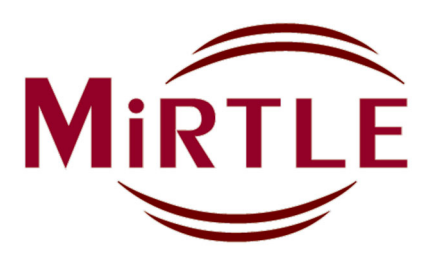

# Monitor ECG a 12 derivazioni compatibile con risonanza magnetica (RM) Modello G30000

## ISTRUZIONI PER L'USO

Versione 2315 Italiano

## **Produttore**

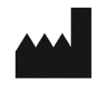

MiRTLE Medical, LLC. 1600 Osgood Street Suite #2017 North Andover, MA 01845 USA

Telefono: 978.918.7223 Fax: 978.688.8875

info@mirtlemed.com www.mirtlemed.com

## **Rappresentante autorizzato**

EC REP

MedQ Consultants B.V. Baanstraat 110 NL 6372 AH Landgraaf

 $-$  +31 45 303 0006

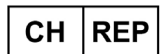

MedEnvoy Switzerland Gotthardstrasse 28 6302 Zug **Switzerland** 

 $C \in 0459$ 

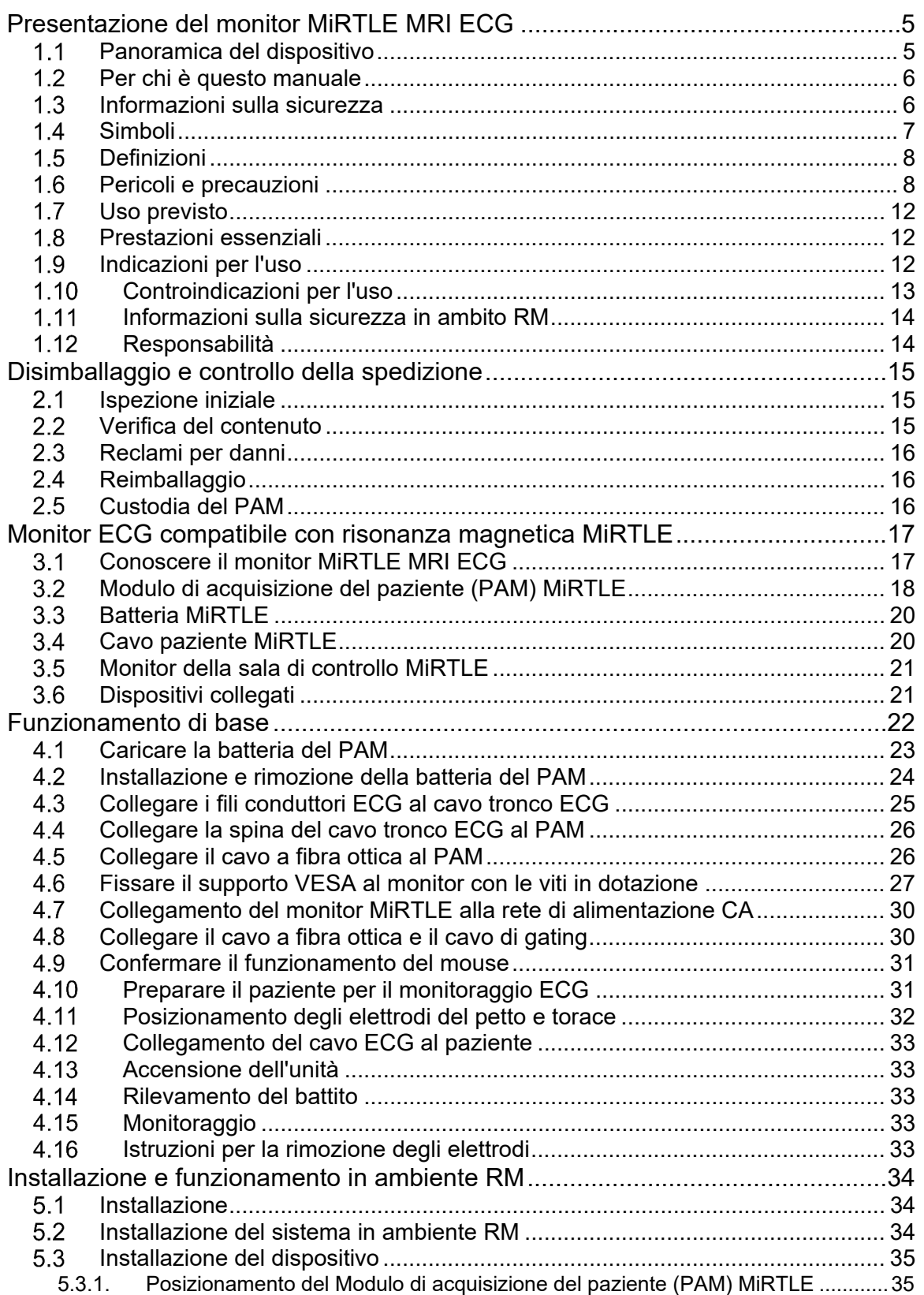

## Indice

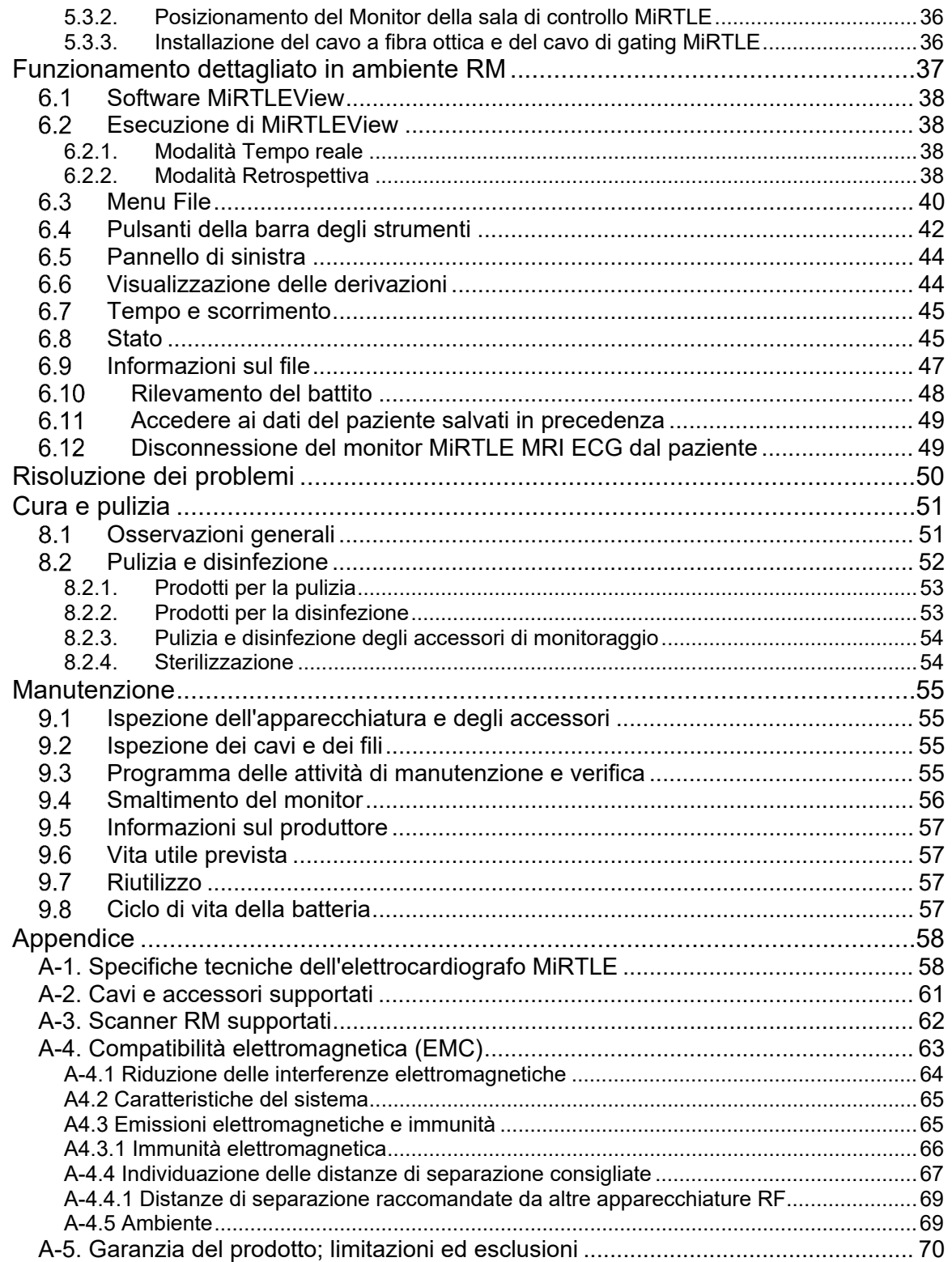

## **Presentazione del monitor MiRTLE MRI ECG**

#### $1.1$ *Panoramica dispositivo*

Il sistema MiRTLE è un elettrocardiografo a 12 derivazioni compatibile con risonanza magnetica che aiuta cardiologi, elettrofisiologi e radiologi a comprendere lo stato di salute dei loro pazienti durante una risonanza magnetica. Specifiche caratteristiche di progettazione, che risolvono i problemi di sicurezza della risonanza magnetica dei monitor ECG standard a 12 derivazioni, consentono il posizionamento tradizionale degli elettrodi per ECG di livello diagnostico. Ulteriori caratteristiche progettuali eliminano l'interferenza indotta dal gradiente, consentendo un monitoraggio continuo durante la sequenza di imaging.

Come illustrato in **FIGURA 1**, il sistema MiRTLE comprende un Modulo di acquisizione del paziente (PAM) situato sul letto assieme al paziente, che si collega agli elettrodi tramite il cavo paziente. Il Modulo di acquisizione del paziente, alimentato a batteria, converte gli ECG per trasmetterli in digitale, tramite un cavo a fibra ottica, al Monitor della sala di controllo situato nella sala di controllo. Il Monitor della sala di controllo esegue: l'elaborazione del segnale digitale per ripulire i segnali ECG dall'interferenza del gradiente, il rilevamento del battito e e la visualizzazione ECG pulita.

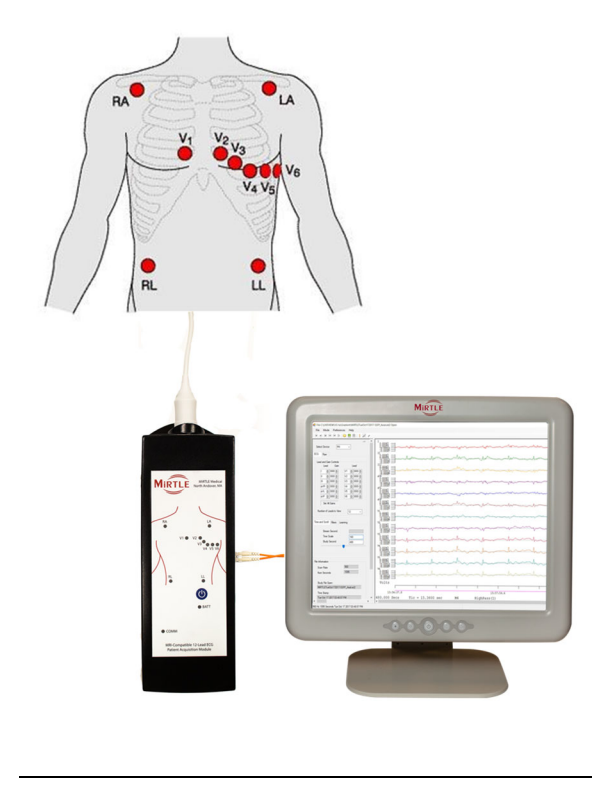

**FIGURA 1**

1

#### $1.2$ *Per chi è questo manuale*

Questo manuale è destinato agli operatori sanitari qualificati all'uso del monitor MiRTLE per risonanza magnetica (RM) compatibile con l'elettrocardiografia (ECG). Questo manuale descrive come installare e utilizzare il monitor, i cavi, gli elettrodi del paziente e il Monitor della sala di controllo. Prima di effettuare il monitoraggio dei pazienti, acquisire familiarità con tutta la strumentazione e le istruzioni, comprese le avvertenze e le precauzioni. Leggere e conservare tutte le istruzioni per l'uso fornite con gli accessori da utilizzare con il monitor, in quanto contengono informazioni importanti sull'uso, la cura e la pulizia di tali accessori che non sono incluse in questo manuale.

### **L'utente dovrebbe:**

- Essere formato e qualificato all'uso di apparecchiature per la risonanza magnetica (RM)
- Essere formato e qualificato all'uso di monitor elettrocardiografici (ECG)
- Essere formato e qualificato nell'interpretazione di tracciati ECG
- Avere familiarità con i dispositivi medici e le procedure standard di monitoraggio dei pazienti

### **In questo manuale:**

- La dicitura **Avvertenza** segnala esiti potenzialmente gravi, eventi avversi e/o pericoli per la sicurezza. L'inosservanza di tali precauzioni può causare lesioni all'utente e/o al paziente.
- La dicitura **Attenzione** segnala i casi in cui è necessaria una particolare cura o attenzione per un uso sicuro ed efficace del prodotto. L'inosservanza di tali precauzioni può provocare lesioni da lievi a moderate all'utente e/o al paziente, danni al prodotto o danni materiali.
- La dicitura **Nota** fornisce suggerimenti per ottimizzare le prestazioni del monitor o per chiarirne l'utilizzo.
- Le parole **Monitor** o **MiRTLE** si riferiscono al monitor ECG compatibile con la risonanza magnetica MiRTLE nel suo complesso. La dicitura **Modulo di acquisizione del paziente** (PAM), si riferisce al dispositivo o all'unità MiRTLE MRI ECG che si collega al paziente tramite il cavo paziente. La dicitura **Monitor della sala di controllo** (CRM) si riferisce al computer collegato al PAM MiRTLE, mentre le parole **Schermata** o **Visualizzazione** si riferiscono a ciò che viene visualizzato sul monitor del computer, come ad esempio i tracciati ECG.

#### $1.3$ *Informazioni sulla sicurezza*

Le seguenti informazioni sono fondamentali per garantire la sicurezza del paziente, dell'operatore e di qualsiasi altra persona che possa interagire con il sistema MiRTLE per tutta la durata di vita del monitor.

Le sezioni seguenti descrivono l'uso dei termini e dei simboli, nonché le responsabilità del produttore e dell'utente.

## *Simboli*

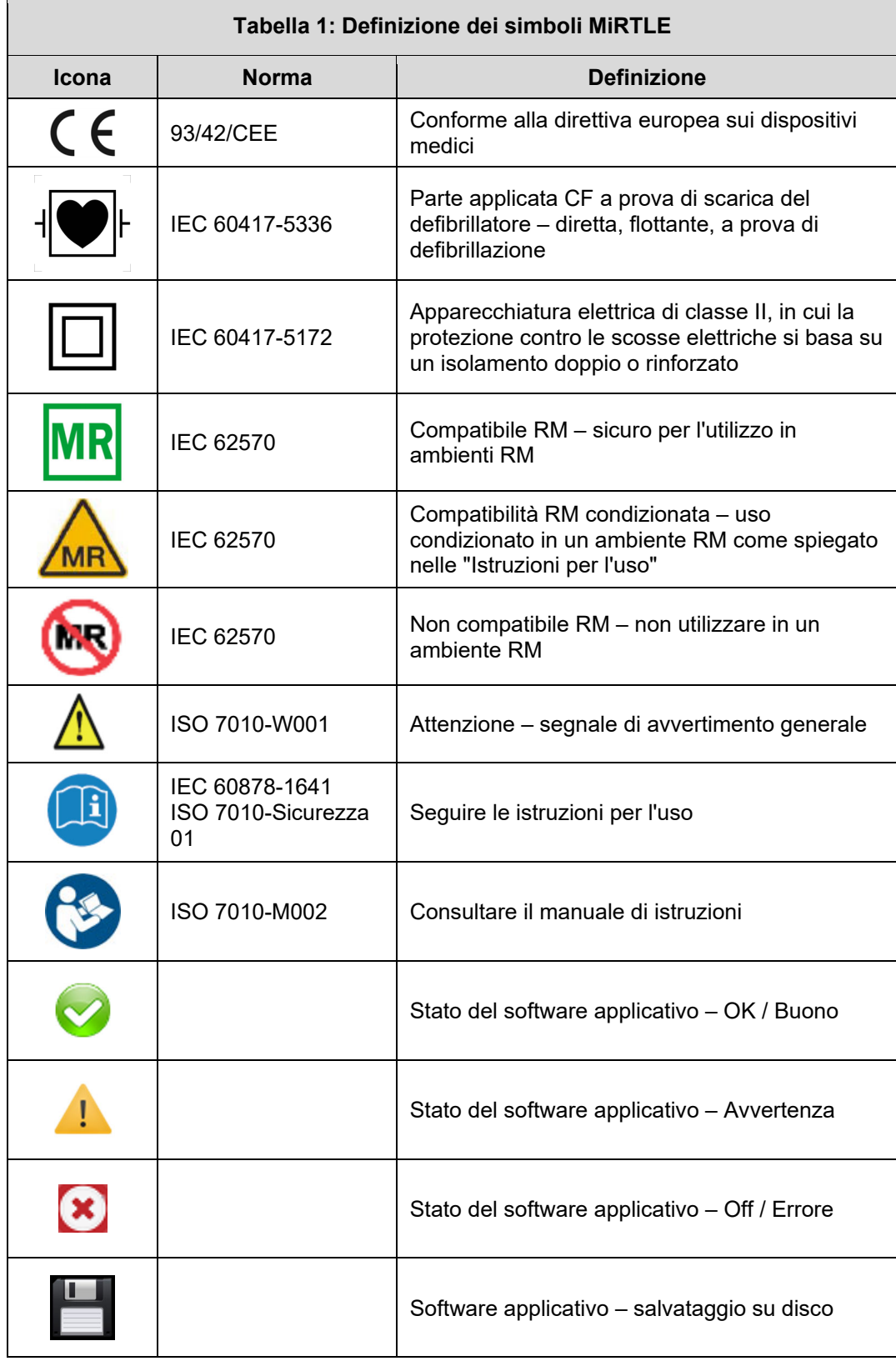

## *Definizioni*

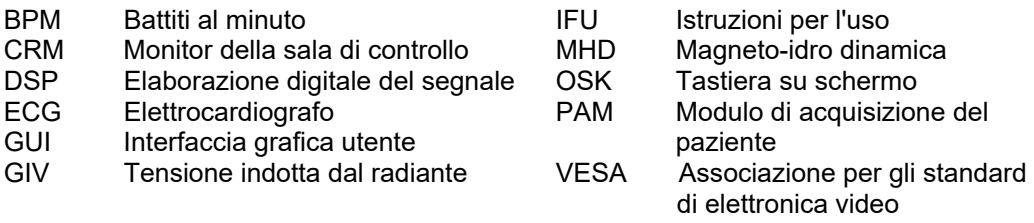

## *Pericoli e precauzioni*

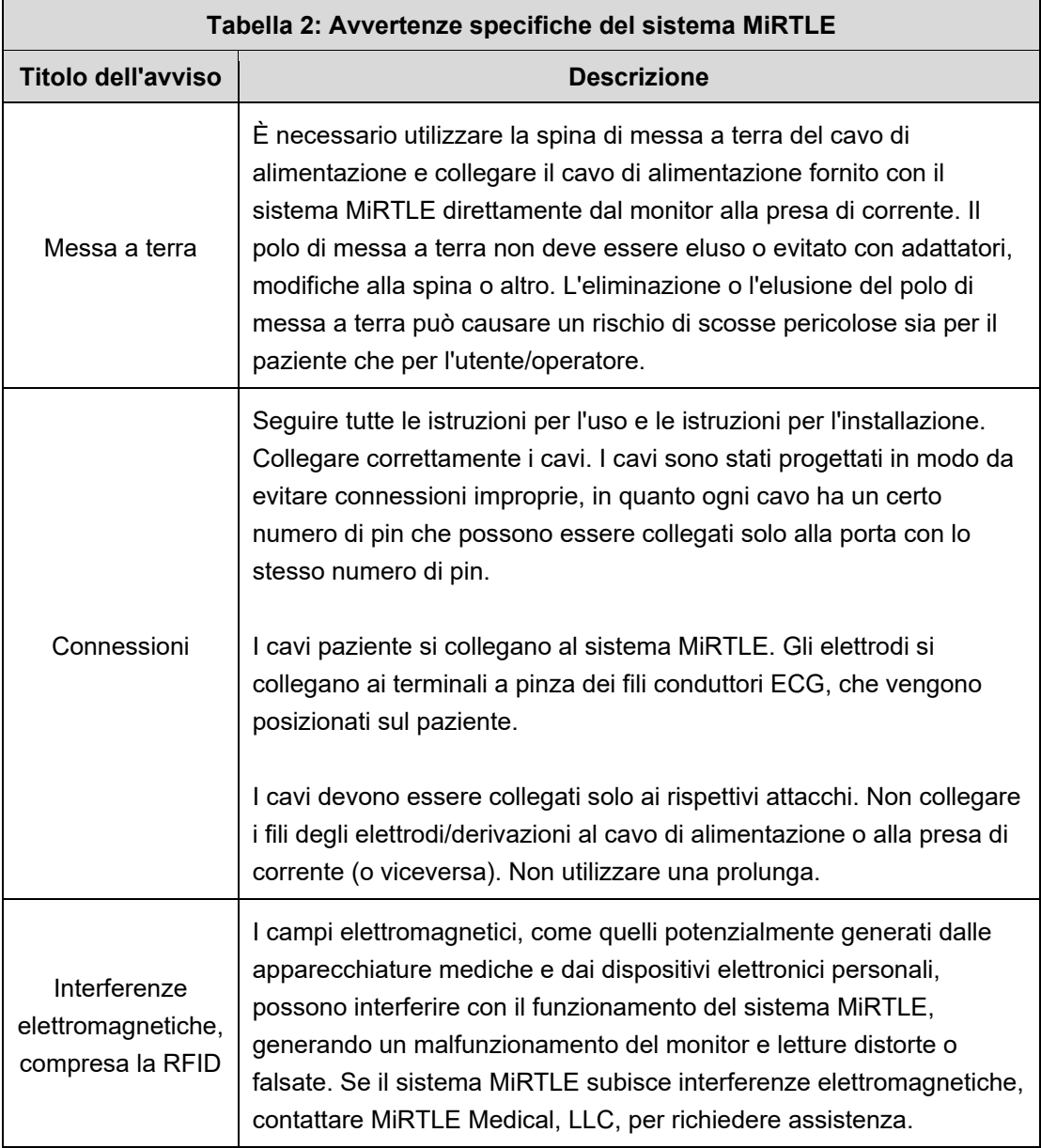

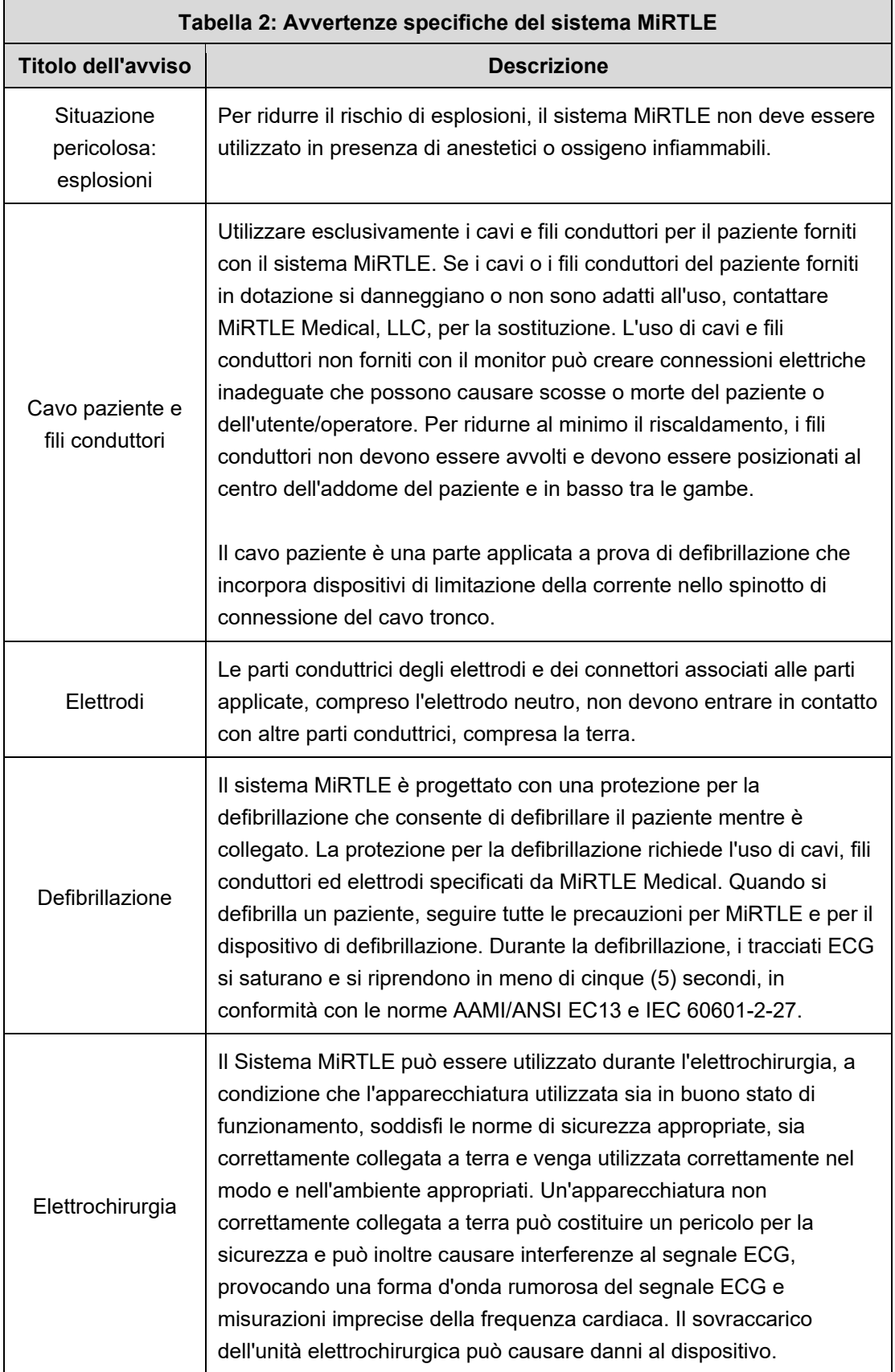

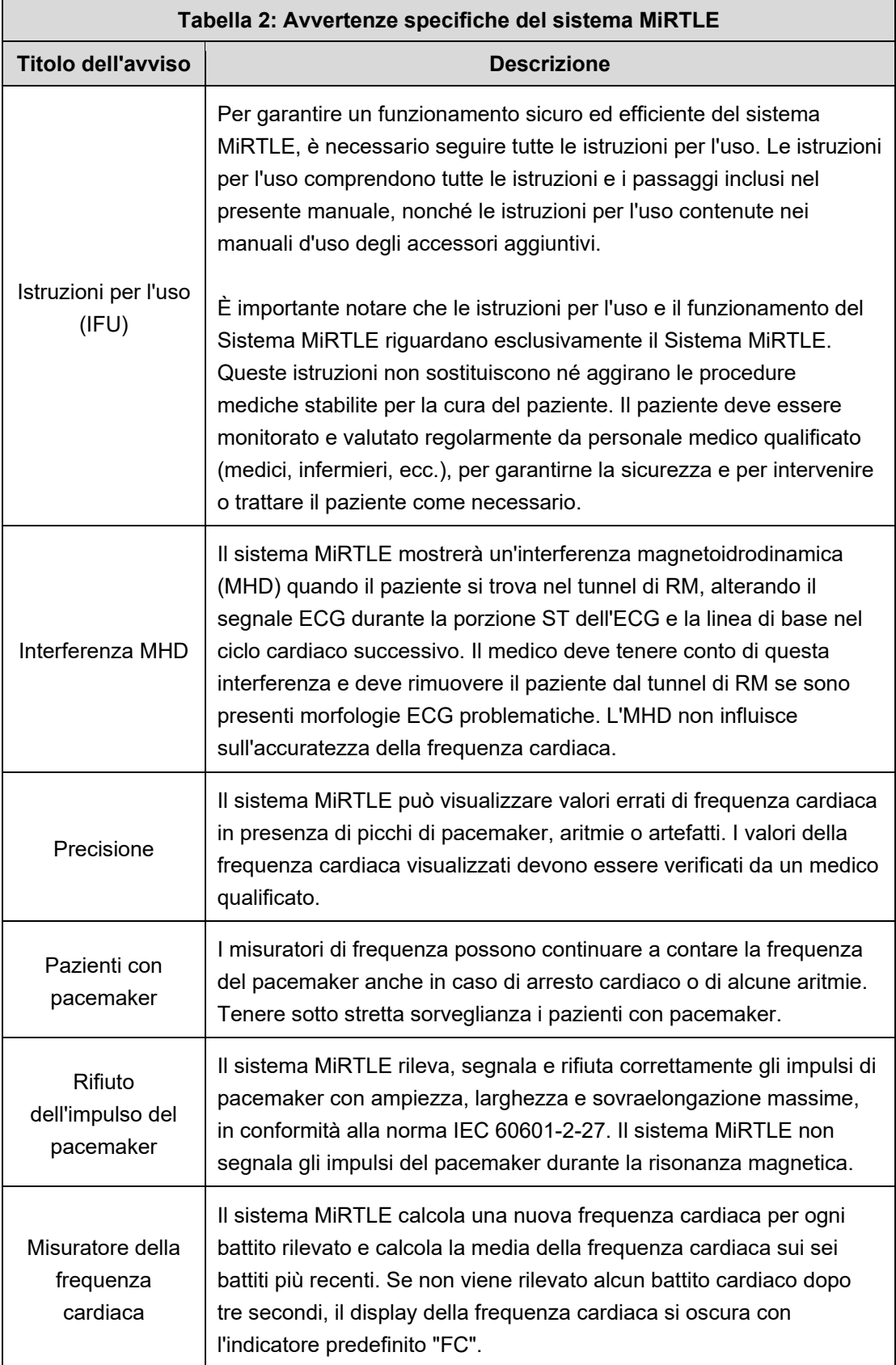

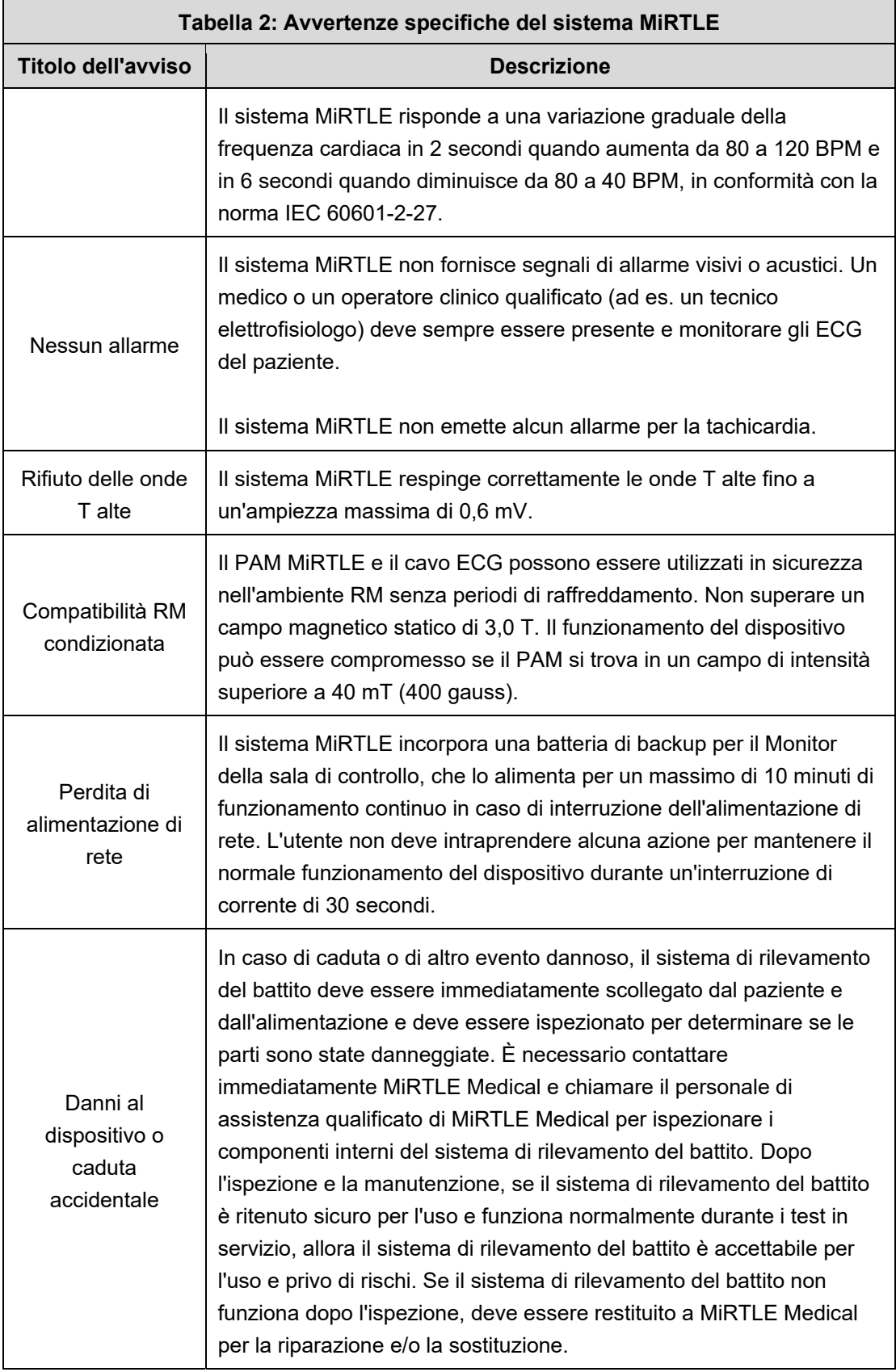

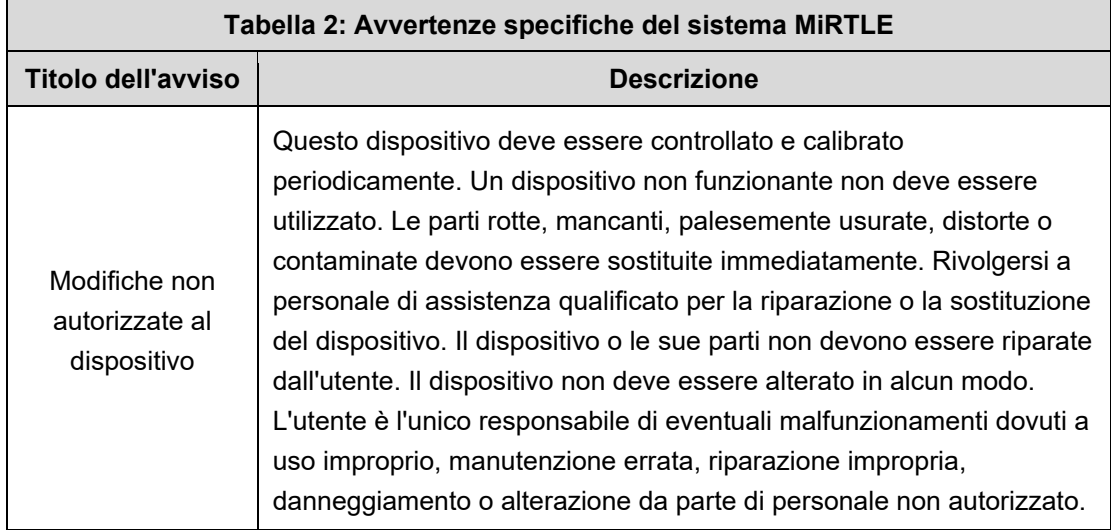

### *Uso previsto*

L'elettrocardiografo MiRTLE a 12 derivazioni compatibile con la risonanza magnetica è destinato all'acquisizione, alla visualizzazione e alla registrazione dell'attività elettrica del cuore (ECG) e alla visualizzazione della frequenza cardiaca durante le scansioni RM, compresa la sincronizzazione dello scanner per le sequenze gated cardiache.

Il dispositivo MiRTLE è destinato all'uso da parte di operatori sanitari qualificati.

Il dispositivo MiRTLE deve essere utilizzato sotto la diretta supervisione di un cardiologo o di un elettrofisiologo.

Il dispositivo MiRTLE è destinato all'uso nelle sale RM e nelle aree di preparazione all'elettrofisiologia RM in ambiente ospedaliero.

#### *Prestazioni essenziali*   $1.8$

L'elettrocardiografo MiRTLE rappresenta accuratamente l'attività elettrica cardiaca, il rilevamento dei battiti e la visualizzazione della frequenza cardiaca, come specificato dai requisiti di prestazione della norma 60601-2-27. L'elettrocardiografo MiRTLE emette anche un segnale di sincronizzazione dello scanner RM (noto anche come gating o trigger).

#### $1.9$ *Indicazioni per l'uso*

L'elettrocardiografo MiRTLE è indicato per l'uso sotto la diretta supervisione di un cardiologo o di un elettrofisiologo per osservare l'attività elettrica del cuore (elettrocardiografia, ECG) e la frequenza cardiaca dei pazienti per la durata delle scansioni di risonanza magnetica (RM) con scanner da 1,5 e 3,0 Tesla. L'elettrocardiografo MiRTLE fornisce la sincronizzazione dello scanner RM per le sequenze gated cardiache. L'elettrocardiografo MiRTLE è indicato per l'uso in adulti e bambini a partire dai 2 anni di età.

## *Controindicazioni per l'uso*

Il sistema MiRTLE ECG *NON* è destinato a:

- Scanner RM con un'intensità di campo magnetico superiore a 3,0 Tesla
- Utilizzo in ambienti domestici

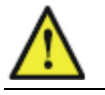

**ATTENZIONE** La legge federale statunitense limita la vendita di questo dispositivo a un medico o su suo ordine.

### *Informazioni sulla sicurezza in ambito RM*

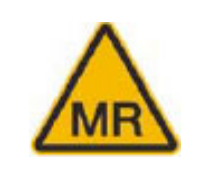

Una persona monitorata con l'ECG a 12 derivazioni compatibile con risonanza magnetica MiRTLE può essere sottoposta a scansione in sicurezza nelle seguenti condizioni. La mancata osservanza di queste condizioni può causare lesioni.

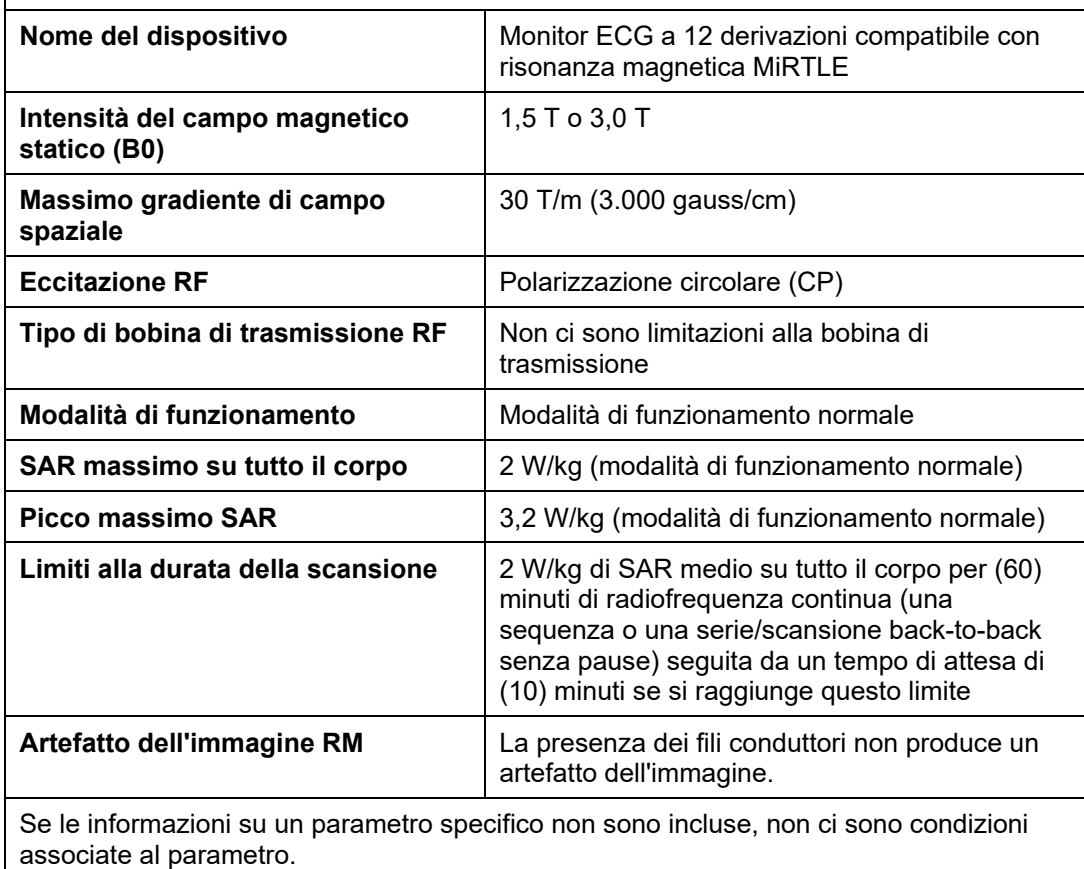

### *Responsabilità*

MiRTLE è responsabile della sicurezza, delle prestazioni e della manutenzione del ciclo di vita del proprio elettrocardiografo solo se:

- L'utente installa e mette in funzione il dispositivo seguendo scrupolosamente le istruzioni per l'uso
- La manutenzione annuale del dispositivo viene eseguita da MiRTLE Medical o dai suoi rappresentanti autorizzati
- L'utente utilizza solo gli accessori approvati come raccomandato da MiRTLE Medical

## **Disimballaggio e controllo della spedizione**

Il monitor e le eventuali opzioni di supporto ordinate vengono forniti imballati in tre cartoni di spedizione protettivi separati.

#### $2.1$ *Ispezione iniziale*

Prima di disimballare, controllare visivamente l'imballaggio e assicurarsi che non vi siano segni di manipolazione o danni. Aprire con cura la confezione e rimuovere lo strumento e gli accessori.

#### $2.2$ *Verifica del contenuto*

Verificare che il contenuto sia completo e che siano stati consegnati i dispositivi e gli accessori corretti.

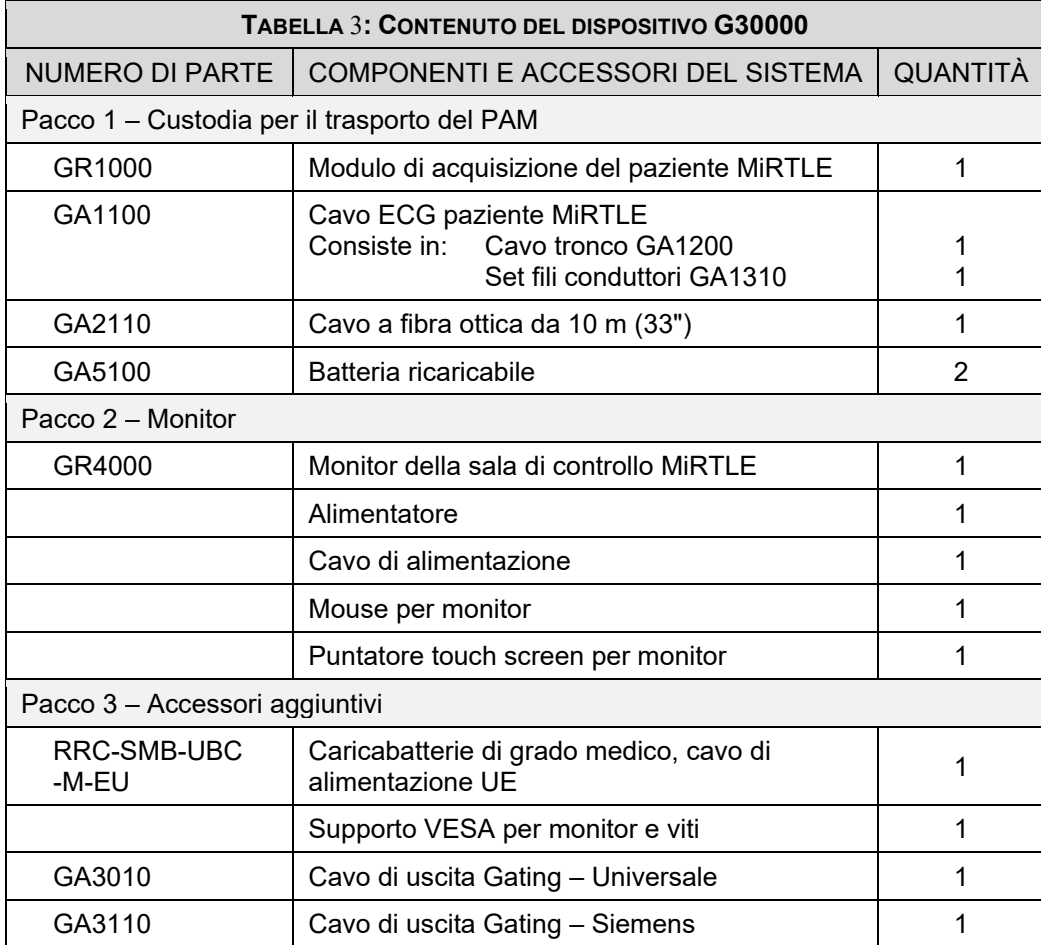

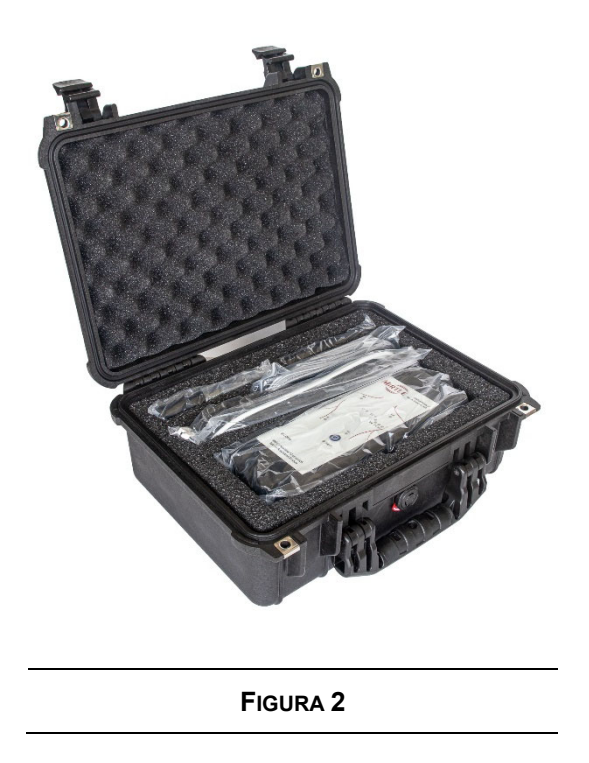

#### $2.3$ *Reclami per danni*

Se i cartoni di spedizione sono danneggiati, contattare il corriere. Se un'apparecchiatura è danneggiata, contattare il corriere e MiRTLE Medical per concordare la riparazione o la sostituzione.

#### $2.4$ *Reimballaggio*

Conservare il materiale di imballaggio originale nel caso in cui sia necessario restituire l'apparecchiatura a MiRTLE Medical per l'assistenza. Se non si dispone più del materiale di imballaggio originale, MiRTLE Medical può consigliare delle alternative.

#### $2.5$ *Custodia del PAM*

Il Modulo di acquisizione del paziente e i suoi accessori sono forniti in una valigetta protettiva rigida, come mostrato nella Figura 2. Si consiglia di riporre il modulo e i suoi accessori nella custodia quando non vengono utilizzati.

## **Monitor ECG compatibile con risonanza magnetica MiRTLE**

Gli ECG a 12 derivazioni sono lo standard di cura per rilevare l'ischemia acuta e per una serie di malattie cardiache funzionali. Con il ruolo crescente della risonanza magnetica nel rilevare malattie riguardanti il sistema nervoso centrale e la branchia ortopedica, i pazienti con anamnesi ischemica sono sempre più indirizzati agli esami di risonanza magnetica. Inoltre, oggi ci sono più situazioni, come i traumi (ictus, lesioni spinali) o l'imaging pediatrico, in cui la risonanza magnetica viene eseguita su pazienti sedati o anestetizzati, che richiedono un monitoraggio ECG avanzato. Cresce anche l'interesse per gli interventi e la chirurgia guidati dalla risonanza magnetica, in cui i pazienti rimangono nel magnete per più tempo e il livello di rischio, ad esempio di un evento ischemico acuto (limitazione del flusso sanguigno) o di incorrere in una tachicardia ventricolare (battito cardiaco accelerato) o in una fibrillazione ventricolare (arresto cardiaco), è intrinsecamente maggiore. Per tali interventi, il rapido rilevamento di eventi cardiaci da parte del medico è un prerequisito, come preludio al supporto vitale (defibrillazione, RCP). Il monitor MiRTLE MRI ECG fornisce una soluzione per il monitoraggio ECG dei pazienti per tutta la durata della risonanza magnetica.

#### *Conoscere il monitor MiRTLE MRI ECG*   $3.1$

Il sistema elettrocardiografico MiRTLE comprende un Modulo di acquisizione del paziente (PAM) che si trova sul letto con il paziente e che si collega agli elettrodi tramite il cavo paziente. Il PAM alimentato a batteria converte gli ECG per trasmetterli in digitale attraverso un cavo a fibra ottica al Monitor della sala di controllo situato nella sala di controllo. Il Monitor della sala di controllo esegue: l'elaborazione del segnale digitale per ripulire i segnali ECG dall'interferenza del gradiente, il rilevamento del battito e la visualizzazione ECG pulita. Il sistema elettrocardiografico MiRTLE MRI è costituito da quattro componenti principali, descritti nelle sezioni seguenti.

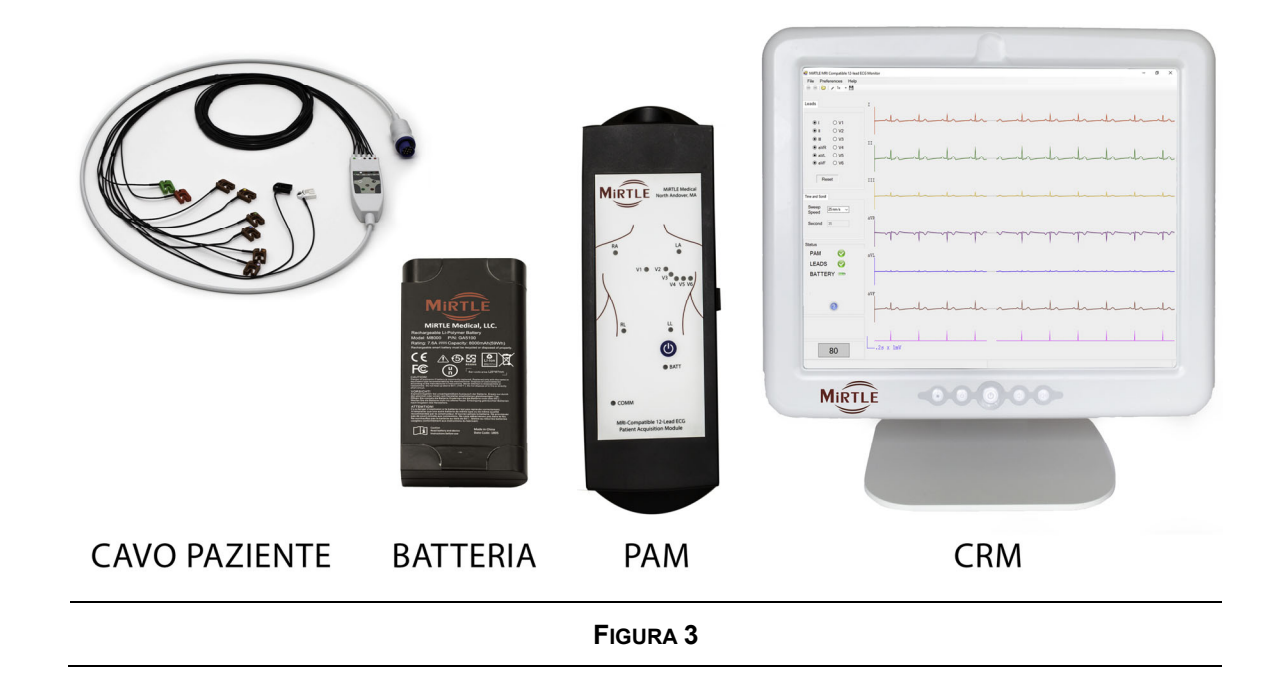

3

#### $3.2$ *Modulo di acquisizione del paziente (PAM) MiRTLE*

Il Modulo di acquisizione del paziente MiRTLE è compatibile con ambienti RM. Il pannello di controllo del PAM comprende i seguenti comandi e indicatori di stato:

- a. Indicatori di collegamento dei 10 elettrodi
- b. Pulsante di accensione
- c. Indicatore di stato della batteria
- d. Indicatore di stato della comunicazione

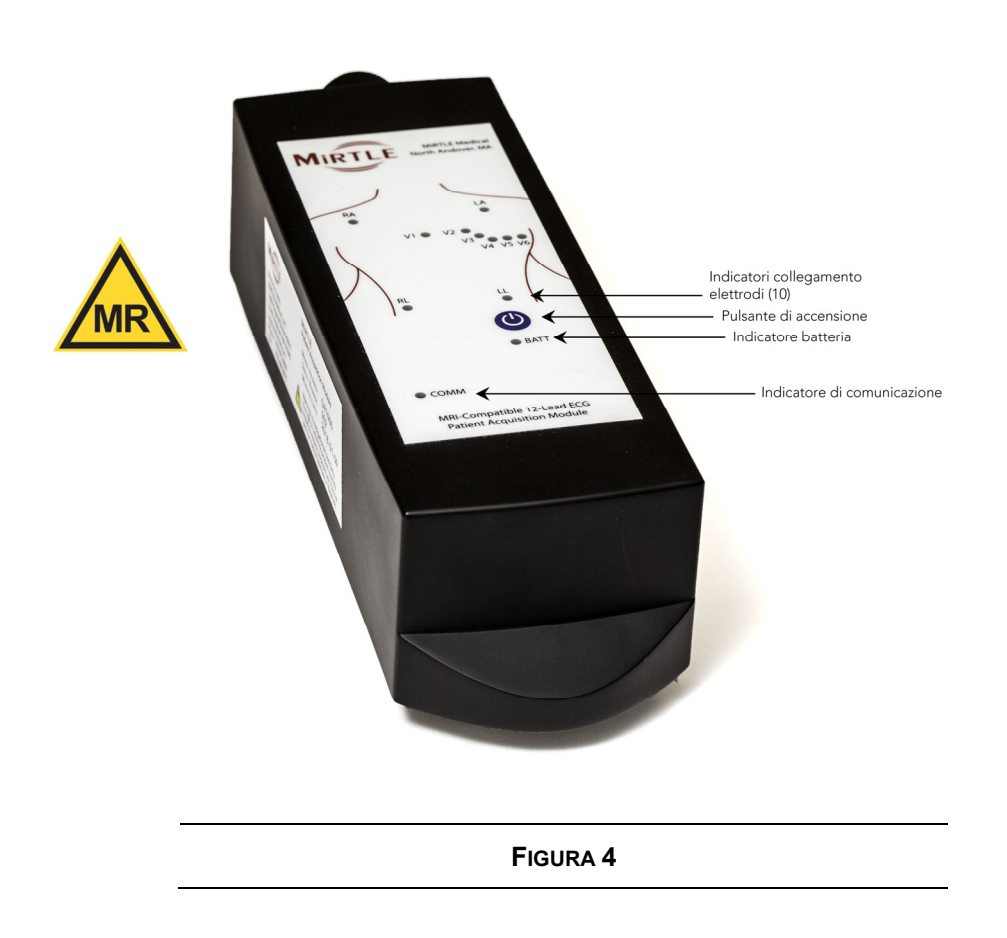

Sui lati del Modulo di acquisizione paziente MiRTLE sono presenti il connettore di comunicazione a fibra ottica (lato destro) e il connettore del cavo paziente (lato superiore).

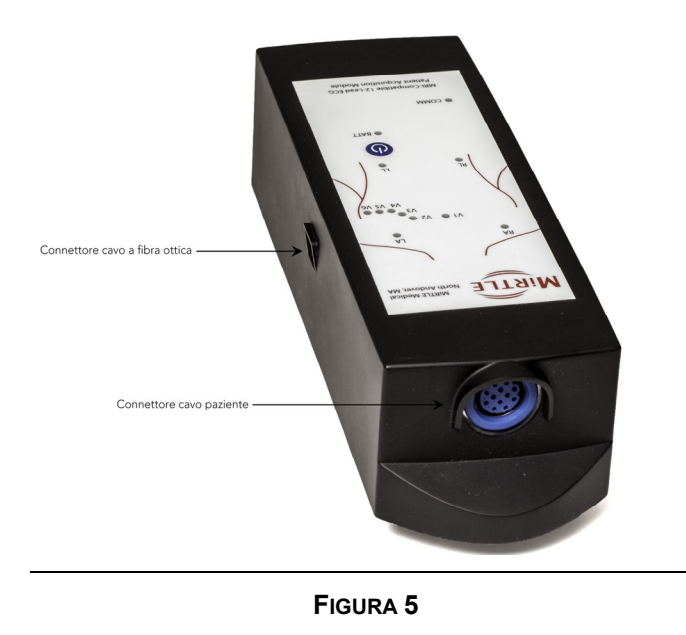

Il Modulo di acquisizione del paziente MiRTLE comprende i seguenti indicatori LED:

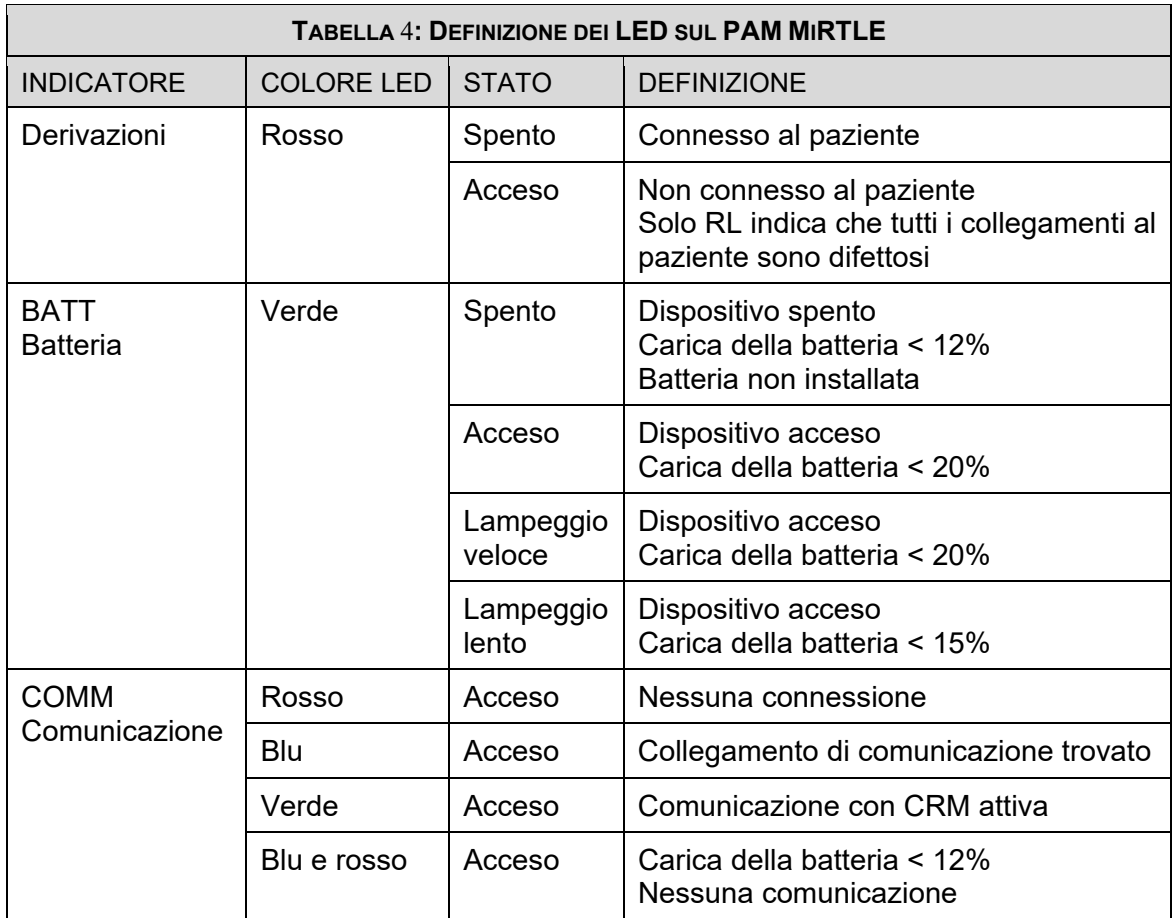

#### $3.3$ *Batteria MiRTLE*

La batteria MiRTLE è progettata appositamente per essere sicura e compatibile in ambienti RM. La batteria è ricaricabile e comprende indicatori di carica sul lato sinistro, una protezione contro i cortocircuiti e un guscio in plastica rigida. Inoltre sulla batteria è presente una linguetta per facilitarne la rimozione ed è rinforzata per una maggiore durata.

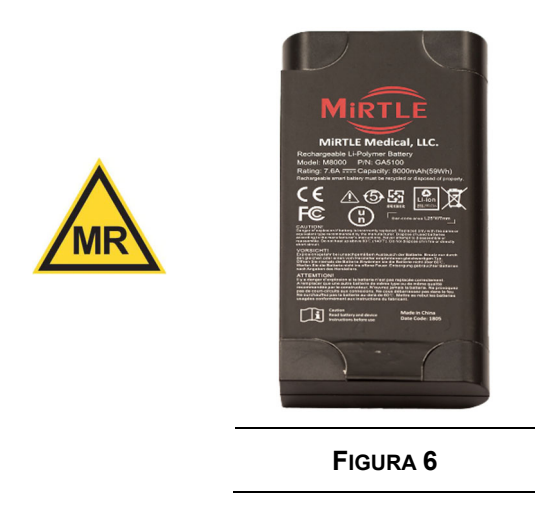

#### $3.4$ *Cavo paziente MiRTLE*

Il cavo paziente MiRTLE è progettato appositamente per essere sicuro e compatibile in ambienti RM. Il cavo paziente è composto da un cavo tronco (GA1200) con connessione a spinotto al set di fili conduttori in fibra di carbonio (GA1310). Il set di fili conduttori ha un codice colori AHA per il tradizionale posizionamento degli elettrodi a 12 derivazioni. Il set di fili conduttori si scollega dal cavo tronco tramite lo spinotto di connessione, per consentirne la sostituzione. Il cavo paziente MiRTLE è a prova di defibrillazione, conforme alla norma ANSI EC53 e destinato all'uso con più pazienti.

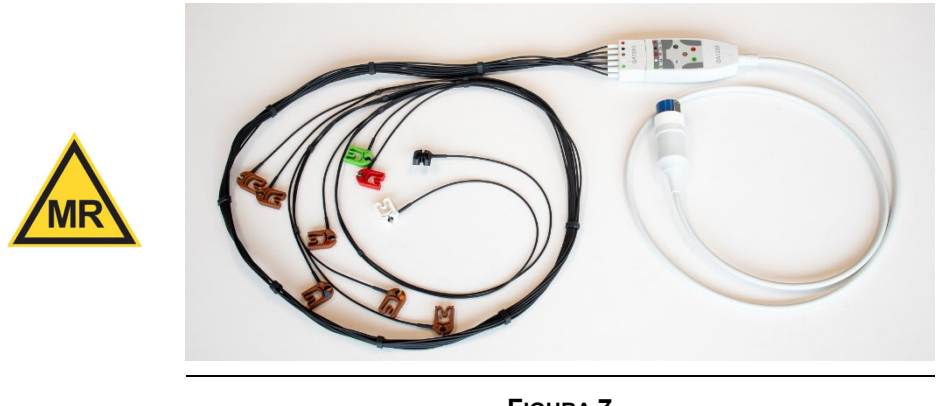

#### $3.5$ *Monitor della sala di controllo (CRM) MiRTLE*

Il Monitor della sala di controllo MiRTLE è un computer workstation di livello medico con comunicazioni integrata a fibra ottica con il Modulo di acquisizione del paziente. Il Monitor della sala di controllo MiRTLE comprende: un pulsante di accensione sulla parte frontale, un'interfaccia touch screen, un'unità disco a stato solido, una porta di comunicazione a fibra ottica, una porta Ethernet GB, porte USB e una batteria di backup. Il Monitor della sala di controllo MiRTLE è alimentato da un alimentatore esterno di grado medico. La batteria del Monitor della sala di controllo MiRTLE garantisce 10 minuti di funzionamento ininterrotto in caso di interruzione dell'alimentazione di rete. La ricarica della batteria è automatica. Una batteria di riserva completamente scarica si ricarica in 4 ore e non richiede alcuna azione da parte dell'utente per essere sostituita.

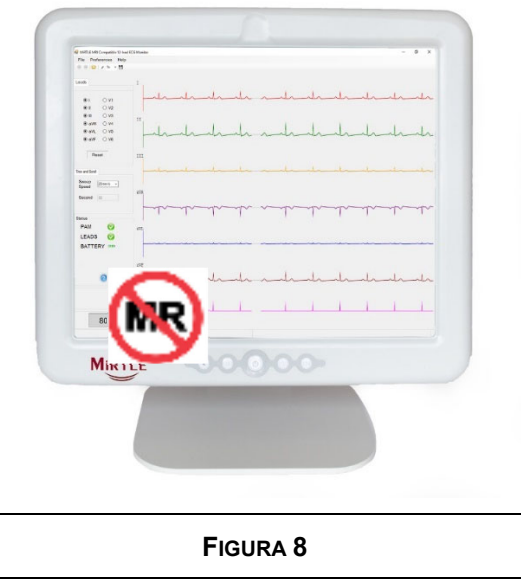

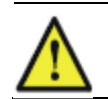

**AVVERTENZA** Il CRM non è compatibile con ambienti RM Non portare il CRM all'interno della sala RM

#### $3.6$ *Dispositivi collegati*

L'elettrocardiografo a 12 derivazioni compatibile con risonanza magnetica MiRTLE è un dispositivo autonomo che non richiede l'uso combinato di altri dispositivi per soddisfare lo scopo prefissato. MiRTLE fornisce due uscite per l'abbinamento ad altri dispositivi fornendo: a) un posizionamento sicuro degli elettrodi tradizionali per ECG diagnostici; e b) segnali ECG migliorati in presenza di interferenza del gradiente RM. I dispositivi testati e approvati per il collegamento a MiRTLE sono elencati di seguito. Si noti che che il dispositivo Advantage-MR EP di Imricor non è approvato dalla FDA per l'uso clinico.

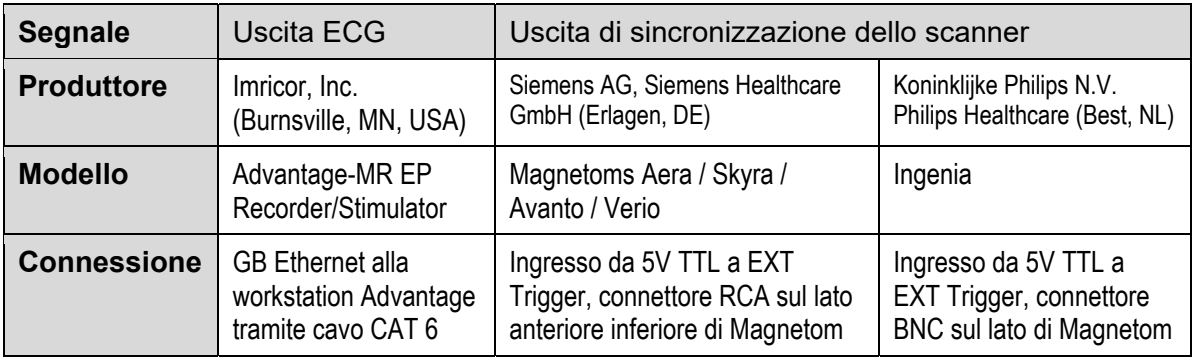

## **Funzionamento di base**

Questo capitolo offre una panoramica del sistema MiRTLE e delle sue funzioni operative. Il manuale illustra passo dopo passo l'uso del sistema MiRTLE per il monitoraggio della frequenza cardiaca.

Prima dell'installazione in un ambiente RM è necessaria una conoscenza di base del sistema. Questa operazione può essere eseguita con un soggetto umano al di fuori della sala RM. Dopo il disimballaggio, per il funzionamento di base del sistema MiRTLE si eseguono le seguenti operazioni.

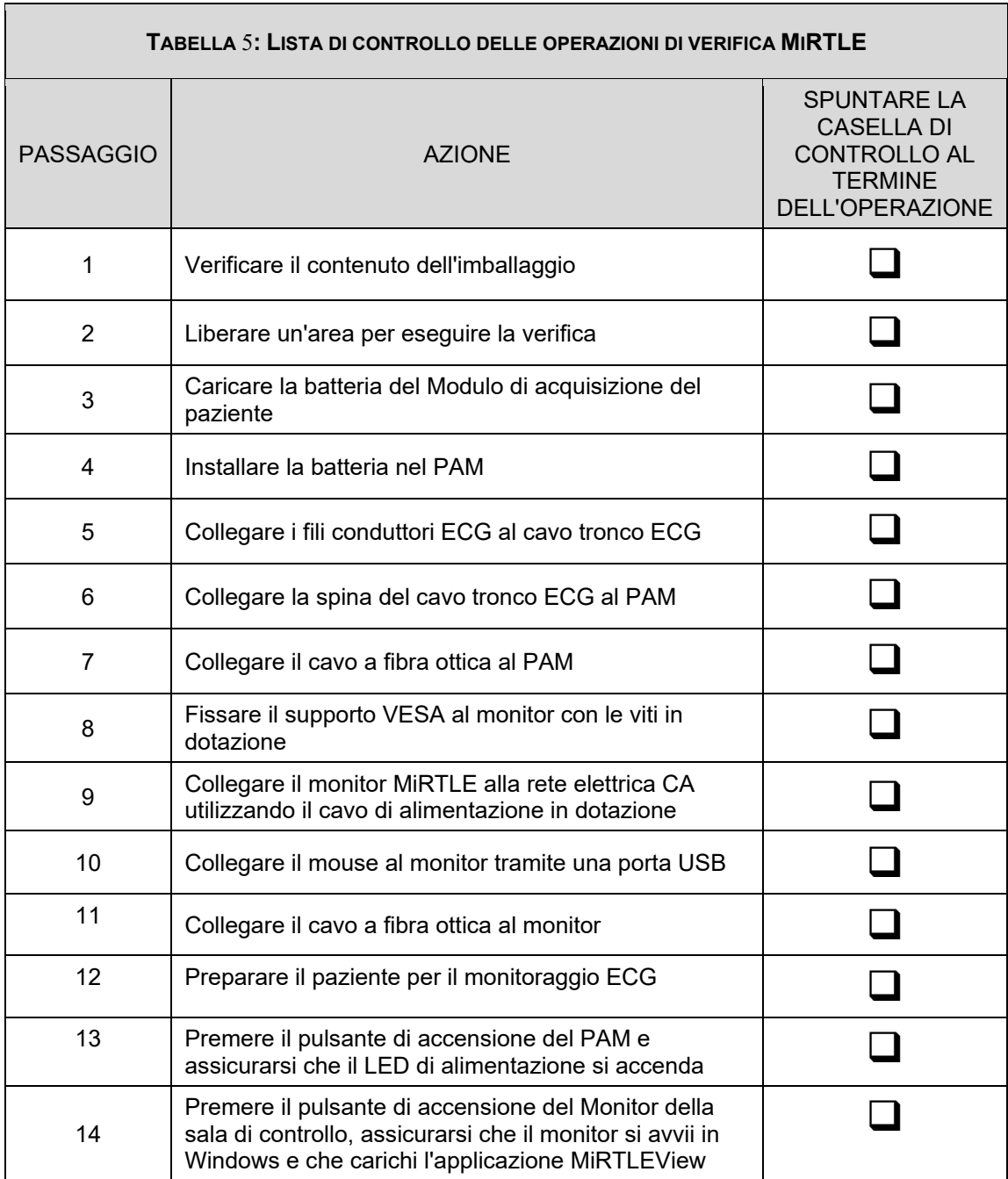

4

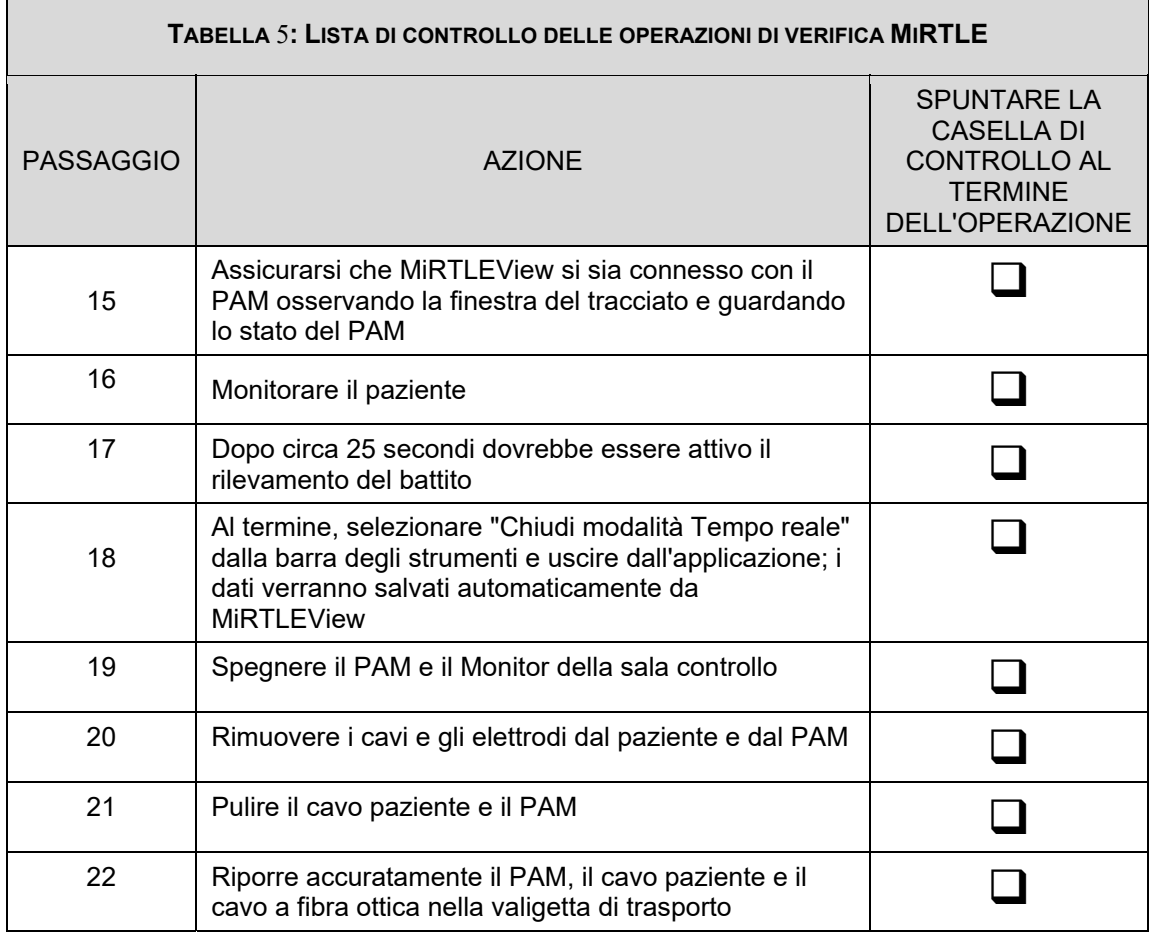

#### $4.1$ *Caricare la batteria del PAM*

Prima dell'accensione del dispositivo MiRTLE, caricare la batteria con il caricabatterie in dotazione. Il caricabatterie NON è compatibile con ambienti RM. Caricare la batteria fuori dalla sala di RM.

Fare riferimento al manuale utente per qualsiasi altro colore o frequenza di lampeggio dei LED sul caricabatterie, poiché potrebbero indicare una condizione di guasto. La batteria del PAM completamente carica garantisce 12 ore di funzionamento. Il tempo di ricarica di una batteria completamente scarica è di 3 ore. Fare riferimento al manuale utente del caricabatterie per le procedure di ricondizionamento della batteria.

Se il LED del caricabatterie non diventa mai verde o se il LED della batteria non raggiunge mai le cinque barre, la batteria deve essere sostituita. Contattare l'assistenza MiRTLE per sostituire la batteria del PAM.

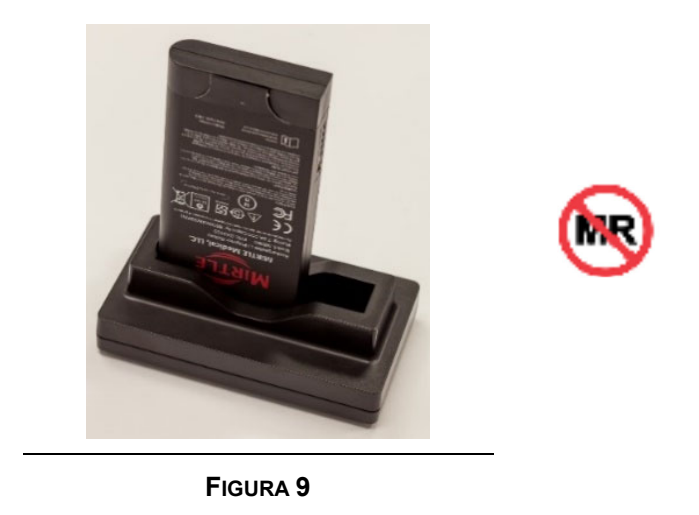

#### $4.2$ *Installazione e rimozione della batteria del PAM*

Per installare e rimuovere la batteria ricaricabile dal Modulo di acquisizione paziente, procedere come segue:

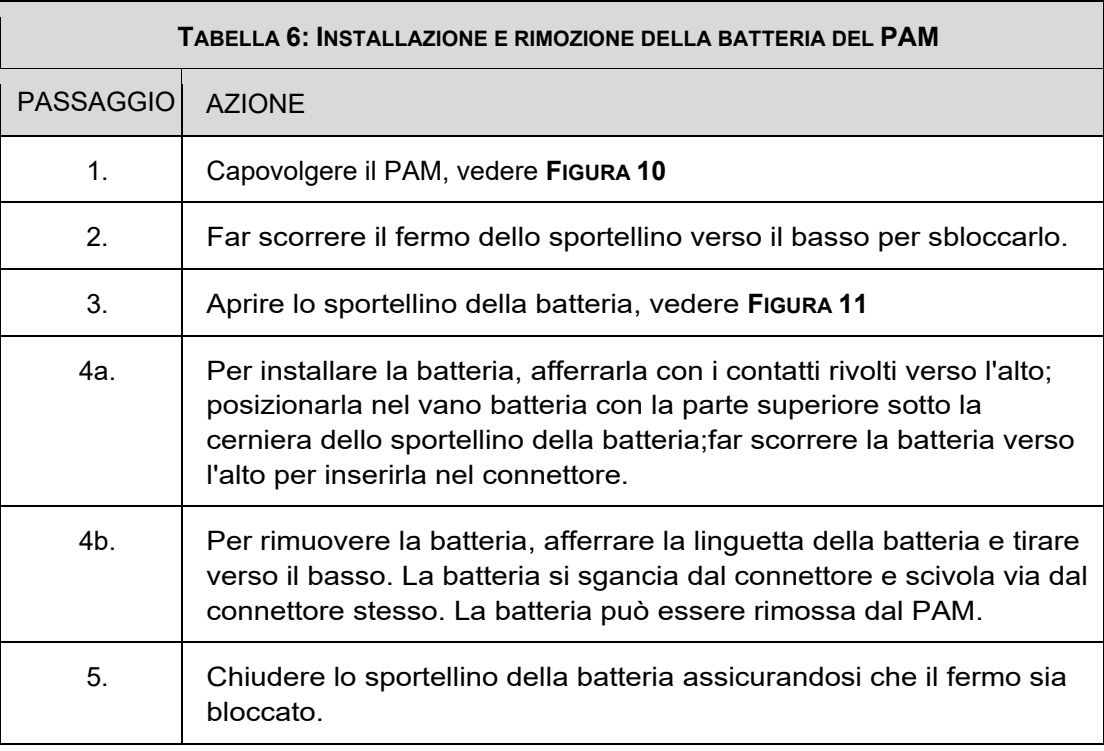

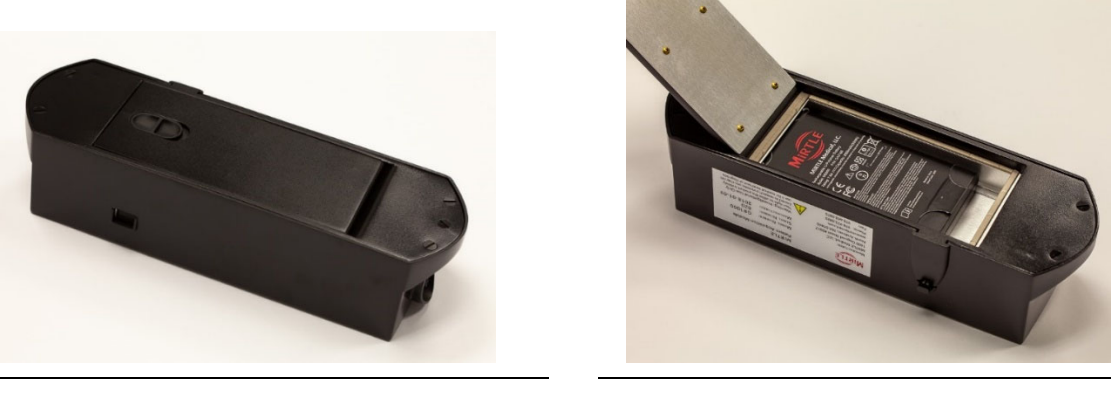

**FIGURA 10 FIGURA 11**

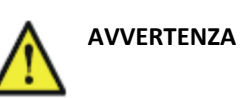

- Rimuovere la batteria dal PAM se non si prevede di utilizzare il dispositivo entro 24 ore.
- Si raccomanda di rimuovere sempre la batteria dopo l'uso per caricarla e conservarla nel suo caricabatterie.

#### $4.3$ *Collegare i fili conduttori ECG al cavo tronco ECG*

Per preparare il modulo PAM all'acquisizione dei dati del paziente, il cavo tronco ECG viene collegato al set di fili conduttori ECG. La connessione è codificata in modo che il set di fili conduttori si adatti solo in un verso con le etichette di connessione corrispondenti.

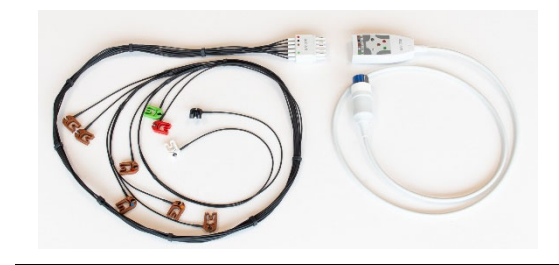

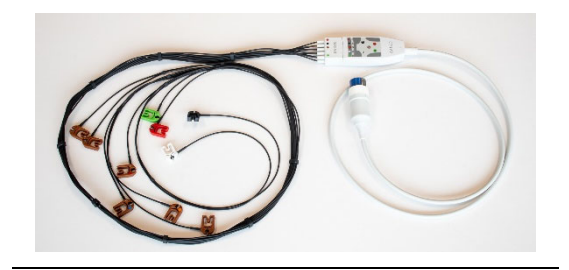

**FIGURA 12 FIGURA 13**

#### $4.4$ *Collegare la spina del cavo tronco ECG al PAM*

Per collegare il cavo tronco ECG al PAM, inserire la spina del cavo tronco nel PAM.

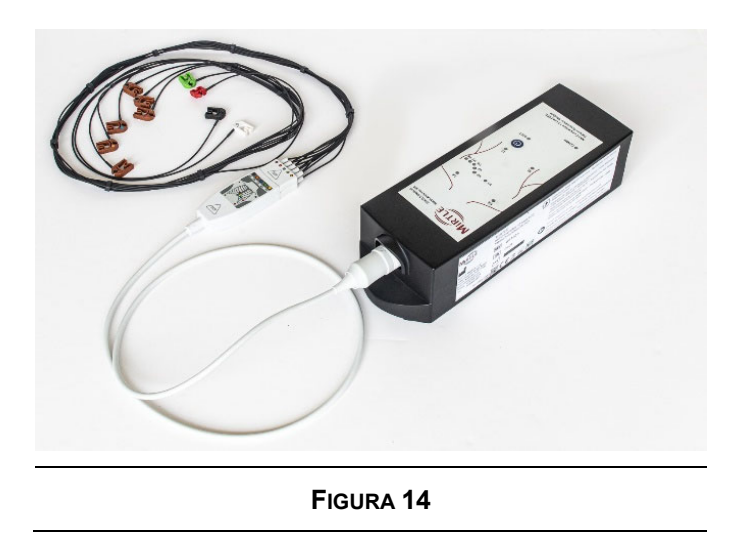

#### 4.5 *Collegare il cavo a fibra ottica al PAM*

Per la trasmissione dei dati del paziente dal PAM al monitor, collegare innanzitutto un'estremità del cavo a fibra ottica fornito alla porta di connessione del PAM sul lato dell'unità. Il connettore LC duplex può essere inserito con un solo orientamento, evitando così errori di comunicazione.

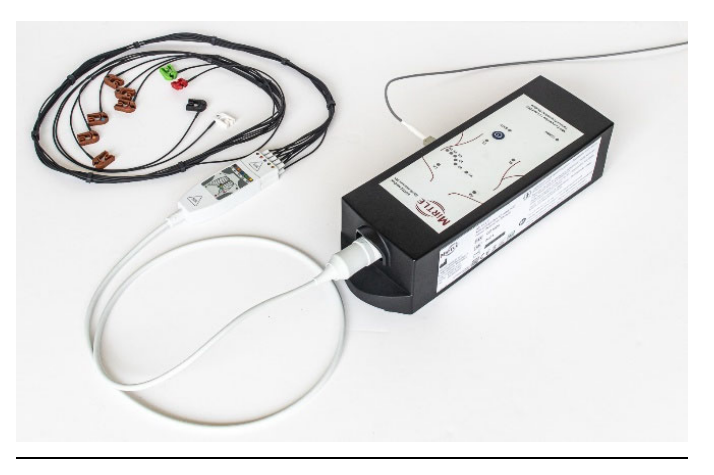

**FIGURA 15**

#### 4.6 *Fissare il supporto VESA al monitor con le viti in dotazione*

Per utilizzare il monitor su un tavolo, viene fornito un supporto VESA con 8 viti di fissaggio. Il supporto VESA consente all'utente di montare il monitor a parete o su braccio oscillante, se lo desidera (supporti alternativi non inclusi). Utilizzare la seguente descrizione per montare il supporto in dotazione sul monitor per l'uso da tavolo:

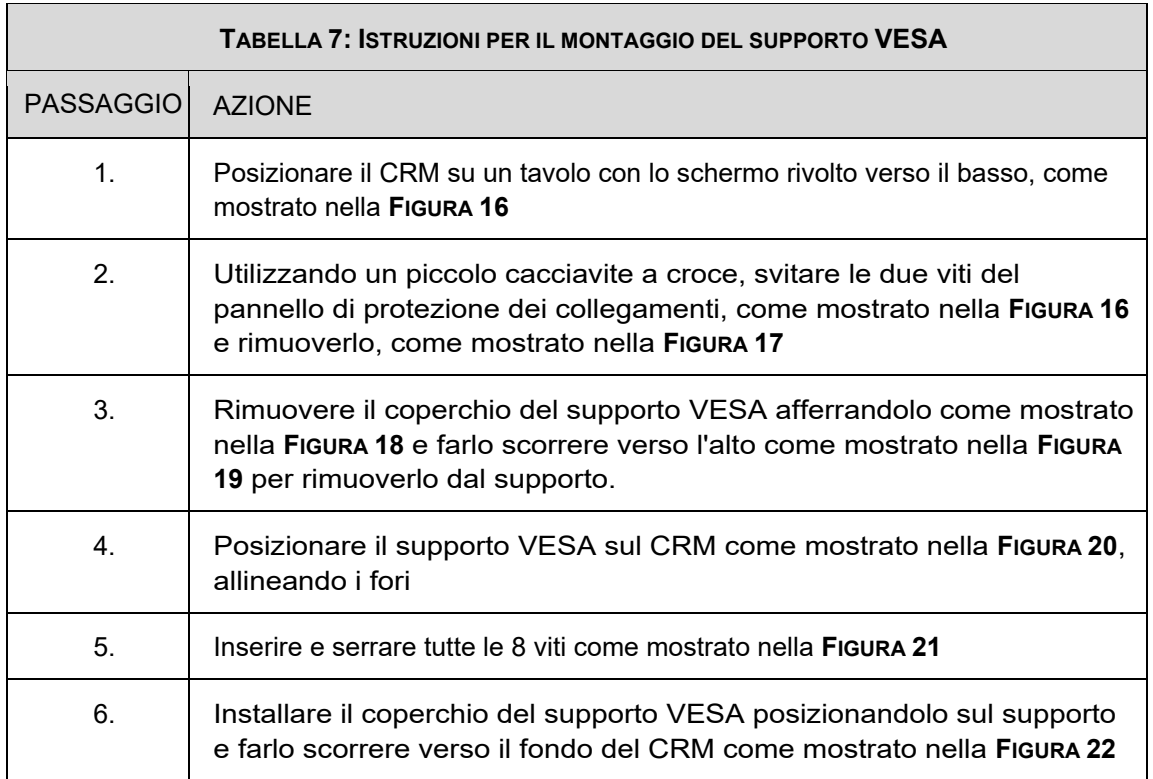

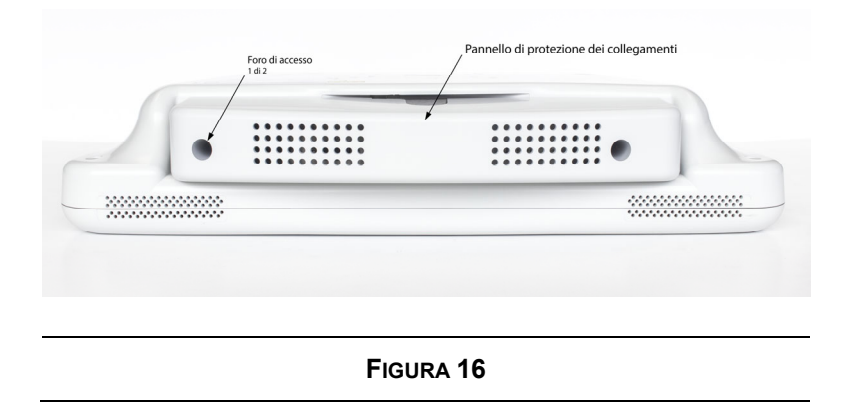

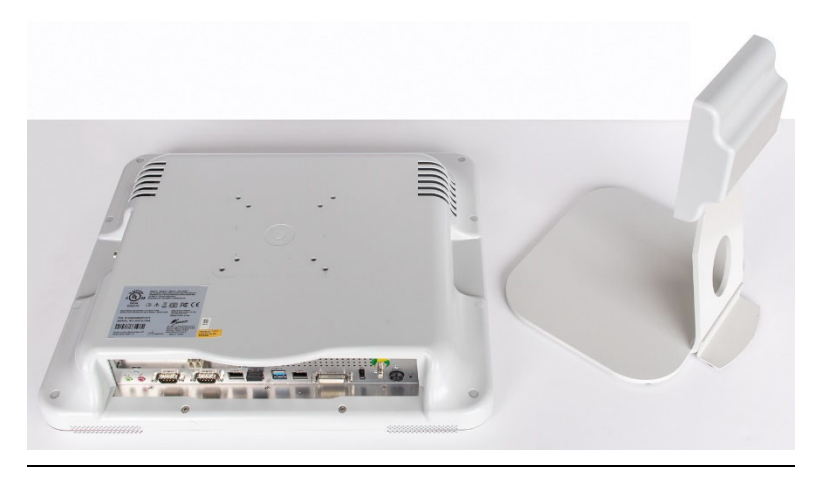

**FIGURA 17**

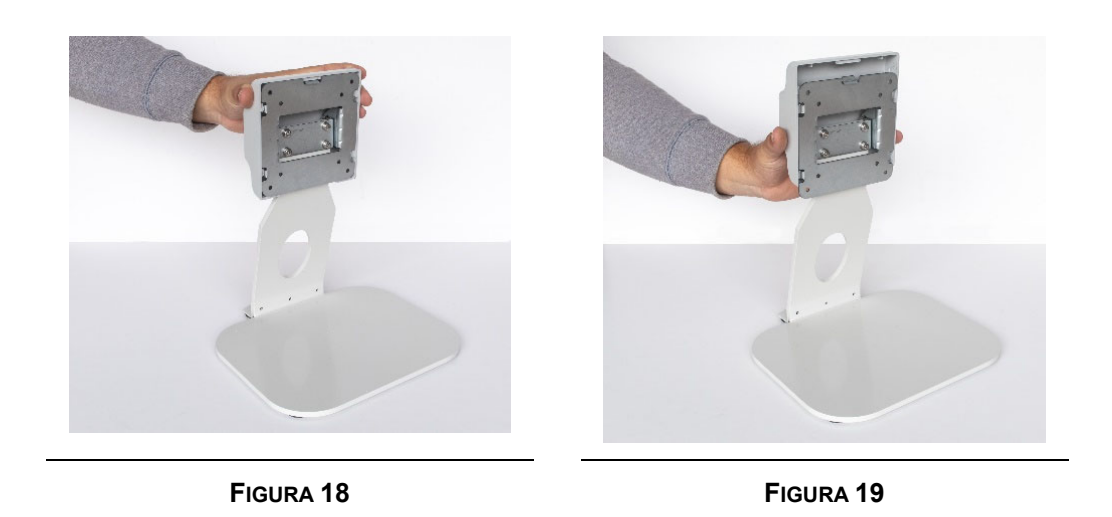

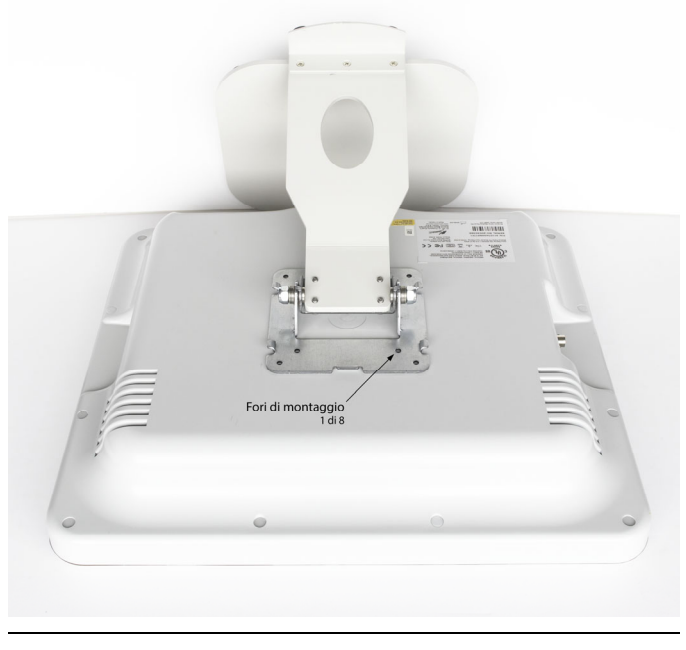

**FIGURA 20**

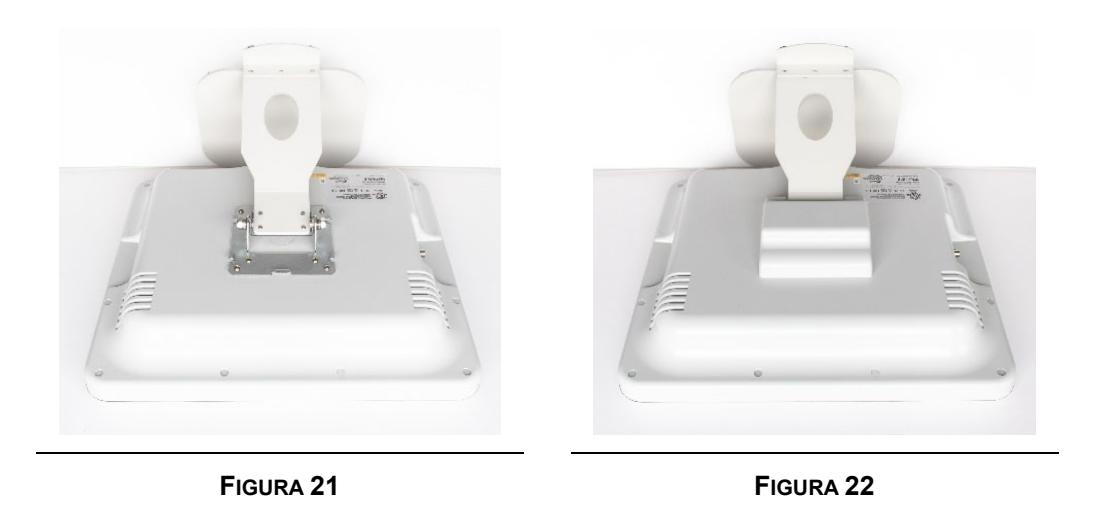

#### *Collegamento del monitor MiRTLE alla rete di alimentazione CA*  4.7

L'alimentatore del monitor consente di utilizzare il monitor collegandosi a una fonte di alimentazione CA (corrente alternata) di 100-240 VCA e 47-63 Hz. L'alimentazione è collegata al lato inferiore del monitor.

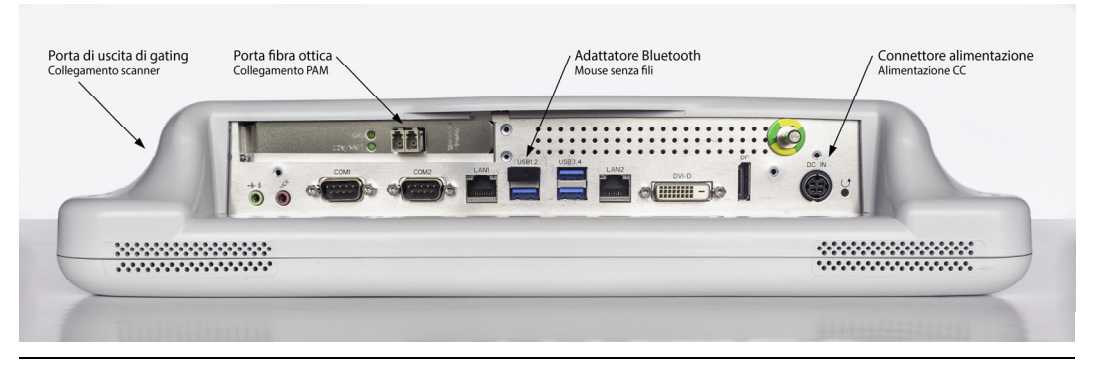

**FIGURA 23**

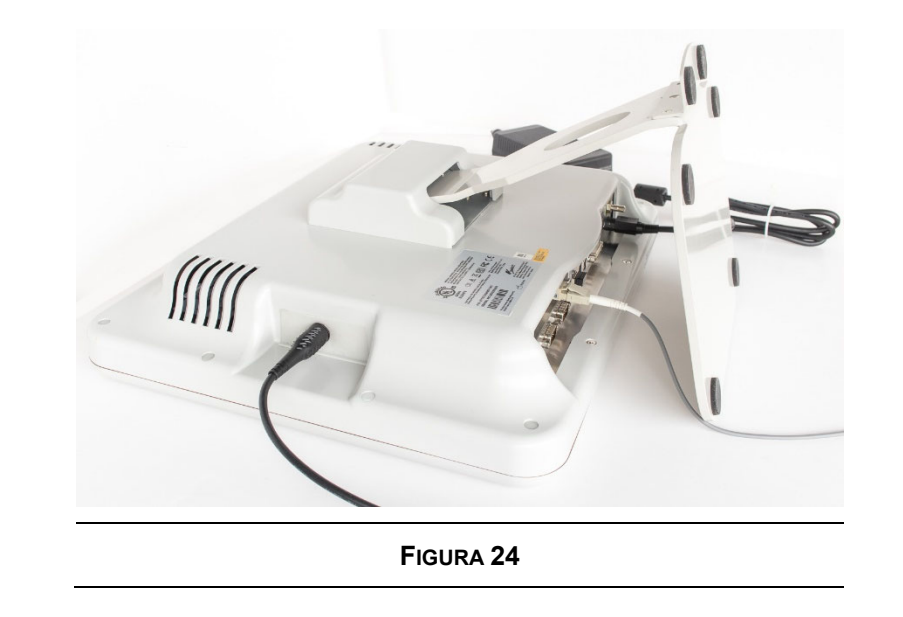

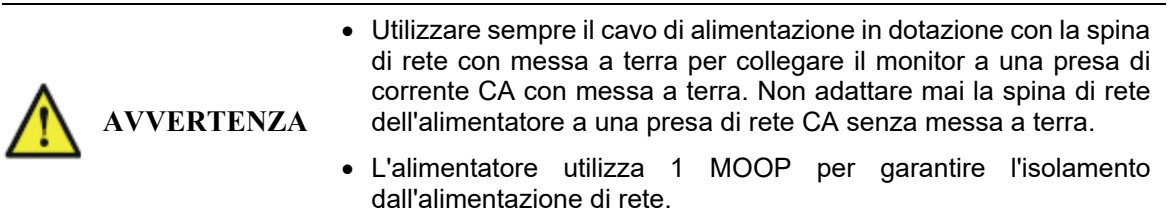

#### 4.8 *Collegare il cavo a fibra ottica e il cavo di gating*

Il cavo a fibra ottica collega il Modulo di acquisizione del paziente nella sala RM al monitor. Il cavo a fibra ottica utilizza connettori LC su entrambe le estremità per facilitare il collegamento. Il connettore ha un

unico orientamento. Il cavo scatta quando è in posizione. La Figura 15 mostra il cavo a fibra ottica collegato al PAM. La Figura 23 mostra la posizione del connettore LC sul CRM. Il cavo di gating si collega allo scanner RM nella sala RM. Collegare il lato BNC del cavo di gating al lato sinistro del CRM (visto dal retro del CRM). La Figura 24 mostra il cavo a fibra ottica e il cavo di gating collegati al CRM.

#### 4.9 *Confermare il funzionamento del mouse*

Insieme al monitor viene fornito un mouse wireless senza fili. Confermare che l'adattatore Wi-Fi sia installato nella porta USB, come mostrato nella Figura 23. Accendere il mouse e verificare che il puntatore sullo schermo risponda ai movimenti del mouse.

## *Preparare il paziente per il monitoraggio ECG*

Gli elettrodi di monitoraggio vengono posizionati sul petto e sul torace del paziente secondo lo schema prescritto, come mostrato nella Figura 26.

Cosa occorre:

10 elettrodi di monitoraggio radiotrasparenti

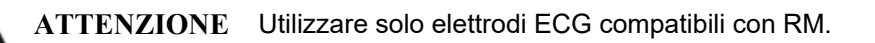

Preparare la pelle: i siti di applicazione devono essere puliti, asciutti e privi di lozioni per il corpo. La pulizia con alcol isopropilico deve essere evitata o limitata a situazioni in cui l'adesione dell'elettrodo è un problema (ad esempio, pelle eccessivamente grassa o ricoperta di lozioni). Se si usa l'alcol, lasciarlo asciugare prima di applicare l'elettrodo. I peli in eccesso devono essere eliminati con una rasatura. Per migliorare la qualità del segnale ECG, si consiglia di massaggiare la cute con il gel di preparazione NuPrep.

Posizionare l'elettrodo: la parte in schiuma viene esposta staccando lo strato protettivo e scartandolo, come mostrato nella Figura 25. Posizionare l'elettrodo sul paziente e fare una leggera pressione per garantire il contatto dell'intera superficie dell'elettrodo con la pelle. Ripetere l'operazione per ciascuno dei nove elettrodi rimanenti.

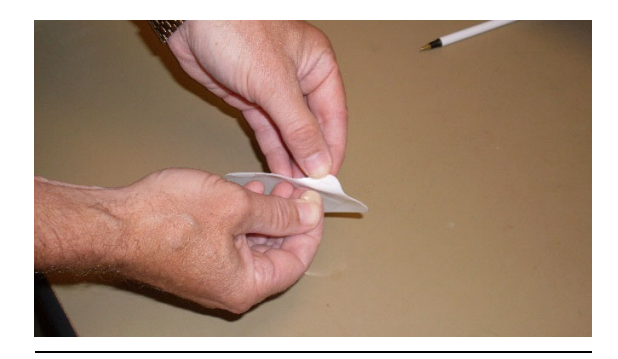

**FIGURA 25**

## *Posizionamento degli elettrodi del petto e del torace*

Posizionare gli elettrodi del petto e del torace nelle posizioni designate per la raccolta dei dati ECG a 12 derivazioni, come indicato nella Figura 26 e come descritto nella Tabella 8:

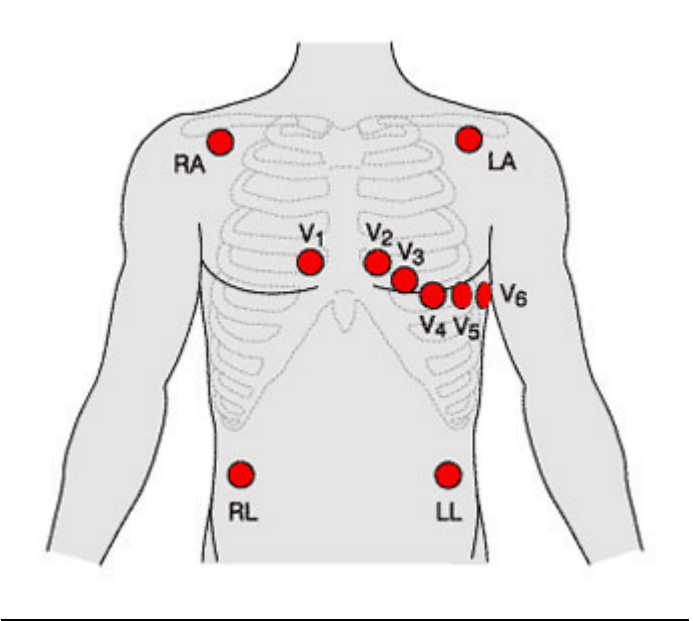

**FIGURA 26**

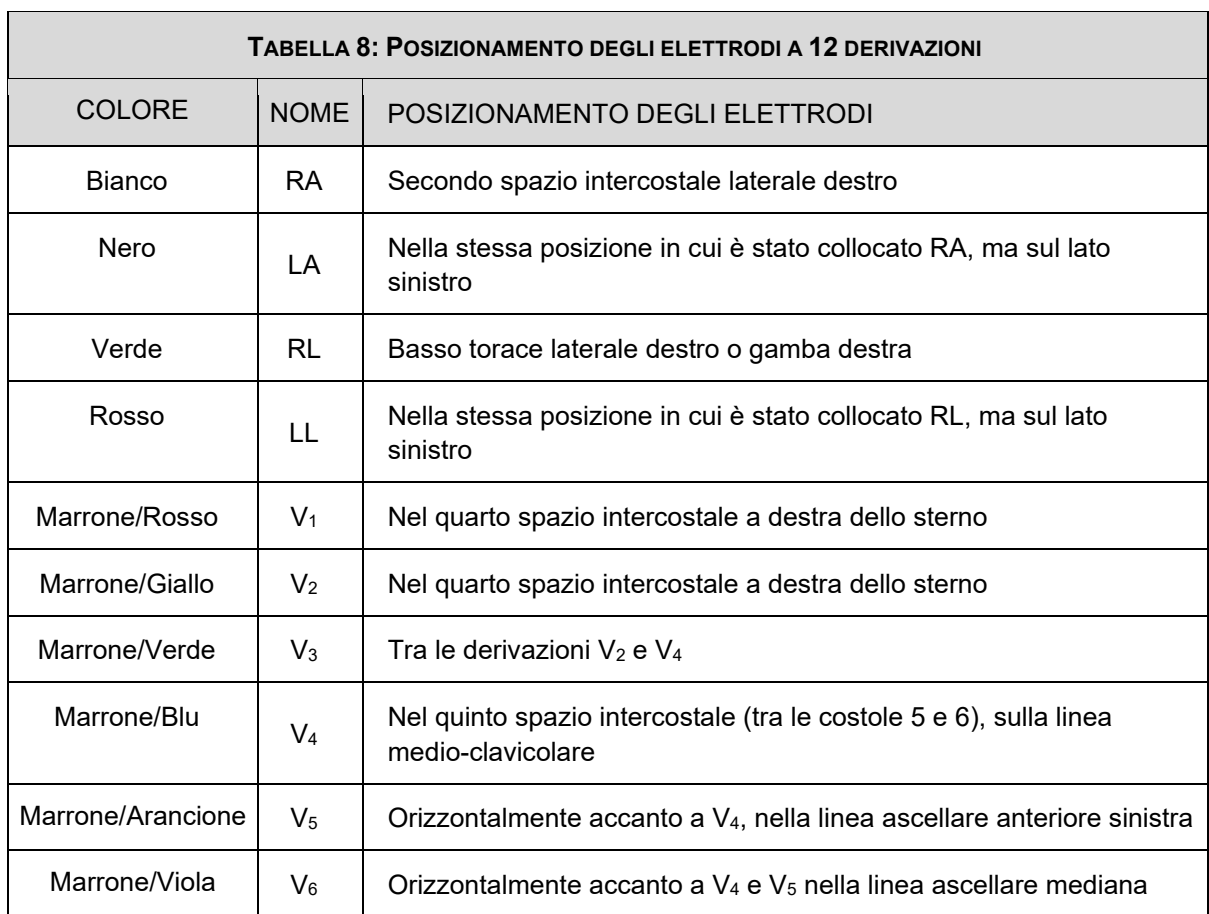

## *Collegamento del cavo ECG al paziente*

Collegare tutti i terminali a pinza agli elettrodi precedentemente posizionati sul paziente, facendo corrispondere l'etichetta del terminale a pinza alla posizione specifica. Fare riferimento alla Tabella 8 per la codifica dei colori dei terminali a pinza per facilitare il collegamento corretto. Verificare ogni connessione assicurandosi che tutti gli indicatori a LED sul PAM siano spenti. Se l'elettrodo RL non è collegato, tutti e dieci i LED saranno accesi.

Far passare il fascio di fili conduttori al centro del torace del paziente. Evitare l'avvolgimento dei singoli fili o del fascio. Se un singolo filo è troppo lungo, ridurre al minimo la lunghezza in eccesso fissando il filo al centro del torace del paziente. Evitare di far passare i fili a lato del paziente. Posizionare lo spinotto di connessione del cavo tronco tra le gambe del paziente. Posizionare lo spinotto di connessione verso i piedi del paziente finché tutto il fascio di fili conduttori non sia lasco.

### *Accensione dell'unità*

Accendere il monitor MiRTLE MRI ECG premendo il pulsante di accensione su entrambi i dispositivi: a) sulla parte superiore del Modulo di acquisizione del paziente; e b) sulla parte anteriore del Monitor della sala controllo.

### *Rilevamento del battito*

Dopo aver collegato gli elettrodi e prima di entrare nella risonanza magnetica, verificare che il segnale in tutti i canali sia privo di disturbi evidenti. Una volta stabilizzato il segnale, verificare il rilevamento del battito sul display del CRM.

In generale, se si verificano problemi con il rilevamento del battito che non si risolvono entro 30 secondi:

- 1. Controllare la qualità del segnale del canale per verificare la presenza di interferenze (linea piatta, rumore eccessivo, eccessiva deviazione della linea di base, picchi intermittenti).
- 2. Una volta soddisfatti della qualità, chiedere al paziente di rimanere fermo per evitare il rumore dovuto al movimento.
- 3. Se il rilevamento del battito è impreciso, l'applicazione continuerà ad acquisire. Aspettare di far entrare il paziente all'interno del tunnel finché il rilevamento non è corretto.

Fare riferimento alla sezione 6.10 per ulteriori dettagli sul rilevamento e la visualizzazione dei battiti.

### *Monitoraggio*

La sessione di monitoraggio può durare quanto necessario, per tutta la durata della risonanza magnetica e oltre. I dati del paziente in tempo reale continueranno a essere raccolti finché il monitor è in funzione.

### *Istruzioni per la rimozione degli elettrodi*

Allentare un lato dell'elettrodo. Afferrando l'elettrodo per tutta la sua larghezza, tirarlo lentamente e delicatamente su se stesso. Tenere l'elettrodo vicino alla superficie della pelle del paziente mentre lo si tira indietro e sostenere la pelle immediatamente adiacente all'adesivo da rimuovere. Gettare gli elettrodi in un contenitore igienico.

## **Installazione e funzionamento in ambiente RM**

Prima di utilizzare il sistema MiRTLE nell'ambiente RM e di utilizzare il dispositivo per monitorare i pazienti, è necessario familiarizzare con i dettagli di funzionamento della strumentazione e del software, come illustrato nella sezione seguente.

#### $5.1$ *Installazione*

L'installazione deve essere eseguita da personale qualificato, dal reparto biomedico dell'ospedale o dall'assistenza MiRTLE Medical.

Le istruzioni per l'installazione fornite in questo capitolo contengono le fasi di preparazione del monitor per l'uso nell'ambiente RM.

Per un elenco delle convenzioni utilizzate in questa guida, vedere il Capitolo 4, "Funzionamento di base".

#### $5.2$ *Installazione del sistema in ambiente RM*

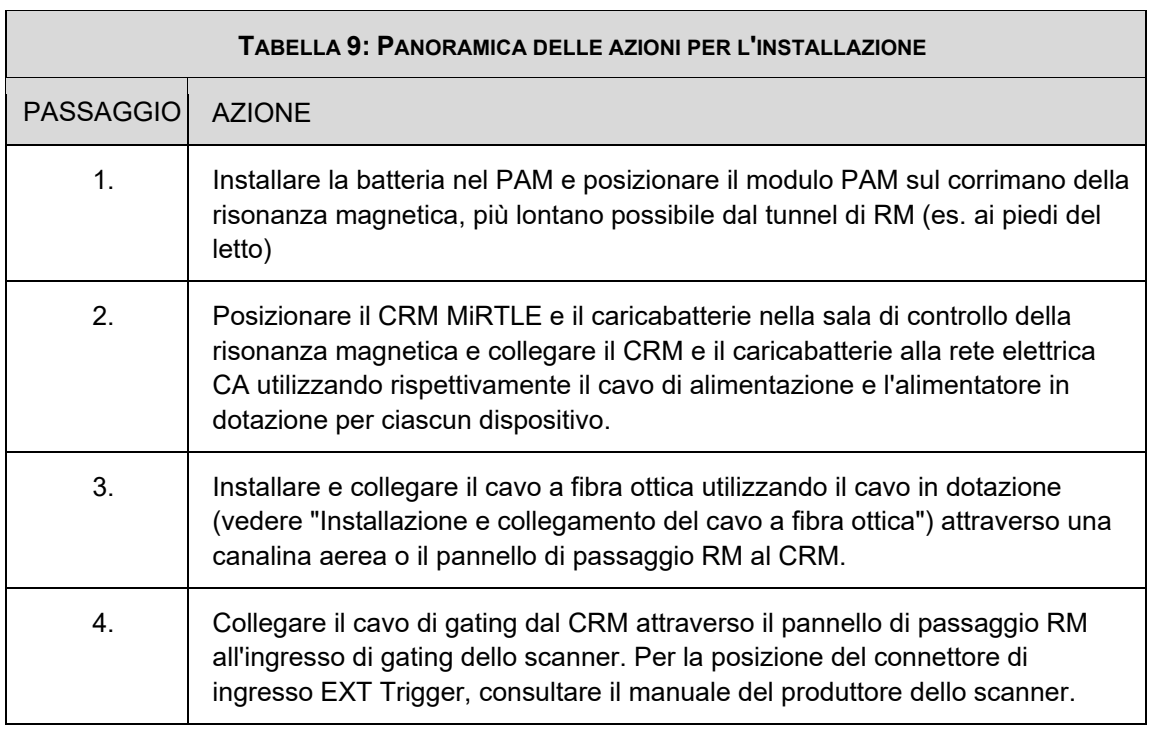

#### *Installazione del dispositivo*  5.3

### 5.3.1. **Posizionamento del Modulo di acquisizione del paziente (PAM) MiRTLE**

Il modulo di acquisizione del paziente MiRTLE è stato progettato per essere posizionato orizzontalmente sul binario del letto di risonanza magnetica, vicino ai piedi del paziente. Il Modulo di acquisizione del paziente non deve muoversi assieme al paziente mentre il letto entra nel tunnel di RM. Il PAM è dotato di cinghie in velcro per facilitare il montaggio sulla sponda del letto.

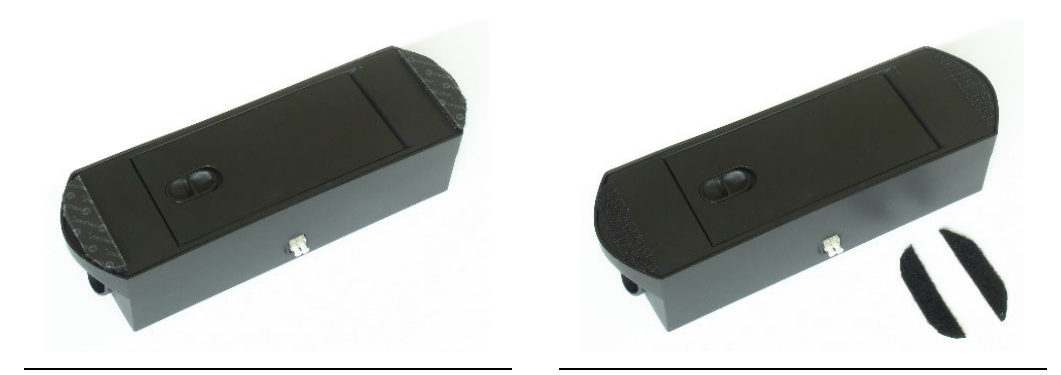

**FIGURA 27 FIGURA 28**

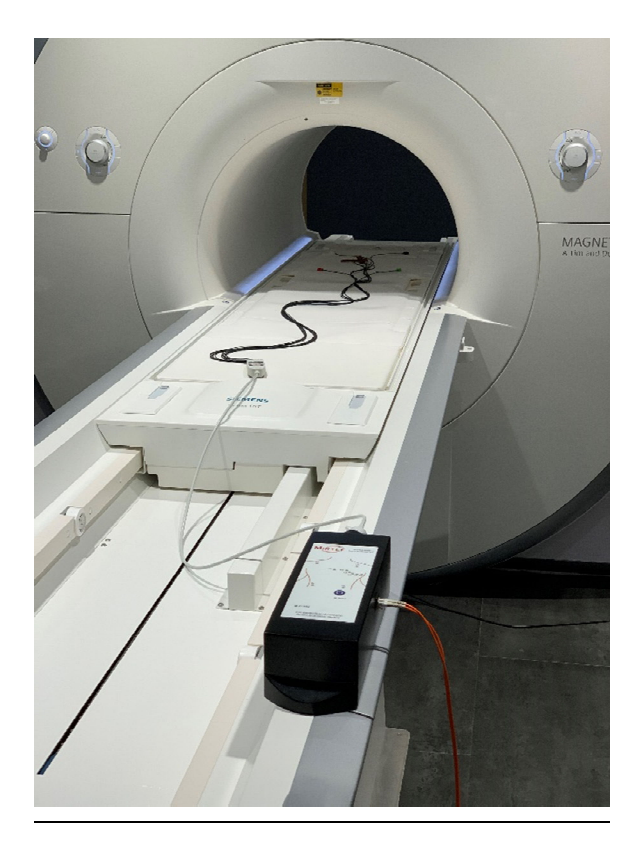

**FIGURA 29**

### 5.3.2. **Posizionamento del Monitor della sala di controllo (CRM) MiRTLE**

Il Monitor della sala di controllo MiRTLE deve essere installato nella sala di controllo della risonanza magnetica in un ambiente ospedaliero. In nessun caso il Monitor della sala controllo MiRTLE deve essere collocato nella sala RM, poiché non è compatibile in ambienti RM. Posizionare il Monitor della sala di controllo su una scrivania in cui l'operatore possa vedere il display per monitorare l'ECG del paziente. Per facilitare l'utilizzo del monitor, sono disponibili un mouse e un puntatore touch screen.

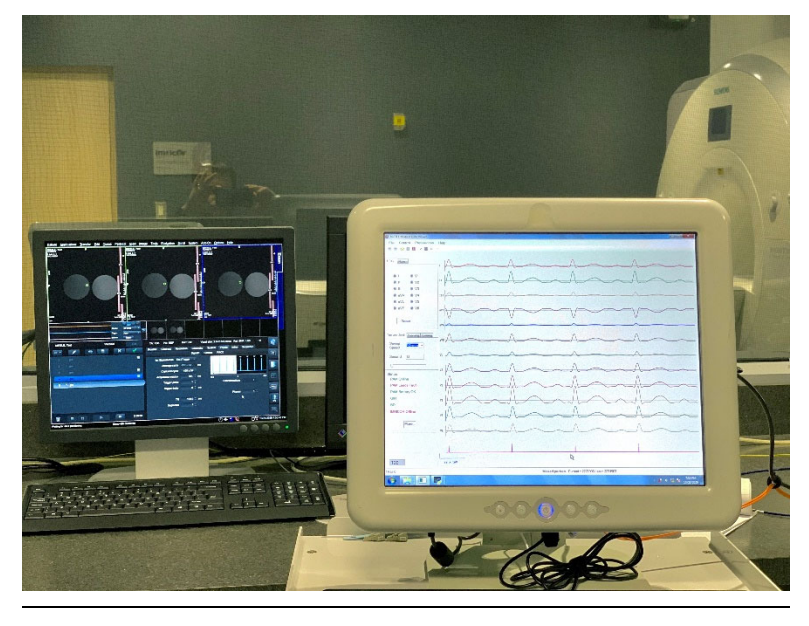

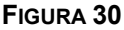

### 5.3.3. **Installazione del cavo a fibra ottica e del cavo di gating MiRTLE**

Il cavo a fibra ottica che collega il CRM al PAM e il cavo di gating che collega il CRM allo scanner possono essere installati in due modi: in una canalina aerea o attraverso il pannello di passaggio. È preferibile che entrambi i cavi siano installati da un elettricista ospedaliero in una canalina sopraelevata. Dal soffitto della sala RM, far scendere il cavo a fibra ottica fino ai piedi del letto di RM per collegarlo al PAM. Collegare il cavo a fibra ottica al PAM Inoltre, dal soffitto della sala RM, far scendere il cavo di gating fino all'altezza del pavimento, lato anteriore sinistro, per collegarlo allo scanner. Per gli scanner Siemens, collegare l'estremità RCA del cavo all'ingresso Trigger esterno dello scanner. Per gli scanner Philips, il collegamento deve essere effettuato dal personale di assistenza Philips, in quanto non è accessibile all'utente dall'esterno.

Per un'installazione temporanea, far passare i cavi attraverso un oblò nella sala RM e fissare i due cavi con nastro adesivo o coprire con un copricavo per evitare il rischio di inciampare.

Pericolo di inciampo

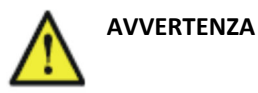

- All'interno della sala RM, fissare a terra con del nastro adesivo il cavo a fibra ottica e il cavo di gating o utilizzare un copricavo per evitare il pericolo di inciampo per l'operatore o il paziente.
- Non far passare i cavi attraverso le porte

## **Funzionamento dettagliato in ambiente RM**

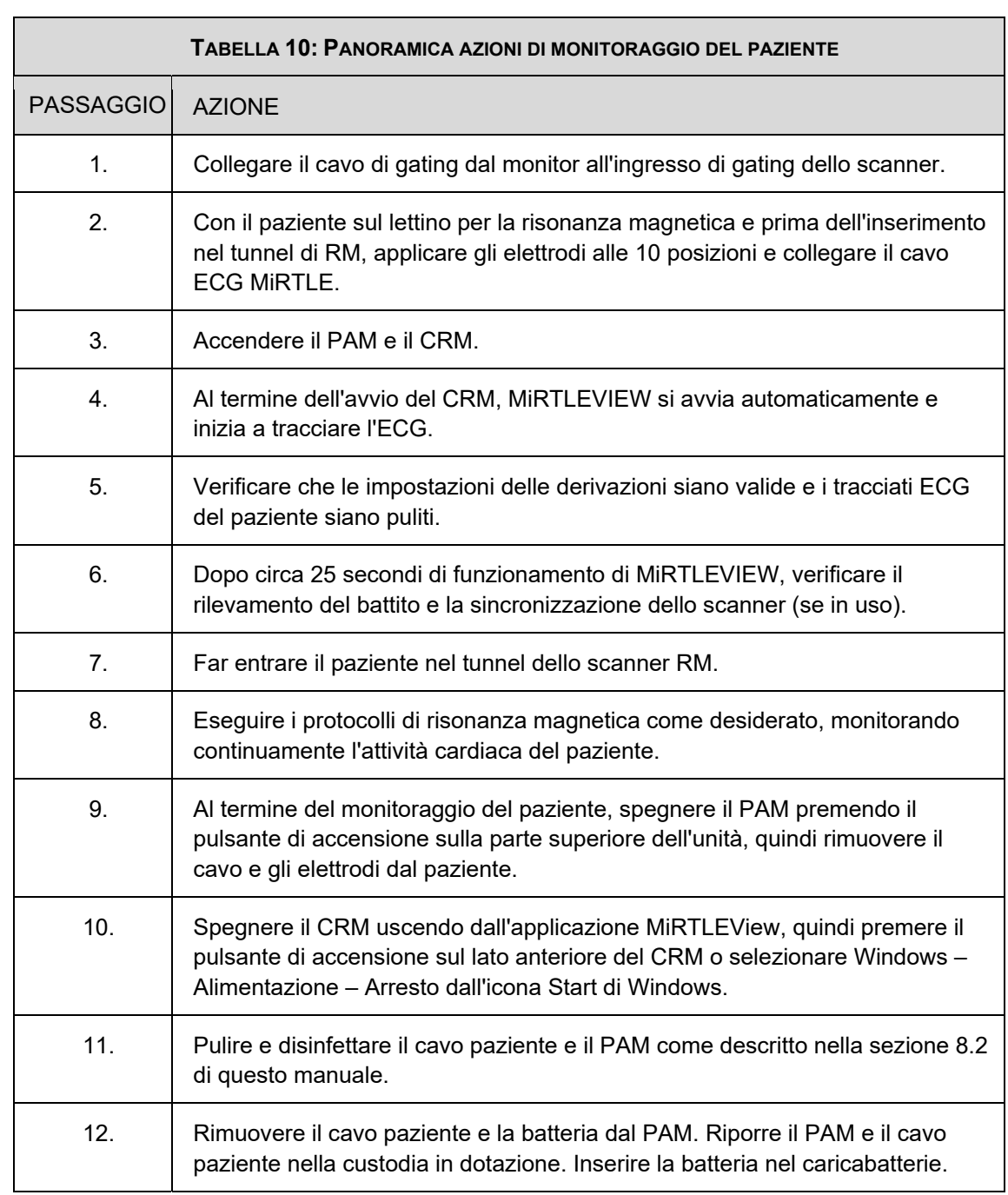

6

#### $6.1$ *Software MiRTLEView*

MiRTLEView è un'applicazione Windows che viene eseguita sul Monitor della sala di controllo MiRTLE. Ha due modalità di funzionamento: Tempo reale e Retrospettiva. In modalità Tempo reale, riceve i dati e lo stato da un Modulo di acquisizione paziente MiRTLE attraverso il cavo a fibra ottica. In modalità Retrospettiva, è possibile visualizzare un file contenente i dati registrati in precedenza.

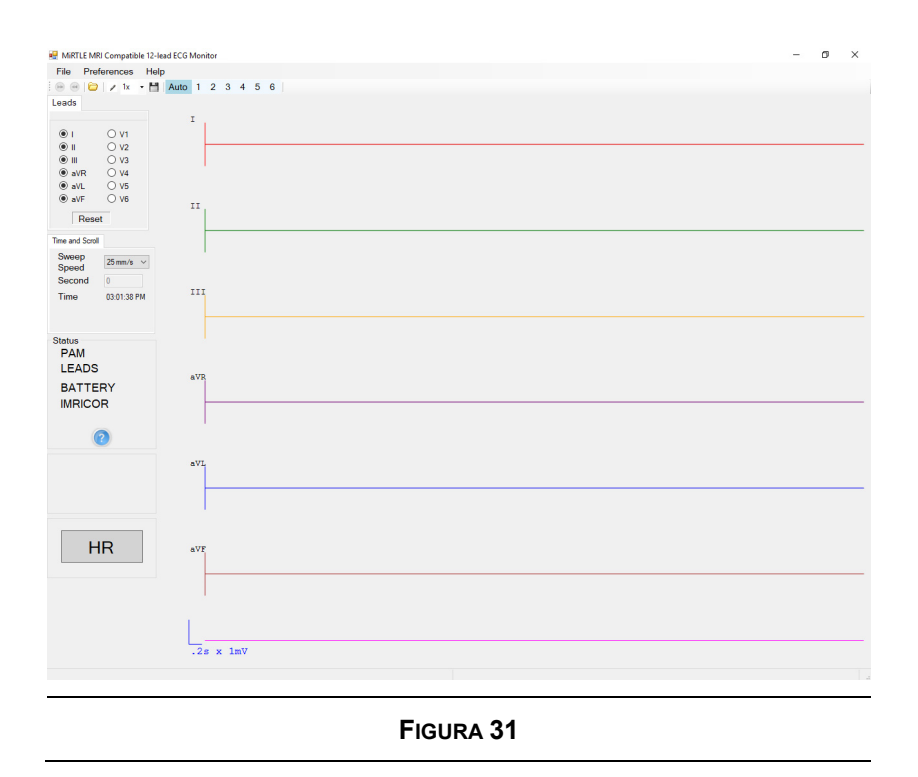

#### 6.2 *Esecuzione di MiRTLEView*

All'accensione del CRM, il software MiRTLEView si presenta in modalità Tempo reale, pronto a ricevere dal PAM.

### 6.2.1. **Modalità Tempo reale**

MiRTLEView riceve i dati dal PAM e li visualizza nella finestra del grafico. È possibile modificare la visualizzazione di MiRTLEView senza influire sui dati in corso di raccolta. Ad esempio, è possibile modificare i parametri di visualizzazione, come le derivazioni da visualizzare, il guadagno e la velocità di scansione.

### 6.2.2. **Modalità Retrospettiva**

È possibile sfogliare i file di dati che contengono dati registrati in precedenza. MiRTLEView visualizza i dati leggendoli dal file del disco secondo le necessità. Visualizzare un file scegliendo "Apri file dati" dal menu File.

Una volta scelto il file di dati, viene lanciata una seconda finestra dell'applicazione MiRTLEView con un grafico dei dati del file. La barra del menu nella parte superiore della finestra Retrospettiva è colorata in azzurro per distinguere visibilmente la finestra dalla finestra Tempo reale. La finestra Retrospettiva attiva due controlli non disponibili nella finestra In tempo reale. Nella sezione Tempo e scorrimento, il campo Secondi consente di inserire direttamente un valore per passare a quel punto della registrazione. I secondi inseriti rappresentano l'inizio del grafico. La barra di scorrimento è il secondo controllo attivato che consente di spostarsi più rapidamente all'interno del file registrato. Con la barra di scorrimento attiva, le frecce sinistra e destra spostano il grafico rispettivamente di un secondo indietro e avanti. Inoltre, con la barra di scorrimento attiva, i tasti pagina su e pagina giù spostano il grafico rispettivamente di una pagina indietro e avanti. È identica alle icone avanti e indietro della barra degli strumenti.

Le finestre in Retrospettiva visualizzano il nome del file aperto e la durata del file in secondi.

Quando si visualizzano i file di dati retrospettivi o i file "mpd", le informazioni sono una registrazione delle informazioni visualizzate in tempo reale. In questa visuale non viene eseguita alcuna elaborazione aggiuntiva. Ad esempio, il rilevamento dei battiti è quello rilevato in tempo reale, non un nuovo rilevamento dei battiti. Inoltre, i segnali ECG tracciati sono i risultati dell'elaborazione di rimozione del gradiente al momento della registrazione. La visione retrospettiva dei dati registrati può essere considerata come una copia cartacea dell'output del dispositivo quando si è registrato in tempo reale.

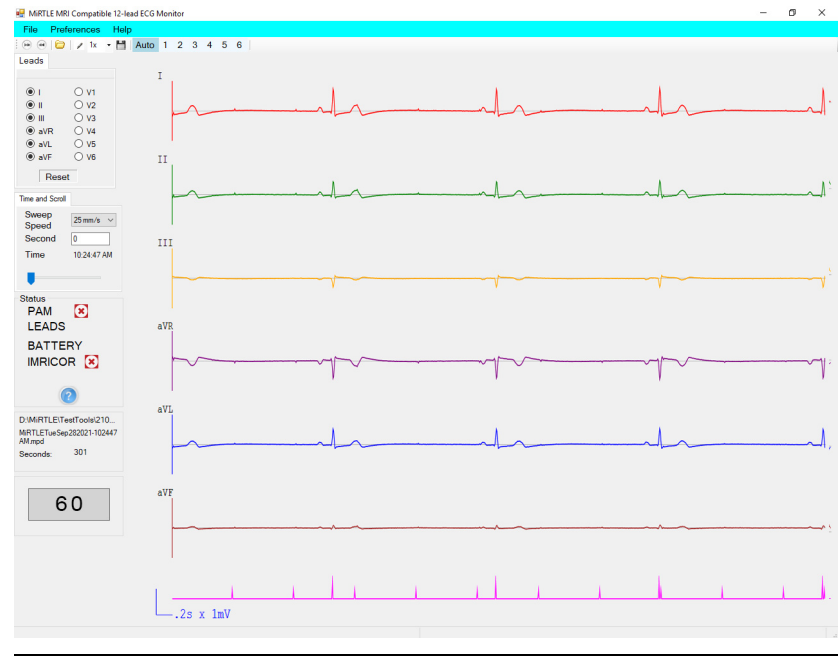

Una volta terminato l'esame dei dati registrati, uscire dalla finestra retrospettiva di MiRTLEView.

**FIGURA 32**

#### $6.3$ *Menu File*

Quando si seleziona il **Menu File** appare un menu a discesa.

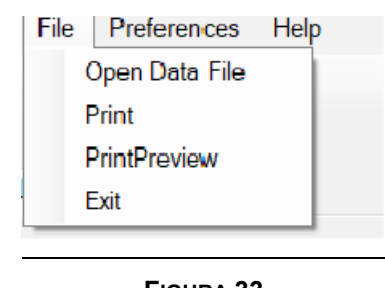

### **FIGURA 33**

**Apri file dati**: quando viene selezionato, viene visualizzata una finestra di dialogo del file. È possibile navigare in una directory e selezionare il file da visualizzare. MiRTLEView salva automaticamente i dati in c:\Mirtle\ED3. I dati verranno inseriti nel visualizzatore. Non importa quanto sia grande questo file, poiché vengono portati in memoria solo i dati richiesti dalla visualizzazione. È possibile selezionare il secondo da visualizzare.

**Stampa**: quando viene selezionato, si apre una finestra di dialogo che consente di selezionare qualsiasi stampante a cui si è precedentemente collegati. Facendo clic sulla stampante, il disegno (con sfondo bianco) viene stampato. I comandi del pannello di sinistra non sono stampati. Il disegno viene ridimensionato in modo da riempire una normale pagina di stampa.

**Anteprima di stampa**: mostra la schermata da stampare.

**Esci:** chiude MiRTLEView. Tutti i file sono chiusi. È possibile premere Esci in qualsiasi momento. Nessun dato o file verrà danneggiato. La stessa azione avviene se si preme la "X" nell'angolo superiore destro.

Quando si seleziona **Preferenze**, appare un menu a discesa.

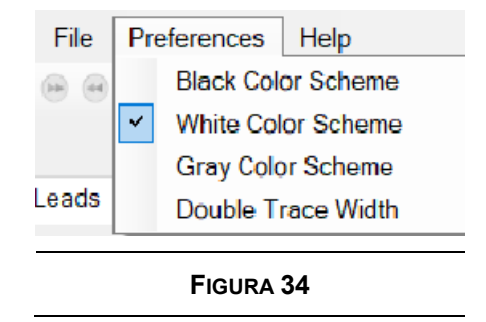

È possibile selezionare uno dei tre schemi di colore: nero, bianco o grigio.

È possibile selezionare anche una larghezza di traccia doppia. Questo raddoppia lo spessore delle linee sul grafico. Se accanto ad essa compare una casella di controllo, è selezionato lo spessore doppio. Se non compare alcun segno di spunta, è attivo lo spessore singolo.

Quando si seleziona **Guida**, appare un menu a discesa.

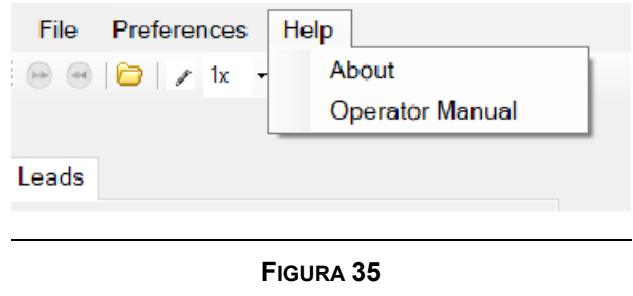

**Informazioni** visualizza una finestra che identifica la versione di MiRTLEView e le informazioni proprietarie.

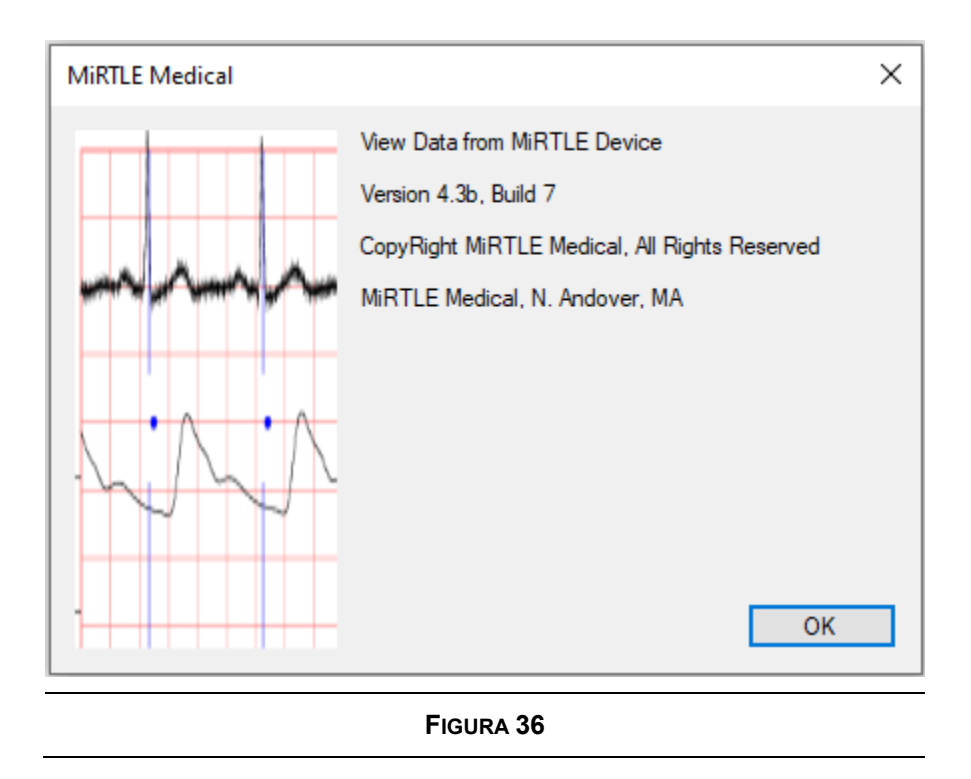

**Manuale operatore** visualizza questo manuale operatore.

### *Pulsanti della barra degli strumenti*

Quando un pulsante è grigio, la sua funzionalità non è disponibile.

ÞÞ **Pagina successiva**: durante la visualizzazione di un file, questo pulsante fa avanzare il display di una pagina. Nota: se la velocità di scansione è impostata su 250, si avanzerà di un secondo per ogni clic. Se la scala temporale è impostata su 25, ad ogni clic si avanza di 10 secondi. Questo pulsante non è disponibile per la modalità Tempo reale.

44 **Pagina precedente**: questo pulsante sposta la visualizzazione indietro di una pagina. Se la scala temporale è impostata su 250, si torna indietro di un secondo per ogni clic. Se la scala temporale è impostata su 25, ad ogni clic si torna indietro di 10 secondi. Questo pulsante non è disponibile per la modalità Tempo reale.

 **Apri file dati**: è una scorciatoia per la funzione del menu File. Quando la si clicca, si apre una finestra di dialogo per i file. Dopo aver selezionato il file, si aprirà una seconda copia di MiRTLEView e i dati del file verranno visualizzati. MiRTLEView continua a funzionare in modalità Tempo reale.

**Scrivi note su file di registro:** questo strumento è disponibile solo in modalità Tempo reale. L'utente può inserire i dati nel file di registro. Non appena questo strumento viene selezionato, inserisce un timestamp nel file di registro seguito da "Note dell'utente:" e si apre una finestra per l'inserimento dei dati. Quando si seleziona "Invia", il testo viene scritto. Questa funzione è utile per registrare le informazioni sulla sessione.

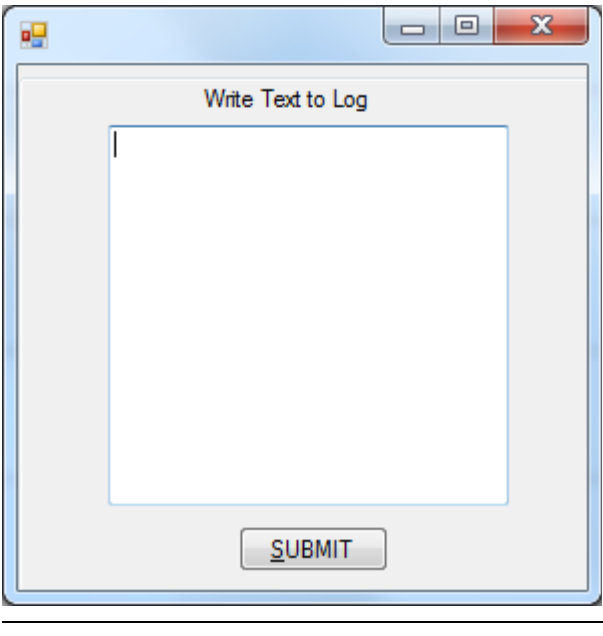

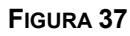

**Selettore del guadagno:** selezionare il guadagno per cui moltiplicare i dati tracciati: 5, 1, 2 o 4. L'ampiezza del segnale e la scala di 1 mV cambiano in base alla selezione.

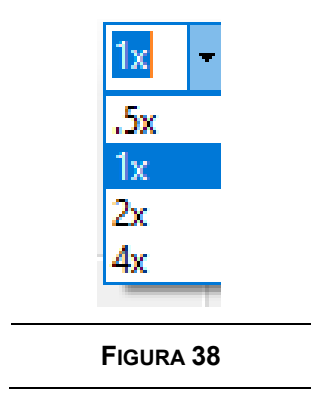

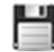

**Avvia salvataggio dati:** avvia il salvataggio dei dati nei file.

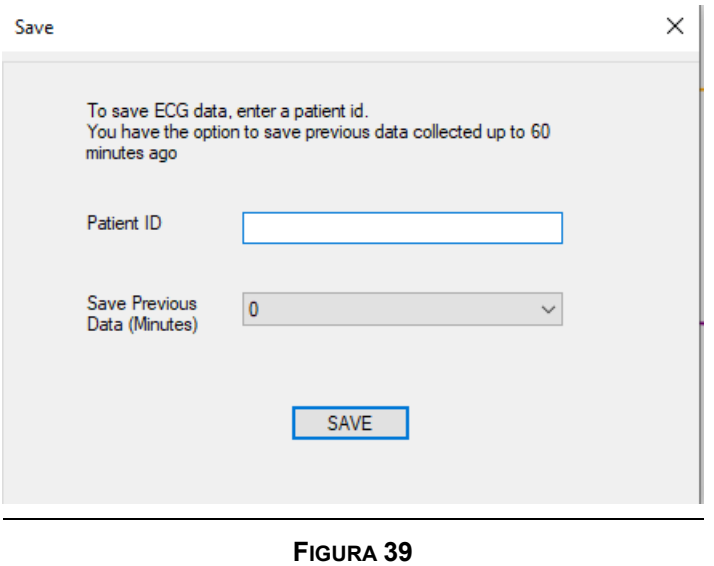

I file contenenti i dati ECG vengono cancellati automaticamente dopo trenta giorni, ma possono essere salvati tramite questo meccanismo.

I file da salvare verranno copiati nella directory denominata ID paziente in C:\MiRTLE\Saves. Verranno salvati anche i file raccolti in precedenza entro il numero di minuti specificato e selezionato in "Salva dati precedenti".

Se questa opzione è attivata, nella finestra di stato viene visualizzata un'icona del disco per indicare che i file sono stati salvati.

Fare clic sull'icona Salva una seconda volta per interrompere il salvataggio su disco.

### Auto 1 2 3 4 5 6

 **Selezione manuale pulizia gradente:** la rimozione dell'interferenza del gradiente viene gestita automaticamente per impostazione predefinita. Se l'utente desidera selezionare manualmente un'elaborazione specifica del segnale di rimozione del gradiente, è possibile selezionare i pulsanti da 1 a 6 per applicare diverse tecniche di elaborazione del segnale per ripulire i

segnali ECG dall'interferenza del gradiente. L'opzione Auto deve essere selezionata con il paziente fuori dal tunnel di RM, in modo da disattivare l'elaborazione del segnale.

#### 6.5 *Pannello di sinistra*

Il pannello di sinistra contiene:

- Visualizzazione delle derivazioni
- Tempo e scorrimento
- Stato
- **•** Informazioni sul file (solo in modalità Retrospettiva)

#### 6.6 *Visualizzazione delle derivazioni*

Questa sezione contiene i controlli delle derivazioni che determinano quali sono le derivazioni tracciate. Questi controlli possono essere modificati in qualsiasi momento. Si noti che queste sono solo opzioni di visualizzazione. Non controllano la raccolta dei dati.

L'ordine in cui viene selezionata la derivazione determina l'ordine in cui viene tracciata. Il pulsante Ripristina reimposta la visualizzazione del lotto predefinito di 6 derivazioni (I, II, III, aVR, aVL, aVF).

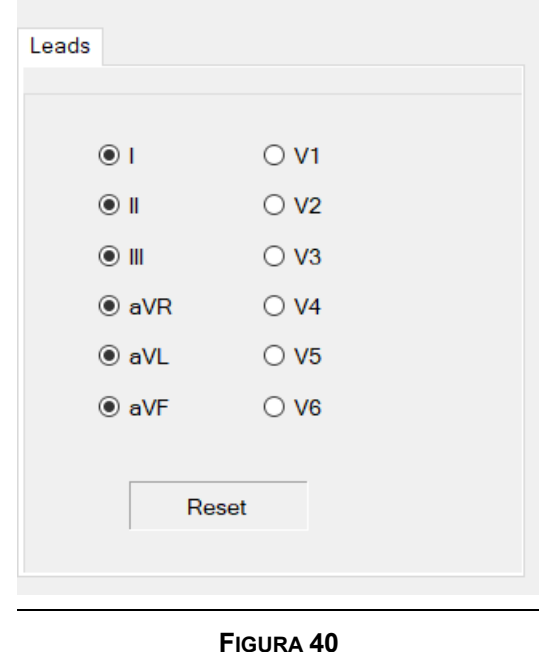

#### 6.7 *Tempo e scorrimento*

Vedere Figura 41. Questa sezione contiene quanto segue:

- Velocità di scansione
- Secondo
- Barra di scorrimento

**Velocità di scansione:** rappresenta la velocità con cui si muove il tracciato in modalità Tempo reale. Rappresenta il numero di secondi di dati compressi in una schermata in modalità Retrospettiva. Vengono fornite quattro scelte: 250 mm/s (1 secondo), 125 mm/s (2 secondi), 50 mm/sec (5 secondi) e 25 mm/s (10 secondi).

**Secondo di studio:** rappresenta il secondo visualizzato partendo dall'inizio del file. In modalità Retrospettiva, l'immissione di un numero nel campo Secondo di studio fa sì che il display si sposti su quell'esatto secondo. Nota: è necessario premere "Invio" perché l'operazione abbia effetto. Non è disponibile in modalità Tempo reale.

**Barra di scorrimento:** è possibile utilizzare la barra di scorrimento per raggiungere il secondo da visualizzare. Il nuovo secondo verrà quindi riportato nel campo Secondo di studio. In modo corrispondente, quando si modifica il campo Secondo di studio, la barra di scorrimento si sposta. La barra di scorrimento non è disponibile in modalità Tempo reale.

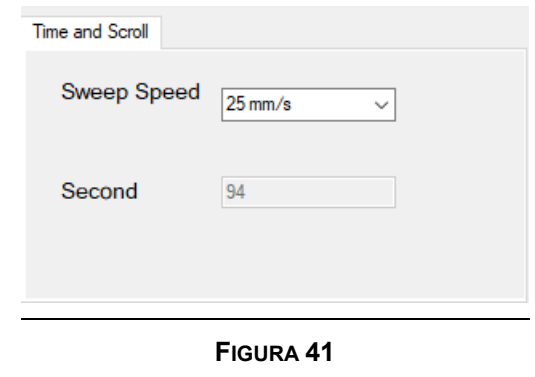

#### 6.8 *Stato*

Questa sezione visualizza lo stato del PAM, derivazioni, batteria, Imricor e filtri. In questa finestra viene visualizzata un'icona del disco se i file vengono salvati. Il simbolo "?" apre una finestra che fornisce maggiori dettagli.

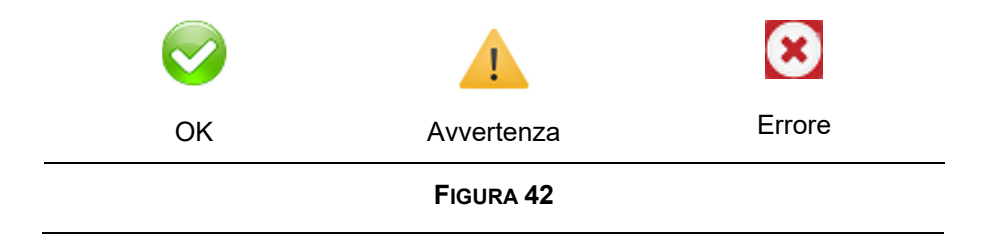

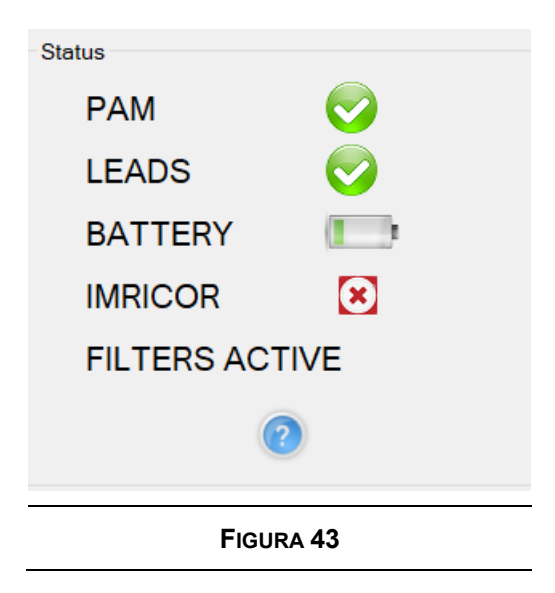

PAM indica se il PAM è connesso.

DERIVAZIONI indica se le derivazioni del PAM sono collegate, rumorose o scollegate.

Di seguito sono riportate le icone visualizzate per il livello della batteria:

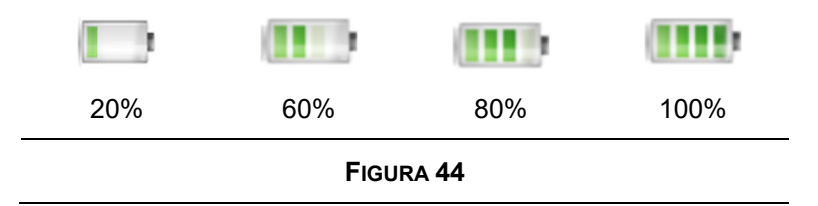

Se la carica della batteria del PAM scende al di sotto del 20%, viene visualizzata l'icona di avviso. Se la carica della batteria del PAM si abbassa troppo per mantenerlo in funzione, viene visualizzata l'icona Errore e la tracciatura si interrompe.

Se MiRTLE è configurato per trasmettere tracce ECG al sistema Advantage EP di Imricor, l'indicatore verde OK appare quando i due dispositivi comunicano e l'indicatore rosso Errore appare quando i due dispositivi non comunicano.

L'indicatore Filtri attivi appare quando viene applicato un filtraggio aggiuntivo ai tracciati ECG per rimuovere l'interferenza della risonanza magnetica. Se l'indicatore Filtri attivi non è attivo, vengono applicati solo i filtri passa-alto e passa-basso standard di tipo diagnostico.

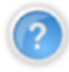

Premendo il pulsante con il punto interrogativo si apre una finestra di stato che mostra ulteriori dettagli.

La finestra di stato mostra informazioni sul PAM e sulla sua batteria:

- Versione del firmware del PAM e stato delle comunicazioni dal PAM.
- Lo stato della batteria visualizza la temperatura, lo stato di carica e il tempo di esaurimento.

 Lo stato di connessione degli elettrodi, le icone OK (connessione buona), Avvertenza (rumorosa) ed Errore (scollegato) sono visualizzate sul diagramma per ciascun elettrodo.

Si noti che se l'elettrodo RL (terra) è scollegato, tutti gli elettrodi visualizzeranno un errore. È indispensabile correggere il collegamento degli elettrodi se è presente l'icona di avvertenza o di errore. Il corretto funzionamento non può essere garantito in presenza di collegamenti inadeguati degli elettrodi al paziente.

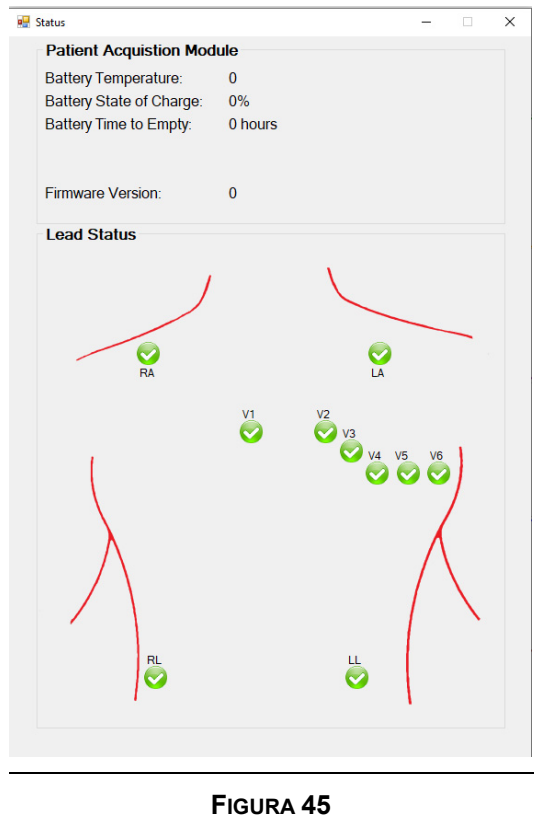

#### 6.9 *Informazioni sul file*

In modalità Retrospettiva, viene visualizzata questa sezione. Non appare in modalità Tempo reale. È di sola lettura.

- File visualizzato
- Secondi nel file

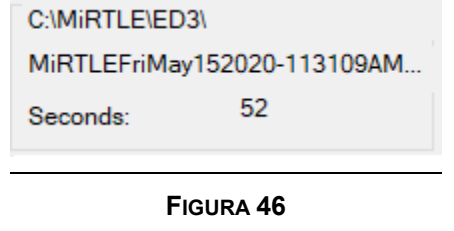

## *Rilevamento del battito*

Il rilevamento del battito su un paziente all'interno di una risonanza magnetica è estremamente impegnativo. L'interferenza MHD e GIV rende inutili i tradizionali approcci di rilevamento del battito. MiRTLE utilizza tecniche avanzate di elaborazione del segnale combinate con la VCG per rilevare i battiti. Per questo motivo, è necessario un periodo di apprendimento di 20 secondi di segnali ECG privi di artefatti prima che il rilevamento del battito inizi a funzionare. Questo periodo di rilevamento può avvenire sia all'esterno che all'interno del tunnel di RM. Tuttavia, durante questo periodo non devono essere presenti artefatti da movimento del cavo o del paziente o GIV.

La traccia nella parte inferiore dello schermo, sotto tutte le tracce delle derivazioni ECG, è l'indicazione del battito e del segnale del pacemaker. L'ampiezza del picco indica quale tipo è stato rilevato. Il piccolo picco è il segnale del pacemaker, mentre i picchi più alti indicano il battito normale. Il tracciato dell'indicatore nella Figura 47 mostra una stimolazione inefficace con frequenza cardiaca a 30 BPM e una stimolazione a 80 BPM.

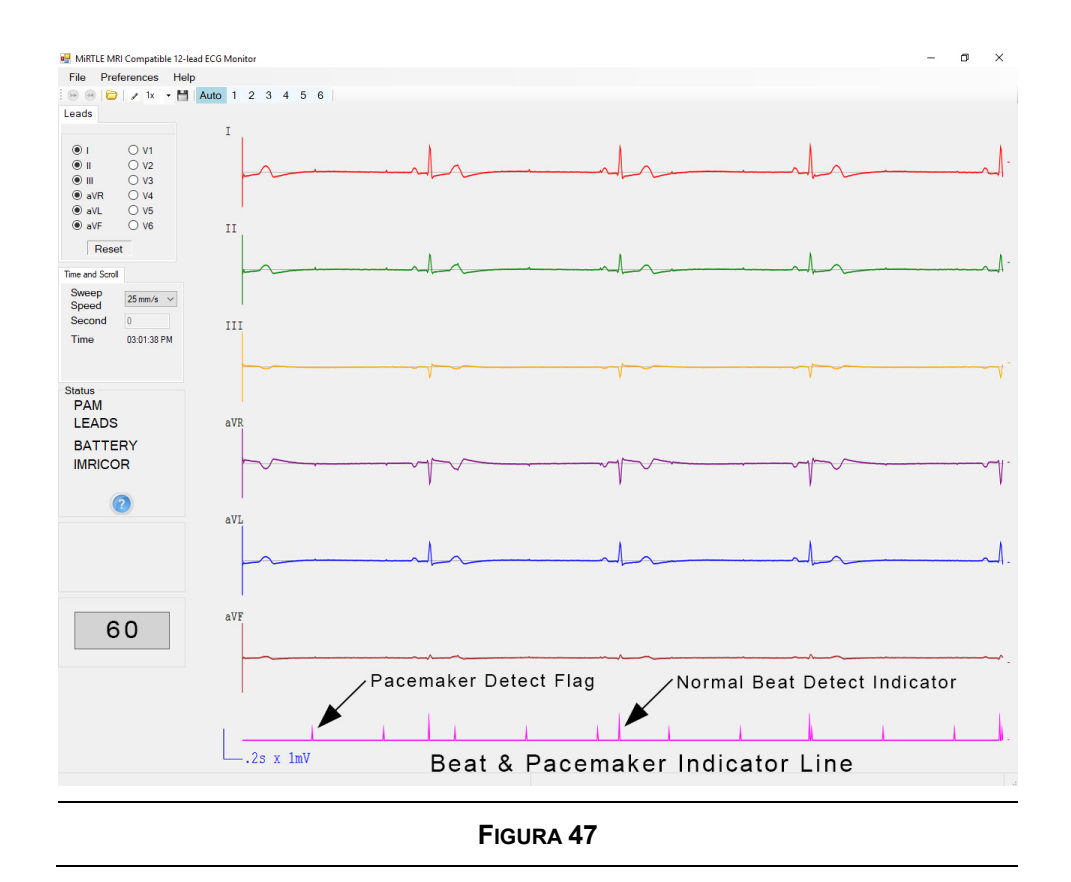

L'indicatore della frequenza cardiaca calcola una nuova frequenza cardiaca per ogni battito rilevato e calcola la media della frequenza cardiaca sugli ultimi sei battiti. L'indicatore di frequenza cardiaca risponde a una variazione graduale della frequenza cardiaca in 2 secondi quando aumenta da 80 a 120 BPM e in 6 secondi quando diminuisce da 80 a 40 BPM, in conformità con la norma IEC 60601-2-27.

Gli impulsi del pacemaker vengono rilevati ed esclusi dal calcolo della frequenza cardiaca. Durante l'imaging, l'indicazione del pacemaker è sospesa. L'indicazione del pacemaker riprende automaticamente subito dopo l'arresto dell'imaging.

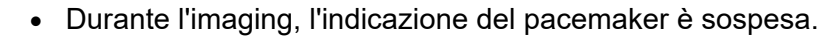

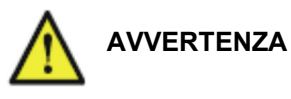

 L'indicazione del pacemaker riprende automaticamente subito dopo l'arresto dell'imaging.

### *Accesso ai dati del paziente salvati in precedenza*

Al termine della sessione in tempo reale, chiudendo il programma o selezionando il pulsante "Chiudi modalità Tempo reale" dalla barra degli strumenti, i file di dati di MiRTLEView vengono salvati automaticamente dal programma. I file di dati possono essere aperti per la revisione riaprendo il programma e selezionando "Apri file dati" dal menu a discesa "File", come descritto nella sezione Software MiRTLEView di questo manuale.

I dati possono essere trasferiti dove e quando necessario dal computer con qualsiasi mezzo di trasferimento dati preferito, come ad esempio una chiavetta USB. Assicurarsi che sul computer che riceve i dati sia installato il programma MiRTLEView.

I dati possono essere stampati selezionando l'opzione "Stampa" nel menu a discesa "File", come indicato nella sezione Software MiRTLEView di questo manuale.

### *Scollegamento del monitor MiRTLE MRI ECG dal paziente*

Per scollegare il monitor dal paziente, scollegare prima tutti i cavi dal petto e dal torace del paziente. Per rimuovere gli elettrodi, consultare la sezione "Istruzioni per la rimozione e la sostituzione degli elettrodi". Dopo la rimozione degli elettrodi, spegnere il PAM MiRTLE premendo il pulsante di accensione situato sulla parte superiore del PAM. Quando il PAM è spento, scollegare il cavo paziente e il cavo a fibra ottica del PAM. Pulire entrambi i cavi e il PAM come descritto nella sezione dedicata alla pulizia. Chiudere MiRTLEView sul Monitor della sala di controllo e spegnere il Monitor della sala di controllo premendo il pulsante sul lato inferiore del display.

## **Risoluzione dei problemi**

I seguenti problemi ed errori tecnici possono essere modificati adottando le azioni previste.

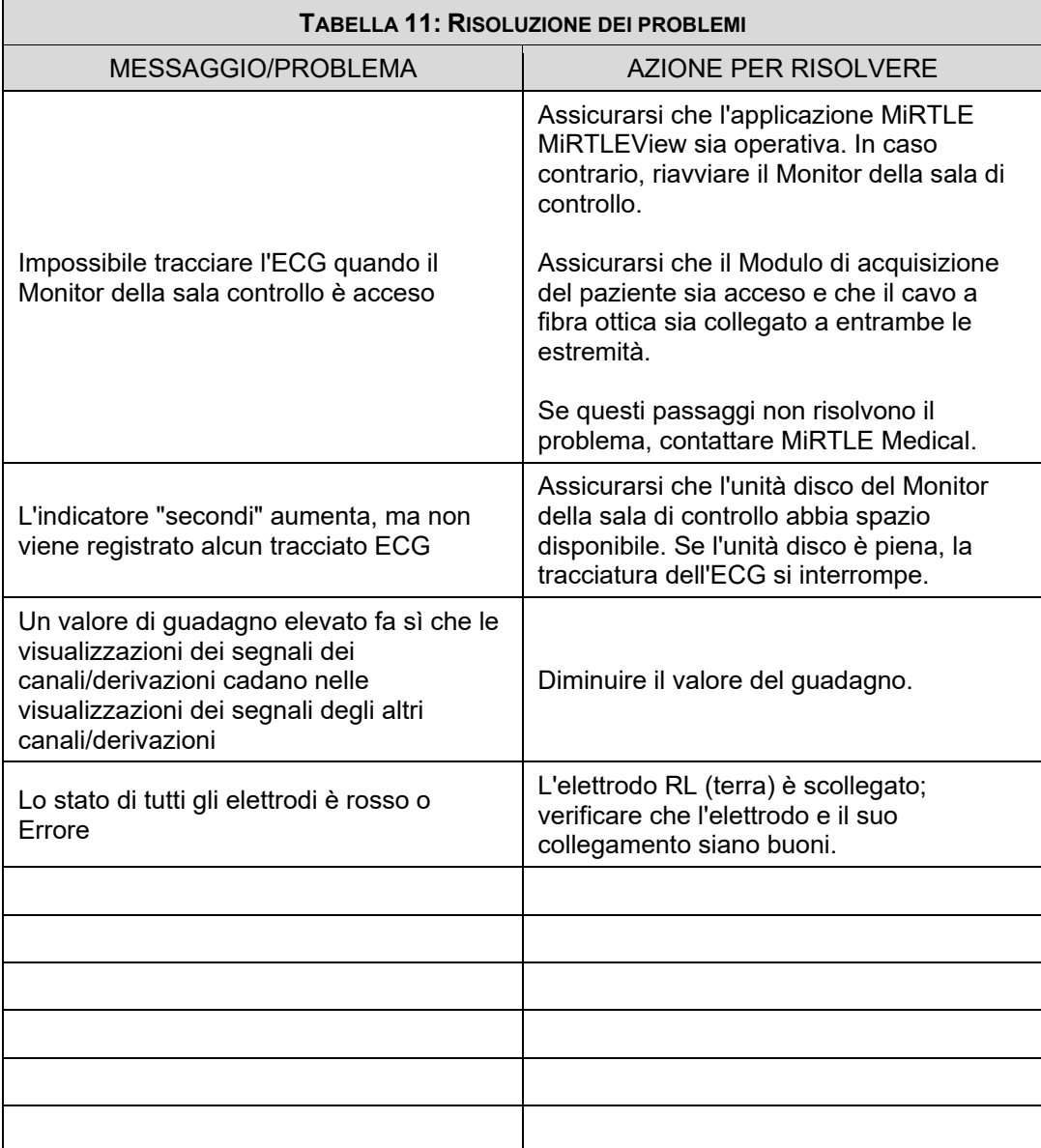

## **Cura e pulizia**

Per la pulizia o la disinfezione del monitor ECG compatibile con risonanza magnetica MiRTLE, utilizzare esclusivamente i prodotti di pulizia e i metodi approvati da MiRTLE Medical, elencati in questo capitolo. La garanzia non copre i danni causati da prodotti di pulizia o metodi non approvati.

MiRTLE Medical non fornisce alcuna indicazione sull'efficacia dei prodotti chimici o dei metodi elencati come mezzo per il controllo delle infezioni. Consultare il responsabile del controllo delle infezioni o l'epidemiologo dell'ospedale. Per informazioni dettagliate sui prodotti per la pulizia e sulla loro efficacia, consultare le "Linee guida per la prevenzione della trasmissione del virus dell'immunodeficienza umana e dell'epatite B agli operatori sanitari e della sicurezza pubblica", pubblicate dal Dipartimento della Salute e dei Servizi Umani degli Stati Uniti, Servizio di Salute Pubblica, Centri per il Controllo delle Malattie, Atlanta, Georgia, febbraio 1989. Consultare anche le politiche locali in vigore nel vostro ospedale e nel vostro Paese.

### *Osservazioni generali*

Gli elettrodi, i cavi e i moduli paziente sono strumenti sensibili. Maneggiare con cura.

Mantenere il monitor, gli elettrodi, i cavi e gli accessori liberi da polvere e sporcizia. Dopo la pulizia e la disinfezione, controllare attentamente l'apparecchiatura. Non utilizzare l'apparecchiatura se si notano segni di deterioramento o danni. Se è necessario restituire un'apparecchiatura a MiRTLE Medical, decontaminarla *sempre* prima di rispedirla con l'apposito materiale di imballaggio.

Osservare le seguenti linee guida generali:

- Seguire sempre con attenzione e conservare le istruzioni che accompagnano le specifiche sostanze detergenti e disinfettanti utilizzate. Diluire sempre adeguatamente le sostanze detergenti secondo le istruzioni del produttore o utilizzare la concentrazione più bassa possibile.
- Non lasciare che un prodotto disinfettante lasci residui sulle superfici delle apparecchiature. Eliminare i residui con un panno inumidito con acqua, dopo aver lasciato agire il prodotto per il tempo necessario.
- Evitare che i liquidi penetrino nella custodia del PAM o nei collegamenti dei cavi.
- Non immergere il monitor in liquidi; proteggerlo da spruzzi o schizzi d'acqua.
- Non utilizzare mai materiali abrasivi sul monitor (come pagliette in lana d'acciaio o lucidante per argento).
- Non utilizzare mai la candeggina.
	- Non utilizzare il monitor se è bagnato. Se si versa del liquido sul monitor, contattare il personale di assistenza o un tecnico MiRTLE.
	- Non eseguire il monitoraggio sott'acqua (ad esempio, durante il bagno o la doccia) utilizzando elettrodi cablati.
- **AVVERTENZA**
- Posizionare il monitor in un luogo in cui non vi sia la possibilità di entrare in contatto o cadere in acqua o altri liquidi.
	- Non asciugare le apparecchiature utilizzando dispositivi di riscaldamento come stufe, forni (compresi quelli a microonde), asciugacapelli e lampade riscaldanti.

#### 8.2 *Pulizia e disinfezione*

**ATTENZIONE**

Pulire e disinfettare il monitor, il PAM e i cavi MiRTLE dopo ogni utilizzo. Pulire i dispositivi prima di disinfettarli. Per gli accessori, vedere "Pulizia e disinfezione degli accessori di monitoraggio".

Il CRM non richiede la pulizia dopo ogni utilizzo. Seguire la politica dell'ospedale per quanto riguarda i tempi di pulizia del CRM. Per la pulizia del CRM, seguire le istruzioni riportate di seguito.

Non far penetrare alcun liquido nella custodia del PAM ed evitare di versare liquidi sul PAM durante la pulizia. Evitare che l'acqua e/o la soluzione detergente/disinfettante penetrino nei connettori del PAM o nei cavi.

Pulire e disinfettare il cavo paziente con il cavo tronco e i fili conduttori collegati tra loro. Non pulire o disinfettare il cavo paziente con il cavo tronco e i fili scollegati. In caso di pulizia o disinfezione dei cavi, evitare di versare liquidi sui contatti elettrici di entrambi i cavi. Evitare che l'acqua e/o la soluzione detergente/disinfettante penetrino nei connettori del cavo ECG.

Pulire con un panno privo di lanugine, inumidito con acqua calda (40 °C/104 °F al massimo) e sapone. Il sapone utilizzato deve essere un detergente diluito non caustico e tensioattivo o un detergente a base di fosfati (vedere "Prodotti per la pulizia"). Non utilizzare solventi forti come acetone o tricloroetilene. Dopo la pulizia, lasciare che il dispositivo si asciughi completamente. Se dopo la pulizia è presente un eccesso di umidità, utilizzare un asciugamano asciutto per assorbire l'umidità e facilitarne l'asciugatura. Una volta che l'articolo è completamente asciutto, disinfettare utilizzando solo i prodotti disinfettanti approvati elencati (vedere "Prodotti per la disinfezione").

- Soluzioni: non mescolare le soluzioni disinfettanti per evitare la formazione di gas pericolosi.
- Contatto con la pelle: per ridurre il rischio di irritazioni cutanee, evitare che il prodotto disinfettante lasci residui sulle superfici dell'apparecchiatura: pulire con un panno inumidito con acqua dopo aver lasciato agire il prodotto per il tempo necessario e prima di utilizzarlo sul paziente.
- Politica ospedaliera: disinfettare il prodotto come stabilito dalla politica dell'ospedale per evitare danni a lungo termine al prodotto.
- Requisiti locali: osservare le leggi e le norme locali che regolano l'uso dei prodotti per la disinfezione.

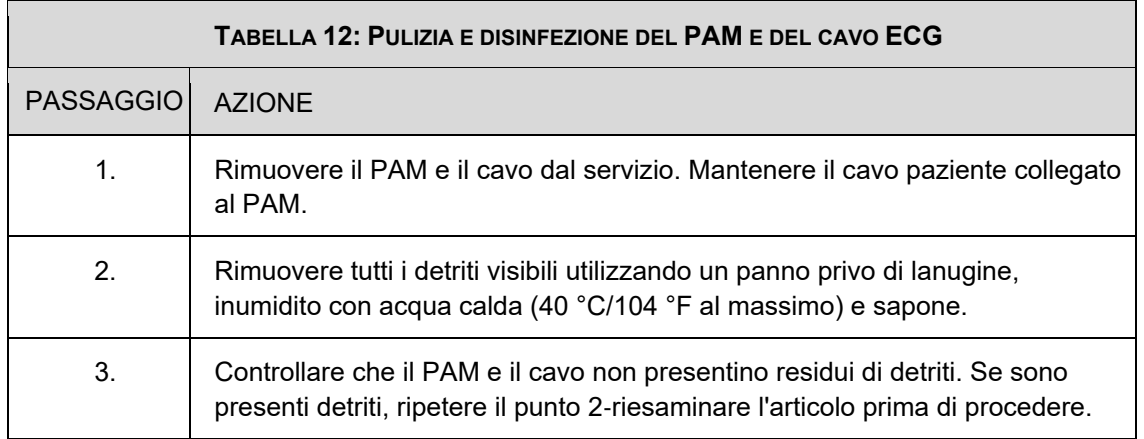

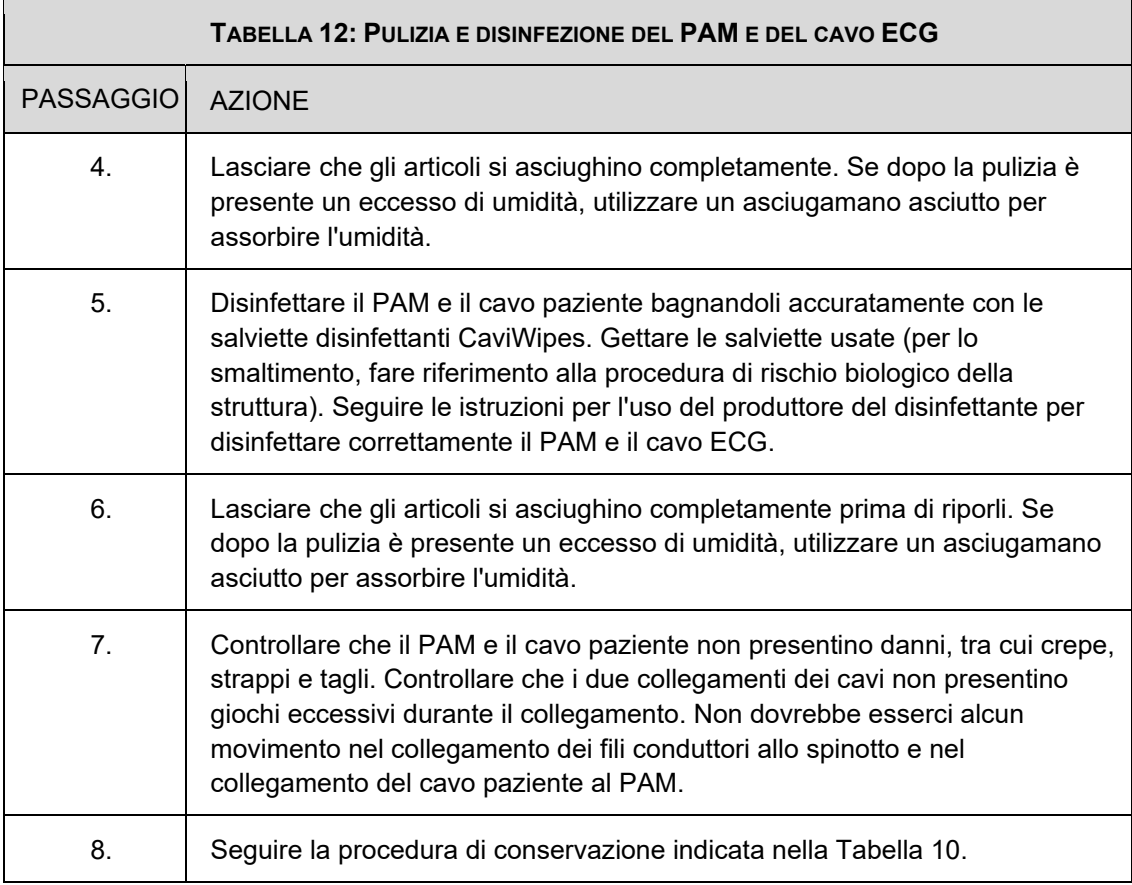

## 8.2.1. **Prodotti per la pulizia**

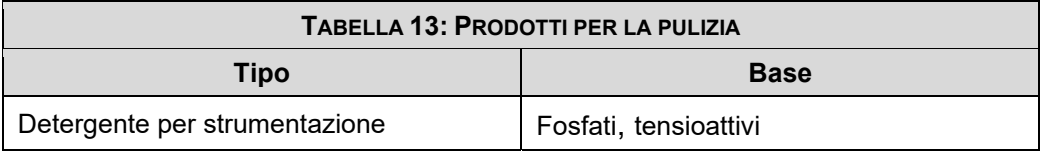

## 8.2.2. **Prodotti per la disinfezione**

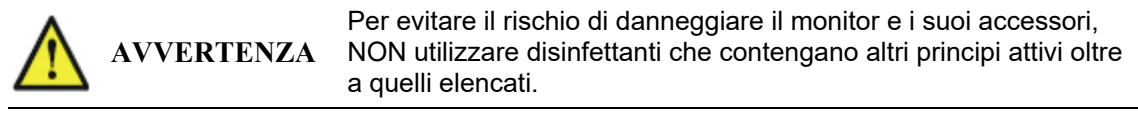

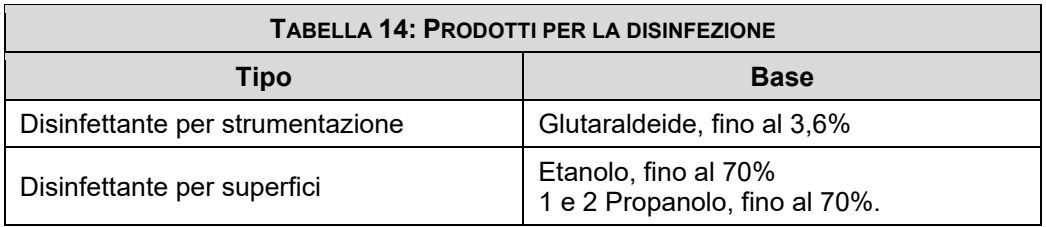

### 8.2.3. **Pulizia e disinfezione degli accessori di monitoraggio**

Per pulire e/o disinfettare il cavo a fibra ottica e il cavo di gating, seguire la stessa procedura elencata sopra con il cavo a fibra ottica scollegato dal PAM e il cavo di gating scollegato dallo scanner. Gli elettrodi sono monouso e devono essere smaltiti dopo l'uso. Non tentare di pulire, disinfettare o riutilizzare gli elettrodi.

### 8.2.4. **Sterilizzazione**

NON sterilizzare il monitor, gli accessori o i materiali di consumo se non diversamente indicato nelle Istruzioni per l'uso che accompagnano separatamente gli accessori e i materiali di consumo.

## **Manutenzione**

- **Programma di manutenzione:** la mancata attuazione di un programma di manutenzione soddisfacente da parte dell'operatore, dell'ospedale o dell'istituzione responsabile dell'uso di questa apparecchiatura può provocare guasti ingiustificati all'apparecchiatura e possibili rischi per la salute.
- **Dispositivo in uso:** non eseguire la manutenzione o la riparazione di alcuna parte del dispositivo mentre è collegato o in uso con un paziente.
- **In caso di problemi:** se si riscontra un problema con l'apparecchiatura, contattare il personale di assistenza di MiRTLE Medical o il fornitore autorizzato.
- **Pericolo di scosse elettriche:** non aprire la scocca del monitor. Rivolgersi a personale di assistenza qualificato per tutti gli interventi di manutenzione.

#### $9.1$ *Ispezione dell'apparecchiatura e degli accessori*

È necessario eseguire un'ispezione visiva del monitor, degli accessori e della configurazione con il computer **prima di ogni utilizzo** e in conformità con le policy dell'ospedale.

Con il monitor spento:

- 1. Esaminare l'unità per verificarne la pulizia e le condizioni fisiche generali. Assicurarsi che le scocche non siano incrinate o rotte, che tutto sia presente, che non vi siano liquidi versati e che non vi siano segni di abuso.
- 2. Ispezionare tutti gli accessori (elettrodi e cavi). Non utilizzare un accessorio danneggiato.

#### $9.2$ *Ispezione dei cavi e dei fili*

- 1. Esaminare tutti i cavi del sistema, la spina di alimentazione e il cavo di alimentazione per verificare che non siano danneggiati. Assicurarsi che i poli della spina non siano allentati. Se danneggiati, sostituire con un cavo di alimentazione adeguato.
- 2. Ispezionare le condizioni generali dei cavi paziente e dei terminali a pinza. Assicurarsi che non vi siano interruzioni nell'isolamento. Assicurarsi che i terminali a pinza siano in grado di agganciarsi adeguatamente ad ogni elettrodo.

#### $9.3$ *Programma delle attività di manutenzione e verifica*

Le seguenti procedure sono destinate agli operatori qualificati MiRTLE Medical. Assicurarsi che tali procedure vengano eseguite come indicato nel programma di manutenzione del monitor o come

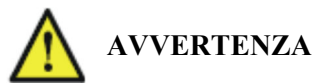

specificato dalle leggi locali, in ordine di importanza. Contattare un tecnico di assistenza qualificato da MiRTLE Medical se il monitor necessita di una valutazione della sicurezza o delle prestazioni. Pulire e disinfettare le apparecchiature per decontaminarle prima di eseguire i test o la manutenzione.

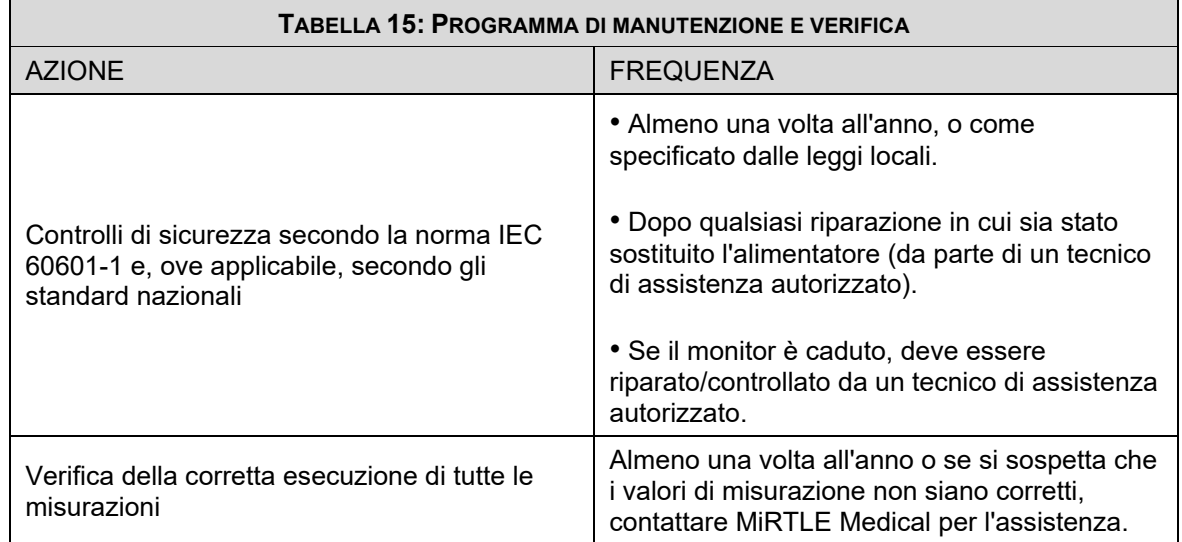

Il monitor ECG a 12 derivazioni compatibile con risonanza magnetica MiRTLE G30000 non contiene parti riparabili dall'utente. Tutte le riparazioni devono essere eseguite da personale di assistenza qualificato. Tutte le riparazioni sui prodotti in garanzia devono essere eseguite da personale autorizzato o in un centro di assistenza e riparazione autorizzato. Le riparazioni non autorizzate invalidano la garanzia. Schemi elettrici, elenchi dei componenti, descrizioni, istruzioni di calibrazione e altre informazioni per aiutare il personale di assistenza nella riparazione/sostituzione delle parti riparabili del dispositivo sono disponibili su richiesta.

#### 9.4 *Smaltimento del monitor*

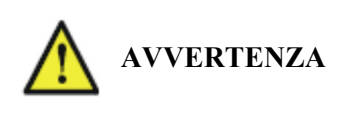

Per evitare di contaminare o infettare il personale, l'ambiente di servizio o altre apparecchiature, assicurarsi che l'apparecchiatura sia stata adeguatamente disinfettata e decontaminata prima dello smaltimento al termine della sua vita utile. Smaltire in conformità alle leggi vigenti nel proprio paese le apparecchiature contenenti parti elettriche ed elettroniche.

Non smaltire i rifiuti di apparecchiature elettriche o elettroniche al pari di rifiuti urbani non differenziati. Effettuare la raccolta differenziata, in modo che possano essere riutilizzati, trattati, riciclati o recuperato in modo sicuro e corretto.

### **Monitor:**

- Riciclare i circuiti stampati (PCB) secondo le leggi locali
- Riciclare la carta del Manuale dell'operatore

#### $9.5$ *Informazioni sul produttore*

È possibile scrivere a MiRTLE Medical a questo indirizzo:

 MiRTLE Medical, LLC. 1600 Osgood Street Suite 2017 North Andover, MA 01845 Mail di contatto: info@mirtlemed.com Sito web: www.mirtlemed.com

#### 9.6 *Vita utile prevista*

Il monitor ECG a 12 derivazioni compatibile con la risonanza magnetica MiRTLE G30000 è garantito per sei (6) anni di funzionamento.

#### *Riutilizzo*  9.7

Con una corretta pulizia e disinfezione e un uso normale, la durata di riutilizzo del PAM non è inferiore alla durata prevista di sei (6) anni di funzionamento. Il PAM esegue un autocontrollo automatico dell'accensione e genera un messaggio sul CRM in caso di guasto. In caso di guasto del PAM, della batteria o del cavo a fibra ottica, il CRM genera un messaggio e visualizza lo stato del PAM o della batteria in rosso.

Con una corretta pulizia e disinfezione e un uso normale, la durata di riutilizzo del cavo paziente non è inferiore alla durata prevista di sei (6) anni di funzionamento. Dopo ogni utilizzo, pulizia e disinfezione, ispezionare il cavo paziente. Il cavo deve essere sostituito se si verifica una delle seguenti condizioni:

- deterioramento inaccettabile come corrosione, scolorimento, vaiolatura o rivestimento screpolato
- crepe o altri segni di danneggiamento del connettore inclusi pin piegati o danneggiati
- connessione lasca di qualsiasi pinza a un perno dell'elettrodo
- collegamento lasco del set di fili conduttori al cavo tronco
- collegamento lasco del cavo tronco al PAM

#### 98 *Ciclo di vita della batteria*

Le batterie hanno cicli di vita. La vita della batteria è prossima alla fine quando il tempo di funzionamento dell'apparecchiatura, fornito dall'alimentazione a batteria, diventa molto più breve del solito (ovvero, quando la capacità totale della batteria è al 70% della sua capacità iniziale). Per una durata ottimale della batteria, attenersi alle seguenti indicazioni:

- Non riporre la batteria se è scarica. Caricare sempre la batteria almeno al 40% della sua capacità prima di riporla.
- Caricare la batteria una volta al mese quando non viene utilizzata.

Rimuovere immediatamente la batteria con un ciclo di vita esausto e sostituirla con una nuova.

Per garantire la sicurezza degli operatori e dei pazienti, osservare le seguenti avvertenze e precauzioni.

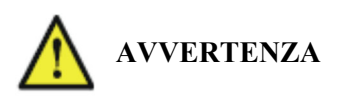

Non utilizzare una batteria danneggiata. Controllare periodicamente la batteria, interrompere l'uso e sostituire quelle che presentano calore, odore, colore, deformazione o altre condizioni anomale. In caso di foratura della batteria e/o di fuoriuscita di liquido dalla batteria ed eventuale contatto con la pelle o gli indumenti, lavare immediatamente la zona e gli indumenti con acqua dolce. Se il liquido della batteria entra a contatto con gli occhi, non strofinarli; sciacquarli immediatamente con acqua pulita e consultare un medico.

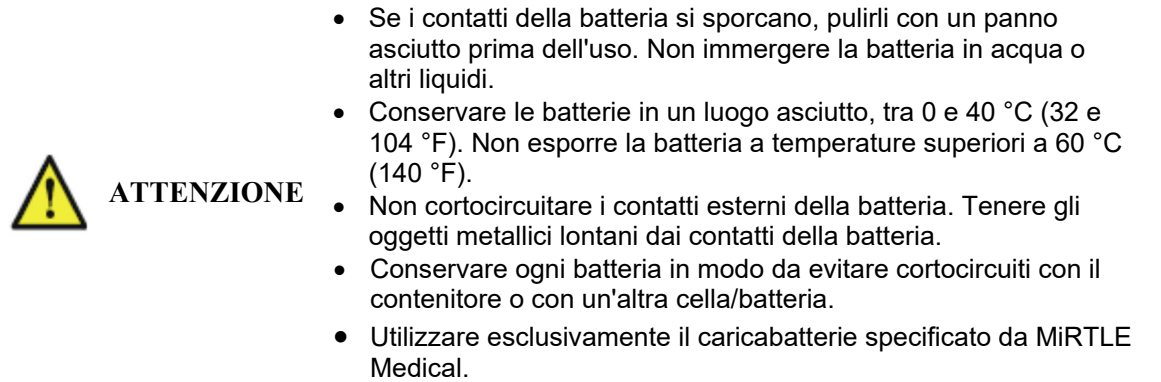

## **Appendice**

## *A-1. Specifiche tecniche dell'elettrocardiografo MiRTLE*

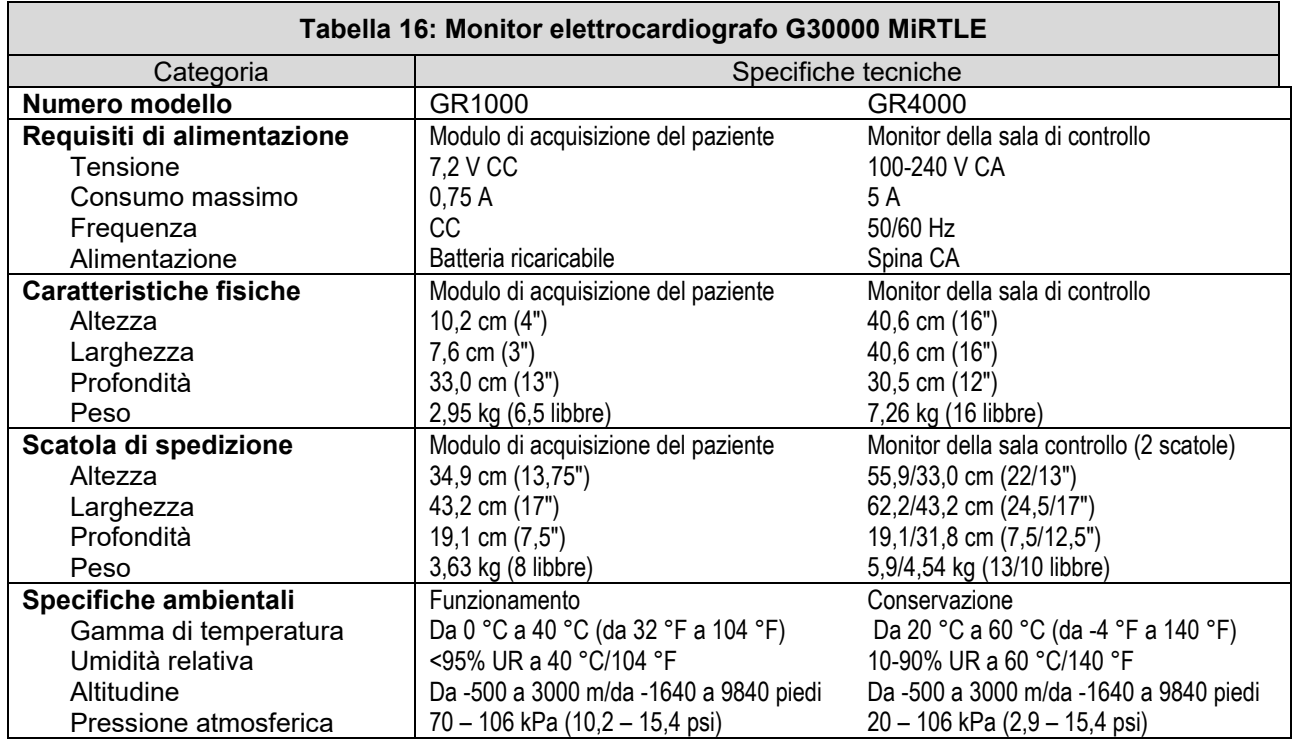

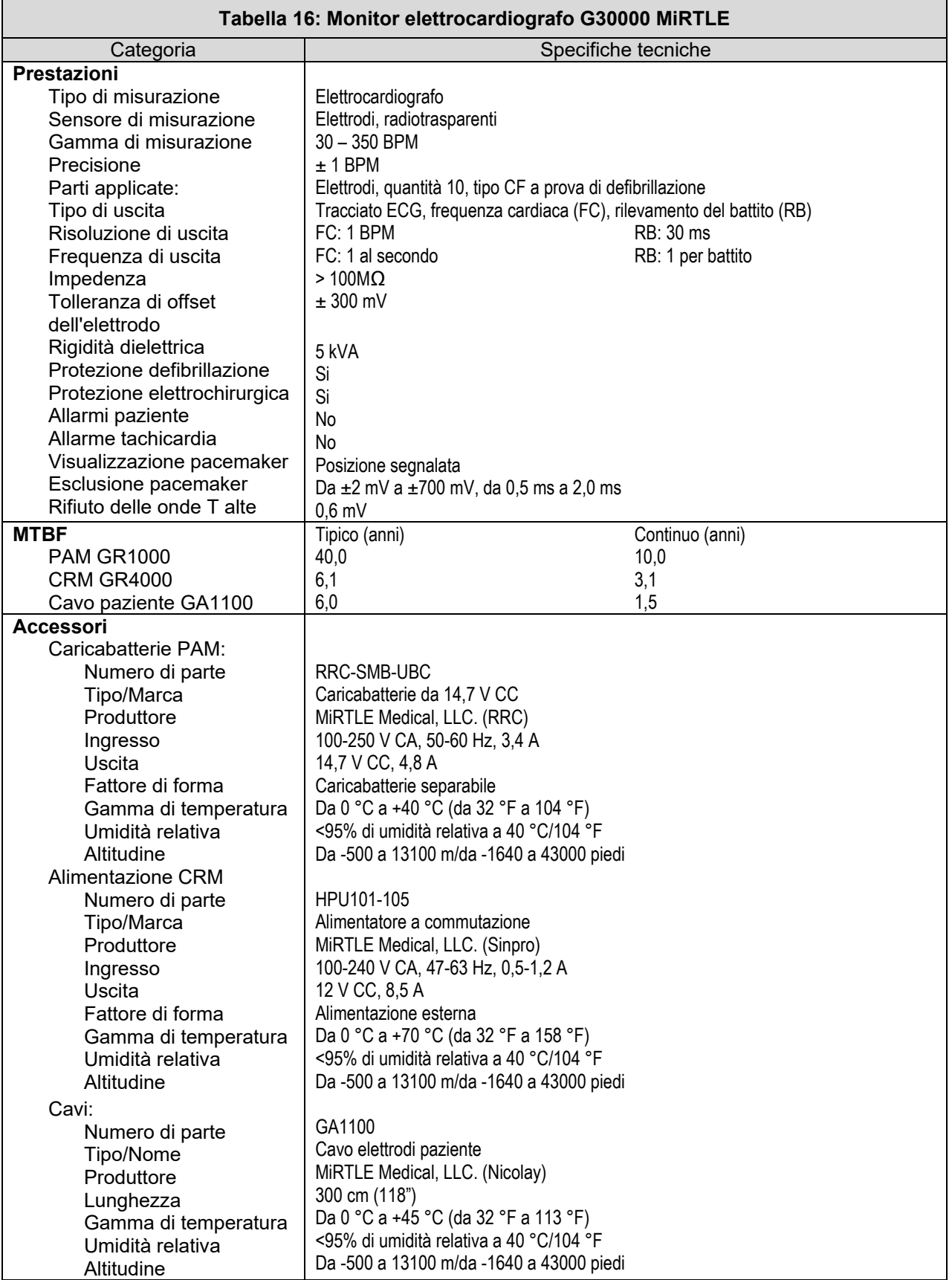

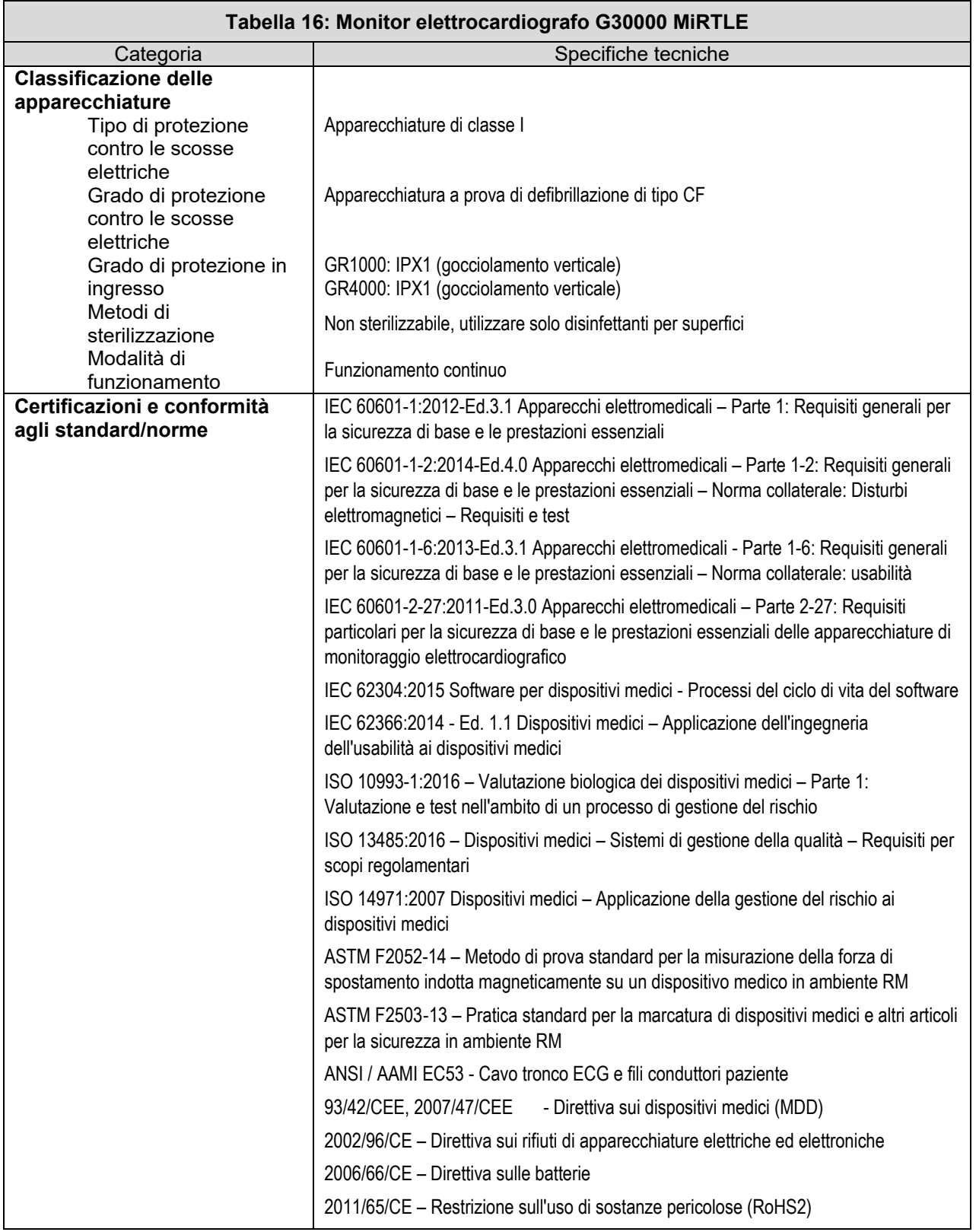

## *A-2. Cavi e accessori supportati*

I seguenti cavi e accessori sono supportati dal monitor ECG compatibile con risonanza magnetica di MiRTLE Medical.

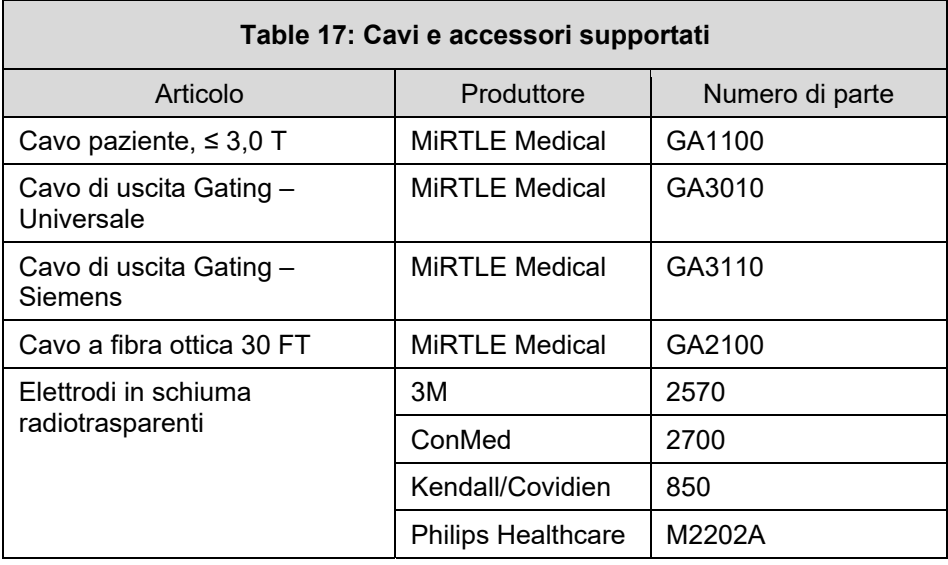

## *A-3. Scanner RM supportati*

I seguenti scanner RM sono compatibili con il monitor ECG compatibile con risonanza magnetica di MiRTLE Medical.

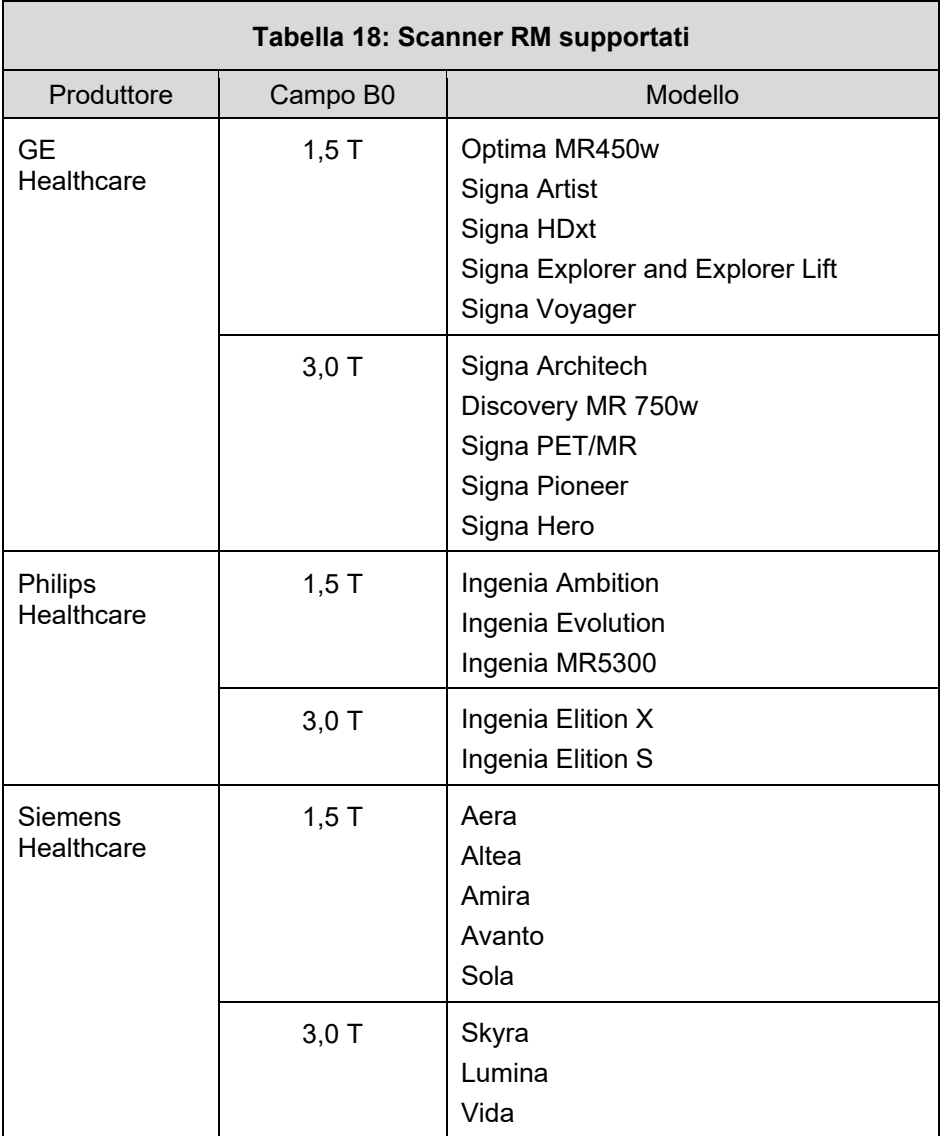

### *A-4. Compatibilità elettromagnetica (EMC)*

Il dispositivo e i suoi accessori, elencati nella sezione accessori, sono conformi ai seguenti standard EMC:

EN/IEC 60601-1-2: Ed. 4.0 (2014)

Adottare particolari precauzioni per la compatibilità elettromagnetica (EMC) quando si utilizzano apparecchiature elettromedicali. L'apparecchio di monitoraggio deve essere utilizzato in base alle informazioni sulla compatibilità elettromagnetica fornite in questo manuale. Prima di utilizzare il dispositivo, valutare la compatibilità elettromagnetica del dispositivo con le apparecchiature circostanti.

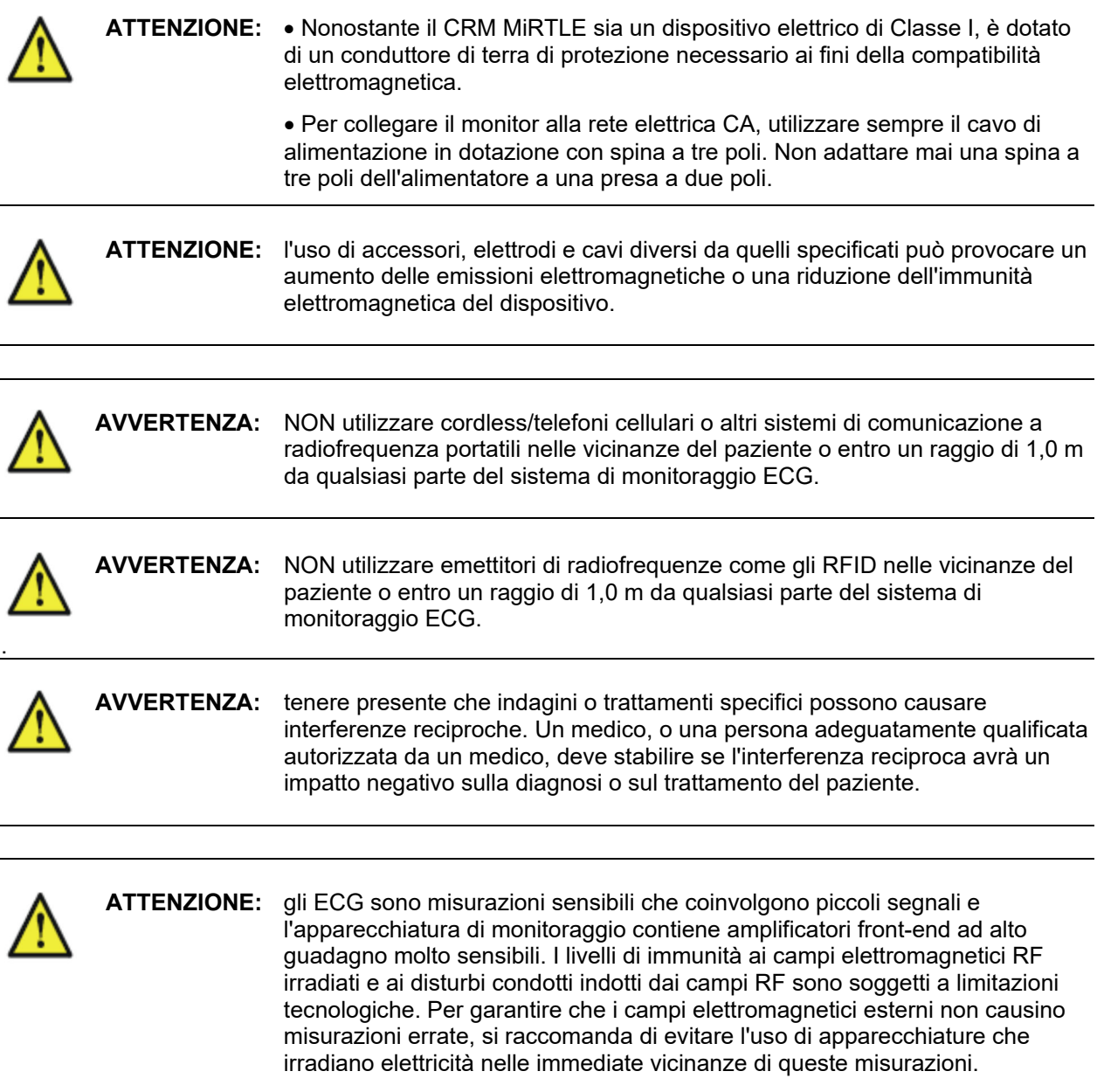

### **A-4.1 Riduzione delle interferenze elettromagnetiche**

**ATTENZIONE:** il dispositivo non deve essere utilizzato adiacente o impilato con altre apparecchiature, se non diversamente specificato.

Il prodotto e gli accessori associati possono essere soggetti a interferenze da sorgenti di energia RF continue, ripetitive e aggiuntive, nonché da picchi di linee di alimentazione, anche se le altre apparecchiature sono conformi ai requisiti di emissione della norma EN 60601-1-2. Esempi di altre fonti di interferenze RF sono altri dispositivi elettrici medici, prodotti cellulari, apparecchiature informatiche e trasmissioni radiotelevisive.

In caso di interferenze elettromagnetiche (EMI), valutare quanto segue:

- L'interferenza è dovuta a elettrodi mal posizionati o mal applicati? In tal caso, riapplicare gli elettrodi in modo corretto e secondo le indicazioni contenute in questo manuale o nelle istruzioni per l'uso che accompagnano l'accessorio in questione.
- L'interferenza è intermittente o costante?
- L'interferenza si verifica solo in determinati luoghi?
- L'interferenza si verifica solo in prossimità di determinate apparecchiature elettromedicali?

Una volta individuata la fonte, è possibile intervenire in vari modi per ridurre il problema:

- 1. **Eliminare la fonte:** spegnere o spostare le possibili fonti di EMI per ridurne l'intensità.
- 2. **Attenuare il collegamento:** se il collegamento avviene attraverso le derivazioni del paziente, l'interferenza può essere ridotta spostando e/o riorganizzando le derivazioni. Se il collegamento avviene attraverso il cavo di alimentazione, può essere utile collegare il sistema a un altro circuito.
- 3. **Aggiungere attenuatori esterni:** se le EMI diventano un problema particolarmente difficile, possono essere utili dispositivi esterni come un trasformatore di isolamento o un soppressore di transienti. Il personale di assistenza di MiRTLE Medical, Inc. può essere di aiuto nel determinare la necessità di dispositivi esterni.

Nel caso in cui sia stato stabilito che l'interferenza elettromagnetica influisce sui valori di misurazione dei parametri fisiologici, un medico, o una persona adeguatamente qualificata autorizzata da un medico, deve stabilire se tale interferenza avrà un impatto negativo sulla diagnosi o sul trattamento del paziente.

### **A4.2 Caratteristiche di sistema**

I fenomeni discussi sopra non sono esclusivi di questo sistema, ma sono caratteristici delle apparecchiature di monitoraggio dei pazienti oggi in uso. Queste prestazioni sono dovute ad amplificatori frontali ad alto guadagno molto sensibili, necessari per elaborare i piccoli segnali fisiologici del paziente. Tra i vari sistemi di monitoraggio già in uso in ambito clinico, l'interferenza da fonti elettromagnetiche è raramente un problema.

### **A4.3 Emissioni elettromagnetiche e immunità**

Gli standard EMC stabiliscono che i produttori di apparecchiature collegate al paziente devono specificare i livelli di immunità dei loro sistemi. Fare riferimento alle Tabella 19Tabella 19, 20, 21 e Tabella 22 per le informazioni dettagliate sull'immunità. Guardare laTabella 23 per le distanze minime di separazione raccomandate tra le apparecchiature di comunicazione portatili e mobili e il monitor MiRTLE.

L'immunità è definita nello standard come la capacità di un sistema di funzionare senza alterazioni in presenza di un disturbo elettromagnetico.

È necessario prestare attenzione nel confrontare i livelli di immunità tra dispositivi diversi. I criteri utilizzati per definire un'alterazione non sono sempre specificati dalla norma e possono quindi variare a seconda del produttore.

Nella tabella seguente, il termine "dispositivo" si riferisce al monitor ECG MiRTLE e ai suoi accessori. La tabella fornisce informazioni dettagliate sulle emissioni elettromagnetiche del monitor MiRTLE, sulla classificazione di tali emissioni e sugli ambienti elettromagnetici in cui il MiRTLE deve funzionare tecnicamente.

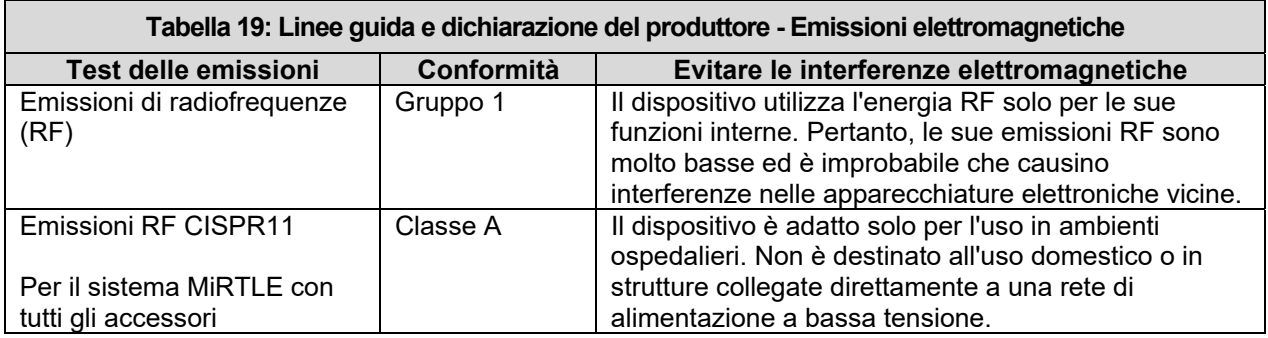

### **A4.3.1 Immunità elettromagnetica**

Il monitor MiRTLE è adatto all'uso in ambienti elettromagnetici specifici. L'utente deve assicurarsi che venga utilizzato nell'ambiente appropriato, come descritto di seguito.

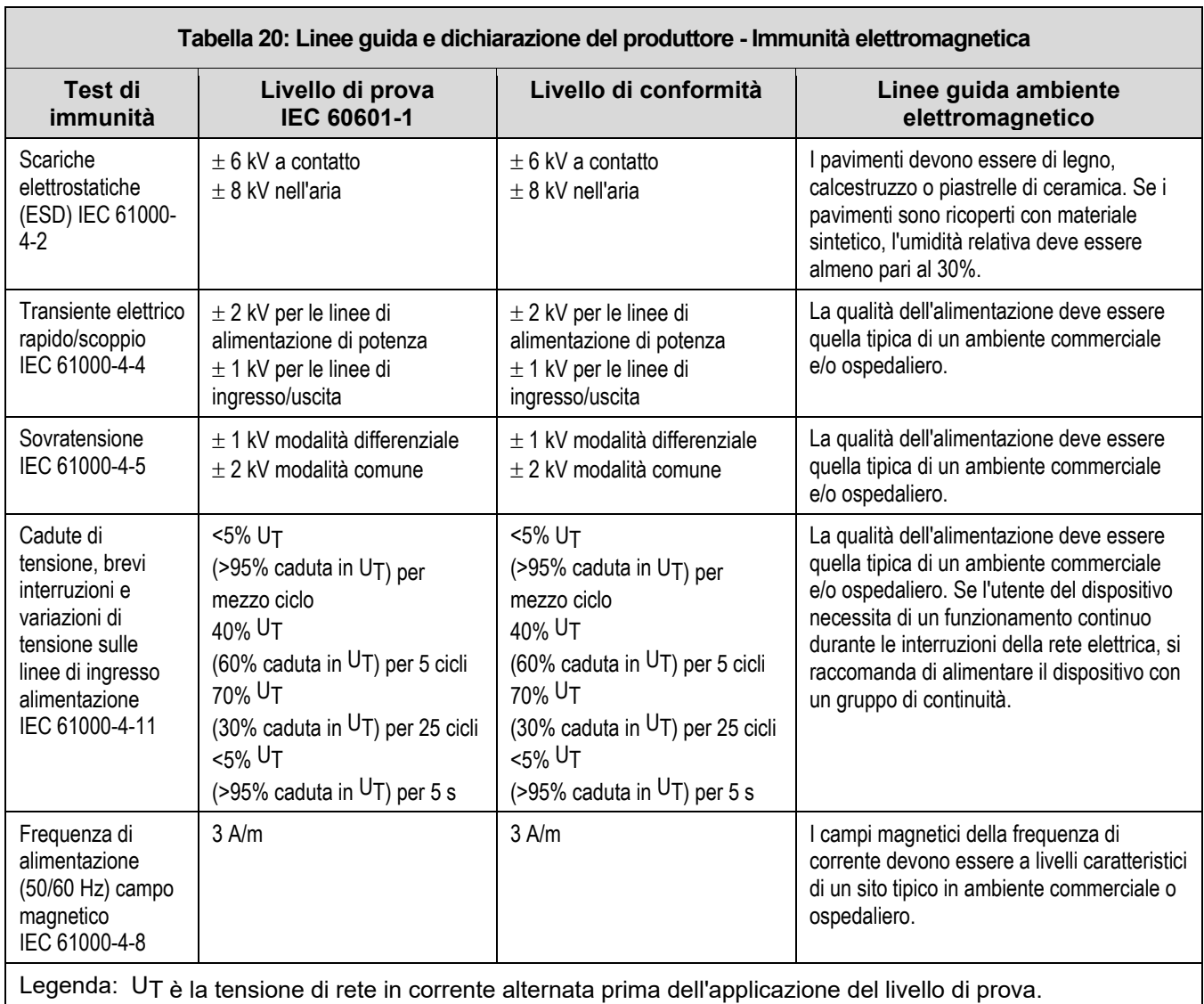

### **A-4.4 Individuazione delle distanze di separazione consigliate**

Nella tabella seguente, P è la potenza massima di uscita del trasmettitore in watt (W) secondo il produttore del trasmettitore e d è la distanza di separazione raccomandata in metri (m).

Le apparecchiature di comunicazione RF portatili e mobili non devono essere utilizzate a una distanza inferiore a quella raccomandata, calcolata in base all'equazione appropriata per la frequenza del trasmettitore, da qualsiasi parte del dispositivo, compresi i cavi.

Le forze di campo da trasmittenti di radiofrequenza fisse, determinate da un'analisi elettromagnetica condotta in loco, devono essere inferiori al livello di conformità in ogni gamma di frequenza.

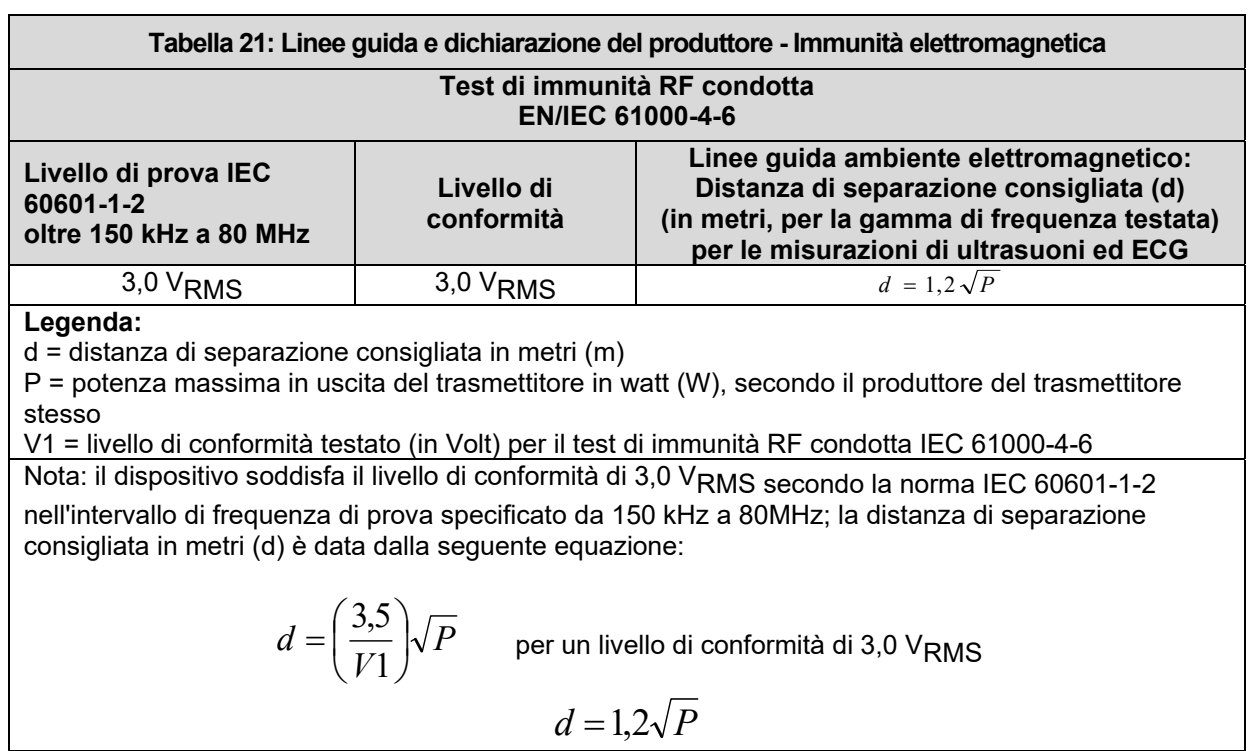

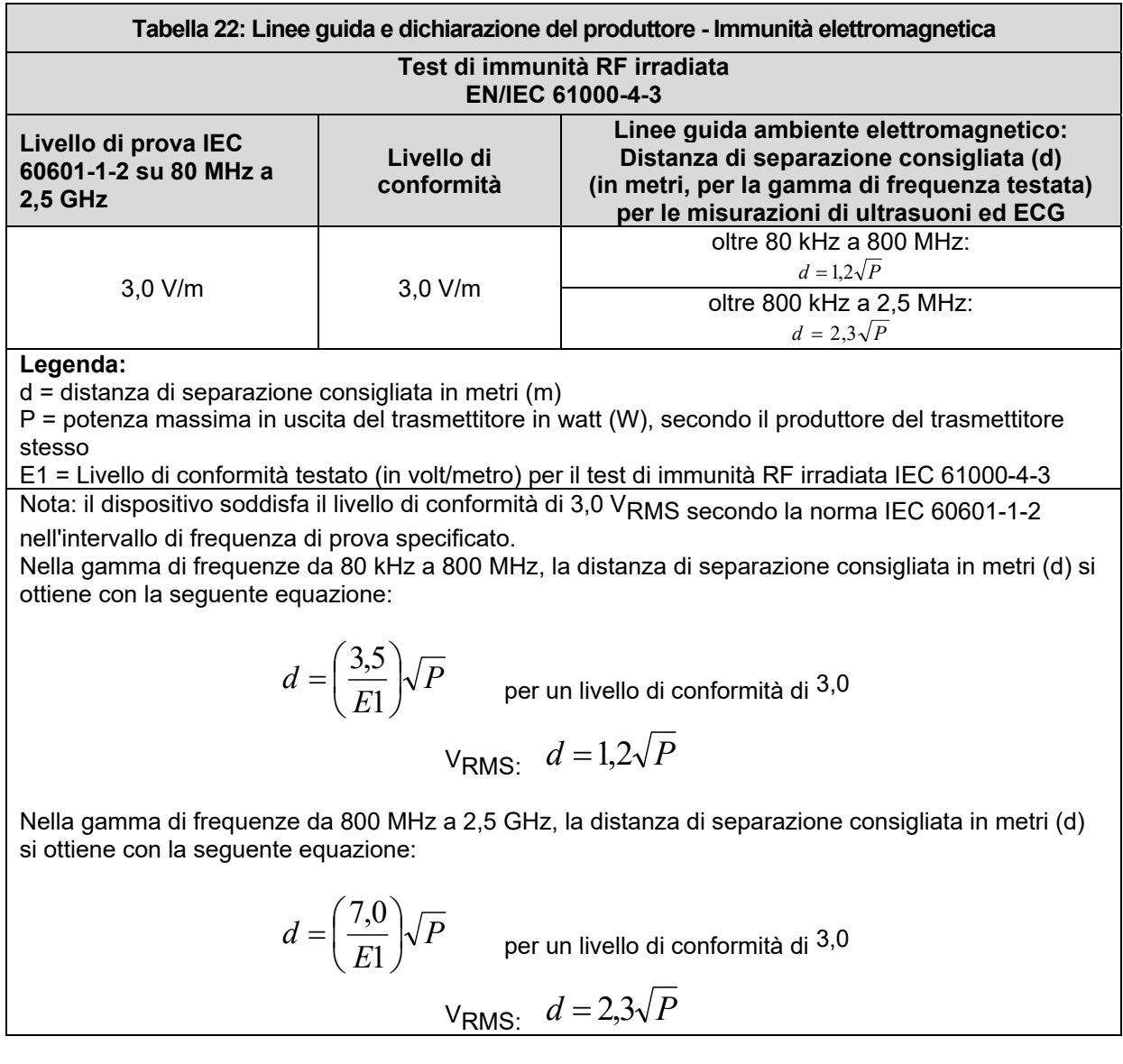

Le forze di campo da trasmittenti fisse, come stazioni base per radiotelefoni (cellulari/cordless) e radiomobili terrestri, radio amatoriali, trasmissioni radio in AM e FM e trasmissioni televisive non possono essere oggetto di previsioni teoriche accurate. Per valutare l'ambiente elettromagnetico generato da trasmittenti in radiofrequenza fisse, occorre prendere in considerazione la possibilità di effettuare un'analisi elettromagnetica in loco. Se l'intensità di campo misurata nel luogo in cui viene utilizzato il dispositivo supera il livello di conformità RF applicabile di cui sopra, è necessario osservarlo per verificare il normale funzionamento. Se si osservano prestazioni anomale, possono essere necessarie ulteriori misure, come il riorientamento o la ricollocazione del dispositivo.

Queste linee guida possono non essere applicabili in tutte le situazioni. La propagazione elettromagnetica è influenzata dall'assorbimento e dalla riflessione da strutture, oggetti e persone.

Per ulteriori informazioni o assistenza, contattare l'Assistenza MiRTLE Medical.

### **A-4.4.1 Distanze di separazione raccomandate da altre apparecchiature RF**

Il monitor ECG MiRTLE è destinato all'uso in un ambiente elettromagnetico in cui i disturbi RF irradiati sono controllati. Il cliente o l'utente/operatore del monitor può contribuire a prevenire le interferenze elettromagnetiche mantenendo una distanza minima tra le apparecchiature di comunicazione RF portatili e mobili e il monitor, come consigliato di seguito, in base alla potenza massima di uscita delle apparecchiature di comunicazione.

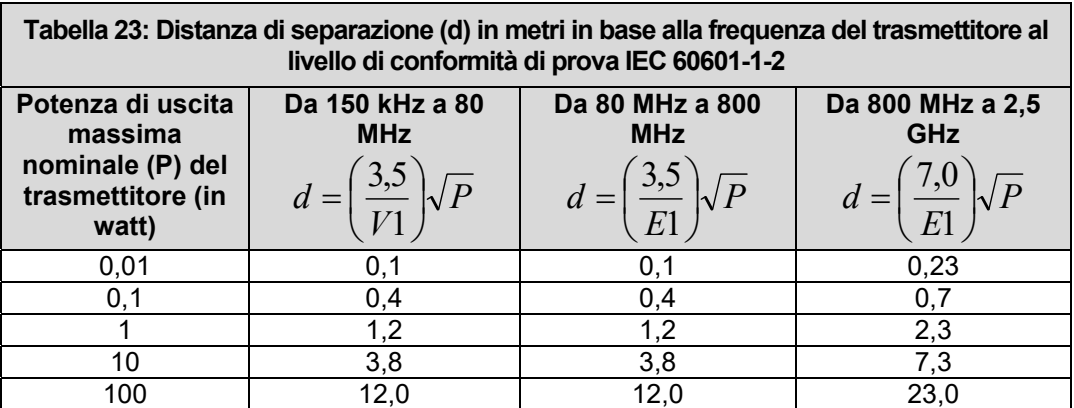

### **A-4.5 Ambiente**

Prima dell'uso, accertarsi che il monitor sia privo di condensa. La condensa può formarsi quando le apparecchiature vengono spostate da un edificio all'altro e/o esposte all'umidità e alle differenze di temperatura.

Utilizzare il monitor in un ambiente ragionevolmente privo di vibrazioni, polvere, gas corrosivi o esplosivi, temperature estreme, umidità e così via. Funziona secondo le specifiche a temperature ambiente comprese tra 0 e +40 °C (da 32 °F a 104 °F). Le temperature ambientali che superano questi limiti possono compromettere la precisione del sistema e danneggiare i componenti e i circuiti.

La gamma di temperatura ambiente per la conservazione va da -20 °C a +60 °C (da -4 °F a 140 °F) per il monitor.

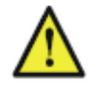

**AVVERTENZA: Corrente di dispersione:** se diverse apparecchiature utilizzate per il monitoraggio di un paziente sono interconnesse, la corrente di dispersione risultante può superare i limiti consentiti.

> **Elettrodi ECG:** non lasciare MAI che gli elettrodi ECG entrino in contatto con altre parti elettricamente conduttive.

## *A-5. Garanzia del prodotto; Limitazioni ed esclusioni*

### **1.1 Garanzia limitata**

MIRTLE MEDICAL garantisce che l'apparecchiatura/software di produzione MIRTLE MEDICAL descritta nella proposta allegata, quando consegnata, correttamente installata e utilizzata in conformità alle istruzioni di MIRTLE MEDICAL, sarà conforme alla versione più recente delle specifiche pubblicate da MIRTLE MEDICAL per tale apparecchiatura/software o a quelle specifiche in vigore alla data in cui l'apparecchiatura/software è stata originariamente consegnata al Cliente in tutti gli aspetti materiali. Le apparecchiature o il software prodotti o sviluppati da una società diversa da MIRTLE MEDICAL saranno venduti solo con la garanzia e l'assistenza fornite dal produttore originale. MIRTLE MEDICAL non offre alcuna garanzia o assistenza aggiuntiva. Come unica responsabilità di MIRTLE MEDICAL e rimedio esclusivo del Cliente in caso di non conformità materiale, MIRTLE MEDICAL farà, a sua scelta, uno sforzo ragionevole per riparare o sostituire l'apparecchiatura/software in modo che sia conforme o rimborserà il prezzo di acquisto del Cliente per le parti pertinenti dell'apparecchiatura/software. Qualsiasi reclamo basato sulla garanzia di cui sopra deve essere presentato per iscritto secondo le procedure standard di MIRTLE MEDICAL entro trecentosessantacinque (365) giorni dalla consegna dell'Apparecchiatura/Software. Tale garanzia non si applica alle Apparecchiature modificate o alterate.

AD ECCEZIONE DI QUANTO ESPRESSAMENTE STABILITO NEL PRESENTE CONTRATTO, MIRTLE MEDICAL NON FORNISCE ALCUNA GARANZIA O DICHIARAZIONE, ESPRESSA O IMPLICITA, IN MERITO A QUALSIASI QUESTIONE, COMPRESI, A TITOLO ESEMPLIFICATIVO, IL SISTEMA, IL DESIGN O LE CONDIZIONI DELL'APPARECCHIATURA O DEL SOFTWARE, O QUALSIASI RISULTATO BASATO SULL'USO DEL SISTEMA. MIRTLE MEDICAL DECLINA SPECIFICAMENTE, SENZA LIMITAZIONI, QUALSIASI GARANZIA IMPLICITA DI COMMERCIABILITÀ O IDONEITÀ A UNO SCOPO PARTICOLARE. LE APPARECCHIATURE PRODOTTE DA AZIENDE DIVERSE DA MIRTLE MEDICAL SARANNO GARANTITE E SUPPORTATE SOLO NELLA MISURA IN CUI SONO GARANTITE E SUPPORTATE DAL PRODUTTORE ORIGINALE.

### **1.2 Riparazioni in garanzia**

Se, durante il periodo descritto nella Sezione 2.1, un componente dell'apparecchiatura/software non è conforme alle specifiche della Garanzia, tale componente sarà sostituito o riparato presso MIRTLE MEDICAL. Per gli interventi di riparazione coperti da garanzia, se possibile, verrà fornito un componente in prestito se il periodo di riparazione previsto è superiore a due settimane. Le spese di spedizione relative alle riparazioni e al prestito di apparecchiature sono a carico del cliente. Se non è possibile fornire un componente in prestito, la garanzia del cliente sarà estesa di altri due giorni per ogni giorno in cui il sistema non è operativo.

### **1.3 Assistenza dopo l'anno di garanzia**

L'assistenza per i prodotti sarà offerta in conformità con le politiche di assistenza in vigore per la durata del prodotto. Al cliente verrà offerto un contratto di assistenza a un costo aggiuntivo che copre le riparazioni e l'assistenza dell'apparecchiatura al di fuori del periodo di garanzia. Sono disponibili anche riparazioni con ricambi e manodopera.